# **Table of Contents**

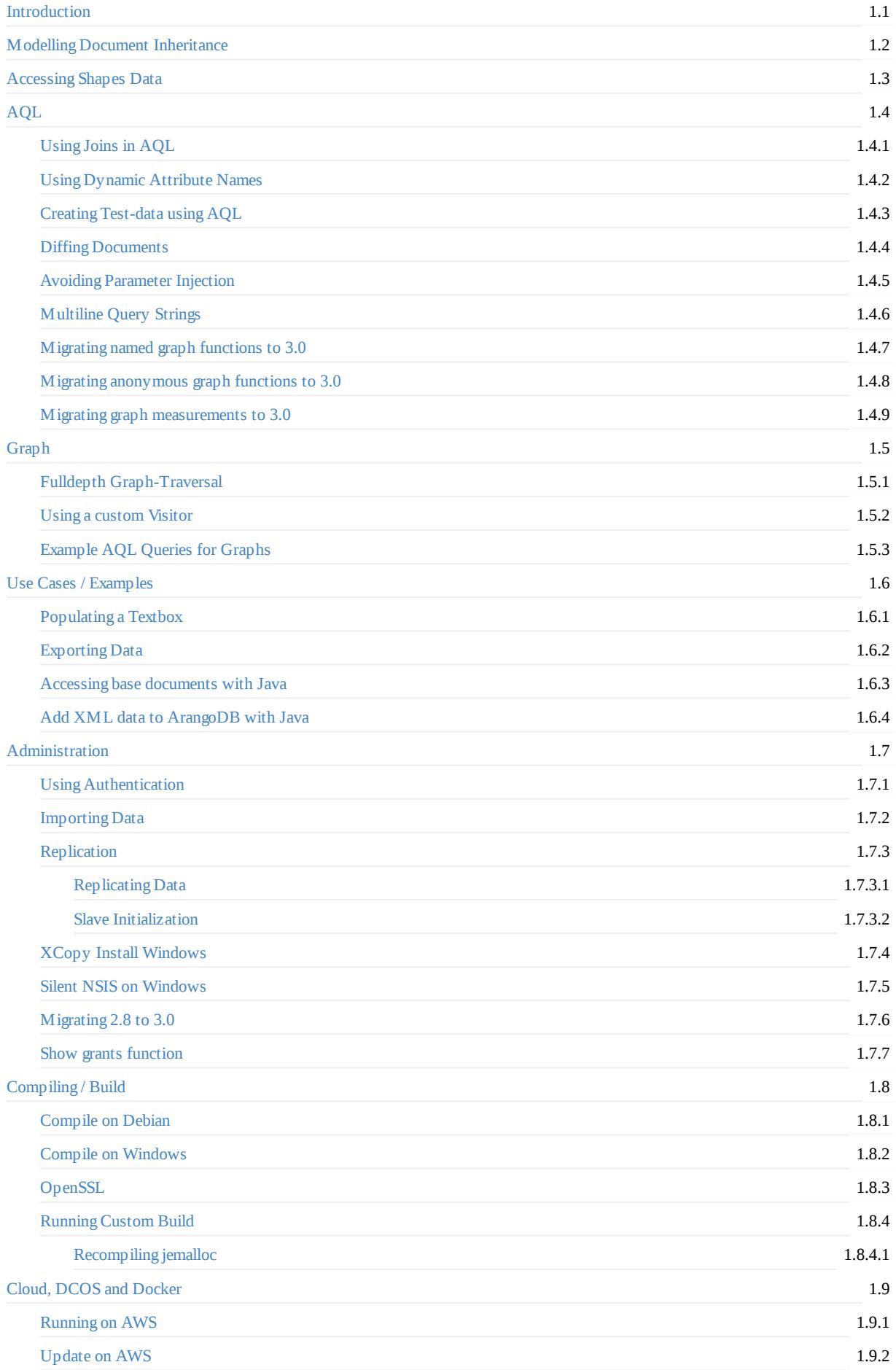

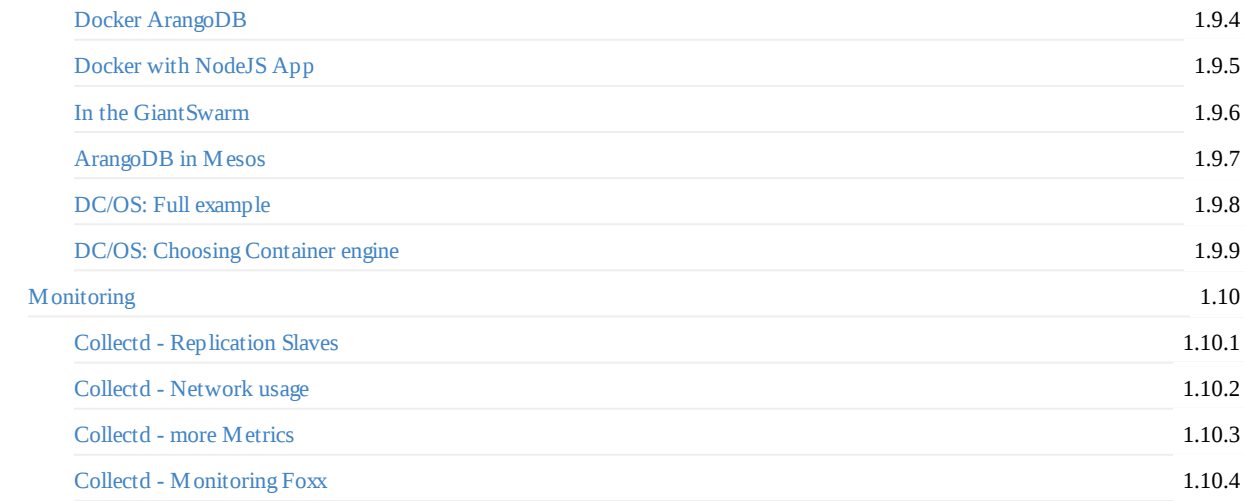

# <span id="page-2-0"></span>**Cookbook**

This cookbook is filled with recipes to help you understand the multi-model database ArangoDB better and to help you with specific problems.

You can participate and write your own recipes. You only need to write a recipe in markdown and make a pull request to our repository.

#### **Recipes**

There will be some simple recipes to bring you closer to ArangoDB and show you the amount of possibilities of our [Database.](https://github.com/arangodb/arangodb/tree/devel/Documentation/Books/Cookbook) There also will be more complex [problems](https://github.com/arangodb/arangodb/tree/devel/Documentation/Books/Cookbook) to show you solution to specific problems and the depth of ArangoDB.

Every recipe is divided into three parts:

- 1. **Problem**: A description of the problem
- 2. **Solution**: A detailed solution of the given problem with code if any is needed
- 3. **Comment**: Explanation of the solution. This part is optional depending on the complexity of the problem

Every recipe has tags to for a better overview:

#api, #aql, #arangosh, #collection, #database, #debian, #docker, #document, #driver, #foxx, #giantswarm, #graph, #howto, #java, *#javascript*, *#join*, *#nodejs*, *#windows*

## <span id="page-3-0"></span>**Model document inheritance**

## **Problem**

How do you model document inheritance given that collections do not support that feature?

## **Solution**

Lets assume you have three document collections: "subclass", "class" and "superclass". You also have two edge collections: "sub\_extends\_class" and "class\_extends\_super".

You can create them via arangosh or foxx:

```
var graph_module = require("com/arangodb/general-graph");
var g = graph_model. create("inheritance");
g._extendEdgeDefinitions(graph_module. _directedRelation("sub_extends_class", ["subclass"], ["class"]));
g._extendEdgeDefinitions(graph_module. _directedRelation("class_extends_super", ["class"], ["superclass"]));
```
This makes sure when using the graph interface that the inheritance looks like:

- $\bullet$  sub  $\rightarrow$  class
- $\bullet$  class  $\rightarrow$  super
- super  $\rightarrow$  sub

To make sure everything works as expected you should use the built-in traversal in combination with Foxx. This allows you to add the inheritance security layer easily. To use traversals in foxx simply add the following line before defining routes:

```
var traversal = require("org/arangodb/graph/traversal");
var Traverser = traversal.Traverser;
```
Also you can add the following endpoint in Foxx:

```
var readerConfig = \{datasource: traversal.graphDatasourceFactory("inheritance"),
  expander: traversal.outboundExpander, // Go upwards in the tree
  visitor: function (config, result, vertex, path) {
   for (key in vertex) {
     if (vertex.hasOwnProperty(key) && !result.hasOwnProperty(key)) {
        result[key] = vertex[key] // Store only attributes that have not yet been found
      }
    }
 }
};
controller.get("load/:collection/:key", function(req, res) {
 var result = \{\};
 var id = res.params("collection") + "/" + res.params("key");
 var traverser = new Traverser(readerConfig);
  traverser.traverse(result, g.getVertex(id));
  res.json(result);
});
```
This will make sure to iterate the complete inheritance tree upwards to the root element and will return all values on the path were the first instance of this value is kept

### **Comment**

You should go with edges because it is much easier to query them if you have a theoretically unlimited depth in inheritance. If you have a fixed inheritance depth you could also go with an attribute in the document referencing the parent and execute joins in AQL.

**Tags:** #graph #document

## <span id="page-5-0"></span>**Accessing Shapes Data**

### **Problem**

Documents in a collection may have different shapes associated with them. There is no way to query the shapes data directly. So how do you solve this problem?

### **Solution**

There are two possible ways to do this.

*A) The fast way with some random samplings:*

- 1. Ask for a random document ( db.<collection>.any() ) and note its top-level attribute names
- 2. Repeat this for at least 10 times. After that repeat it only if you think it's worth it.

Following is an example of an implementation:

```
attributes(db.myCollection);
function attributes(collection) {
  "use strict"
 var probes = 10;
  var maxRounds = 3;
 var threshold = 0.5;
 var maxDocuments = collection.count();
 if (maxDocuments < probes) {
   probes = maxDocuments;
 }
 if (probes == 0) {
   return [ ];
 }
 var attributes = { };
  while (maxRounds--) {
   var newDocuments = 0;
   var n = probes;
   while (n--) {
     var doc = collection.any();
     var found = false;
     var keys = Object.keys(doc);
    for (var i = 0; i < keys.length; ++i) {
     if (attributes.hasOwnProperty(keys[i])) {
       ++attributes[keys[i]];
     }
     else {
       attributes[keys[i]] = 1;
       found = true;}
   }
     if (found) {
     ++newDocuments;
    }
   }
   if (newDocuments / probes <= threshold) {
     break;
    }
  }
```

```
return Object.keys(attributes);
}
```
*B) The way to find all top-level attributes*

If you don't mind to make some extra inserts and you don't care about deletion or updates of documents you can use the following:

```
db._create("mykeys");
db.mykeys.ensureUniqueSkiplist("attribute");
function insert(collection, document) {
 var result = collection.save(document);
 try {
   var keys = Objects.keys(document);
   for (i = 0; i < keys.length; ++i) {
     try {
       db.mykeys.save({ attribute: keys[i] });
     }
       catch (err1) {
       // potential unique key constraint violations
       }
   }
 }
 catch (err2) {
 }
 return result;
}
```
## **Comment**

*A) The fast way with some random samplings:*

You get some random sampling with bounded complexity. If you have a variety of attributes you should repeat the procedure more than 10 times.

The procedure can be implemented as a server side action.

*B) The way to find all top-level attributes*:

This procedure will not care about updates or deletions of documents. Also only the top-level attribute of the documents will be inserted and nested one ignored.

The procedure can be implemented as a server side action.

**Author:** Arangodb

**Tags:** #collection #database

# <span id="page-7-0"></span>**AQL**

# **Using AQL in general**

- Using Joins in AQL
- Using Dynamic Attribute Names
- Creating [Test-data](#page-8-0) using AQL
- **•** Diffing [Documents](#page-16-0)
- Avoiding [Parameter](#page-19-0) Injection
- [Multiline](#page-21-0) Query Strings

## **M[igrating](#page-23-0) from 2.x to 3.0**

- Migrating named graph functions to 3.0
- Migrating anonymous graph functions to 3.0
- $\bullet~$  Migrating graph [measurements](#page-30-0) to  $3.0$

### <span id="page-8-0"></span>**Problem**

I want to join documents from collections in an AQL query.

- One-to-Many: I have a collection users and a collection cities. A user lives in a city and I need the city information during the query.
- Many-To-Many: I have a collection authors and books. An author can write many books and a book can have many authors. I want to return a list of books with their authors. Therefore I need to join the authors and books.

### **Solution**

Unlike many NoSQL databases, ArangoDB does support joins in AQL queries. This is similar to the way traditional relational databases handle this. However, because documents allow for more flexibility, joins are also more flexible. The following sections provide solutions for common questions.

### **One-To-Many**

You have a collection called users. Users live in city and a city is identified by its primary key. In principle you can embedded the city document into the users document and be happy with it.

```
{
 "_id" : "users/2151975421",
 "_key" : "2151975421",
 "_rev" : "2151975421",
 "name" : {
   "first" : "John",
   "last" : "Doe"
 },
 "city" : {
    "name" : "Metropolis"
 }
}
```
This works well for many use cases. Now assume, that you have additional information about the city, like the number of people living in it. It would be impractical to change each and every user document if this numbers changes. Therefore it is good idea to hold the city information in a separate collection.

```
arangosh> db.cities.document("cities/2241300989");
{
 "population" : 1000,
 "name" : "Metropolis",
  "_id" : "cities/2241300989",
 "_rev" : "2241300989",
  "_key" : "2241300989"
}
```
Now you instead of embedding the city directly in the user document, you can use the key of the city.

```
arangosh> db.users.document("users/2290649597");
{
  "name" : {
   "first" : "John",
   "last" : "Doe"
 },
  "city" : "cities/2241300989",
 "_id" : "users/2290649597",
  "_rev" : "2290649597",
  "_key" : "2290649597"
}
```
We can now join these two collections very easily.

```
arangosh> db._query(
\ldots \ldots >"FOR u IN users " +
........>" FOR c IN cities " +
........>" FILTER u.city == c._id RETURN { user: u, city: c }"
........>).toArray()
[
  {
    "user" : {
     "name" : {
       "first" : "John",
       "last" : "Doe"
     },
     "city" : "cities/2241300989",
     "_id" : "users/2290649597",
      "_rev" : "2290649597",
     "_key" : "2290649597"
    },
    "city" : {
     "population" : 1000,
      "name" : "Metropolis",
      "_id" : "cities/2241300989",
      "_rev" : "2241300989",
     "_key" : "2241300989"
   }
 }
]
```
Unlike SQL there is no special JOIN keyword. The optimizer ensures that the primary index is used in the above query.

However, very often it is much more convenient for the client of the query if a single document would be returned, where the city information is embedded in the user document - as in the simple example above. With AQL there you do not need to forgo this simplification.

```
arangosh> db._query(
........>"FOR u IN users " +
\ldots \ldots \cdot >" FOR c IN cities " +
........>" FILTER u.city == c._id RETURN merge(u, {city: c})"
\ldots \ldots......>).toArray()
[
  {
    "_id" : "users/2290649597",
   "_key" : "2290649597",
    "_rev" : "2290649597",
   "name" : {
     "first" : "John",
     "last" : "Doe"
   },
    "city" : {
     "_id" : "cities/2241300989",
     "_key" : "2241300989",
      "_rev" : "2241300989",
      "population" : 1000,
      "name" : "Metropolis"
    }
 }
]
```
So you can have both: the convenient representation of the result for your client and the flexibility of joins for your data model.

#### **Many-To-Many**

In the relational word you need a third table to model the many-to-many relation. In ArangoDB you have a choice depending on the information you are going to store and the type of questions you are going to ask.

Assume that authors are stored in one collection and books in a second. If all you need is "which are the authors of a book" then you can easily model this as a list attribute in users.

If you want to store more information, for example which author wrote which page in a conference proceeding, or if you also want to know "which books were written by which author", you can use edge collections. This is very similar to the "join table" from the relational world.

### **Embedded Lists**

If you only want to store the authors of a book, you can embed them as list in the book document. There is no need for a separate collection.

```
arangosh> db.authors.toArray()
[
 {
   "_id" : "authors/2661190141",
   "_key" : "2661190141",
   "_rev" : "2661190141",
   "name" : {
     "first" : "Maxima",
     "last" : "Musterfrau"
   }
 },
  {
   "_id" : "authors/2658437629",
   "_key" : "2658437629",
    "_rev" : "2658437629",
   "name" : {
     "first" : "John",
     "last" : "Doe"
   }
 }
]
```
You can query books

```
arangosh> db._query("FOR b IN books RETURN b").toArray();
\lceil{
    "_id" : "books/2681506301",
   "_key" : "2681506301",
    "_rev" : "2681506301",
    "title" : "The beauty of JOINS",
    "authors" : [
     "authors/2661190141",
      "authors/2658437629"
    ]
 }
]
```
and join the authors in a very similar manner given in the one-to-many section.

```
arangosh> db._query(
\ldots \ldots >"FOR b IN books " +
\ldots \ldots >" LET a = (FOR x IN b.authors " +
........>" FOR a IN authors FILTER x == a._id RETURN a) " +
........>" RETURN { book: b, authors: a }"
........>).toArray();
\Gamma{
   "book" : {
     "title" : "The beauty of JOINS",
      "authors" : [
       "authors/2661190141",
       "authors/2658437629"
     ],
     "_id" : "books/2681506301",
      "_rev" : "2681506301",
     "_key" : "2681506301"
    },
    "authors" : [
     {
       "name" : {
```

```
"first" : "Maxima",
        "last" : "Musterfrau"
       },
       "_id" : "authors/2661190141",
       "_rev" : "2661190141",
       "_key" : "2661190141"
     },
     {
        "name" : {
         "first" : "John",
         "last" : "Doe"
       },
       "_id" : "authors/2658437629",
       "_rev" : "2658437629",
       "_key" : "2658437629"
     }
   ]
 }
]
```
or embed the authors directly

```
arangosh> db._query(
\ldots \ldots >"FOR b IN books LET a = (" +
\ldots \ldots >" FOR x IN b.authors " +
\ldots \ldots........>" FOR a IN authors FILTER x == a. id RETURN a)" +
........>" RETURN merge(b, { authors: a })"
........>).toArray();
\Gamma{
    "_id" : "books/2681506301",
    "_key" : "2681506301",
    "_rev" : "2681506301",
    "title" : "The beauty of JOINS",
    "authors" : [
      {
        "_id" : "authors/2661190141",
       "_key" : "2661190141",
        "_rev" : "2661190141",
       "name" : {
         "first" : "Maxima",
         "last" : "Musterfrau"
       }
      },
      {
        "_id" : "authors/2658437629",
       "_key" : "2658437629",
        "_rev" : "2658437629",
        "name" : {
         "first" : "John",
         "last" : "Doe"
       }
      }
    ]
 }
]
```
### **Using Edge Collections**

If you also want to query which books are written by a given author, embedding authors in the book document is possible, but it is more efficient to use a edge collections for speed.

Or you are publishing a proceeding, then you want to store the pages the author has written as well. This information can be stored in the edge document.

First create the users

```
arangosh> db._create("authors");
[ArangoCollection 2926807549, "authors" (type document, status loaded)]
arangosh> db.authors.save({ name: { first: "John", last: "Doe" } })
```
{

```
"error" : false,
 "_id" : "authors/2935261693",
 "_rev" : "2935261693",
 "_key" : "2935261693"
}
arangosh> db.authors.save({ name: { first: "Maxima", last: "Musterfrau" } })
{
  "error" : false,
 "_id" : "authors/2938210813",
 "_rev" : "2938210813",
 "_key" : "2938210813"
}
```
Now create the books without any author information.

```
arangosh> db._create("books");
[ArangoCollection 2928380413, "books" (type document, status loaded)]
arangosh> db.books.save({ title: "The beauty of JOINS" });
{
  "error" : false,
 "_id" : "books/2980088317",
 "_rev" : "2980088317",
 "_key" : "2980088317"
}
```
An edge collection is now used to link authors and books.

```
arangosh> db._createEdgeCollection("written");
[ArangoCollection 2931132925, "written" (type edge, status loaded)]
arangosh> db.written.save("authors/2935261693",
........>"books/2980088317",
........>{ pages: "1-10" })
{
 "error" : false,
 "_id" : "written/3006237181",
 "_rev" : "3006237181",
 "_key" : "3006237181"
}
arangosh> db.written.save("authors/2938210813",
........>"books/2980088317",
........>{ pages: "11-20" })
{
 "error" : false,
 "_id" : "written/3012856317",
 "_rev" : "3012856317",
 "_key" : "3012856317"
}
```
In order to get all books with their authors you can use a graph traversal

```
arangosh> db._query(
...> "FOR b IN books " +
\ldots> "LET authorsByBook = (" +
...> " FOR author, writtenBy IN INBOUND b written " +
...> " RETURN { " +
\ldots> " vertex: author, " +
...> " edge: writtenBy " +
\ldots > " \frac{1}{2} " +
\ldots > ") " +
\ldots > "RETURN \{ " +
...> " book: b, " +...> " authors: authorsByBook " +
\ldots> "} "
...> ).toArray();
\lceil{
   "book" : {
```

```
"_key": "2980088317",
      "_id" : "books/2980088317",
      "_rev" : "2980088317",
      "title" : "The beauty of JOINS"
    }
,
    "authors" : [
      {
         "vertex" : \{" _key" : "2935261693",
           "_id": "authors/2935261693",
           "_rev" : "2935261693",
           "name" : \{"first" : "John",
             "last" : "Doe"
         }
         }
,
         "edge" : {
           " _key" : "2935261693",
           "_id" : "written/2935261693",
           "_from": "authors/2935261693",
           "_to": "books/2980088317",
           "_rev": "3006237181",
           "pages" : "1-10"}
      }
,
      {
         "vertex" : \{" _key" : "2938210813",
           "_id" : "authors/2938210813",
           "
_
r
e
v
" : "
2
9
3
8
2
1
0
8
1
3
"
,
           "name" : \{"first" : "Maxima",
             "last" : "Musterfrau"
         }
         }
,
         "edge" : {
           "_key" : "6833274",
           "\_id" "written/6833274",
           "_from": "authors/2938210813",
           "_to": "books/2980088317",
           "_rev": "3012856317",
           "pages" : "11-20"
       }
      }
   ]
 }
]
```
Or if you want only the information stored in the vertices.

```
arangosh> db._query( \ldots > "FOR b IN books" +
\ldots> "LET authorsByBook = (" +
...> " FOR author IN INBOUND b written " + ...> " OPTIONS { " + \ldots> " bfs: true, " +
...> " uniqueVertices: 'global' " + ...> " } " + ...> " RETURN author " + \ldots> ") " +
...> "RETURN { " + \ldots > " book: b, " +
...> " authors: authorsByBook " + ...> "} " ...> ).toArray(); \mathbf{r}{ "book" : { "_key" : "2980088317", "_id" : "books/2980088317", "_rev" : "2980088317", "title" : "The beauty of JOINS" },"authors" : [ {
```

```
"_key" : "2938210813",
        "_id" : "authors/2938210813",
        "_rev" : "2938210813",
        "name" : \{"first" : "Maxima",
          "last" : "Musterfrau"
       }
      }
,
      {
        "_key" : "2935261693",
        "\_id" : "authors/2935261693","_rev" : "2935261693",
        "name" : \{"first" : "John",
          "last": "Doe"
       }
     }
   ]
 }
]
```
Or again embed the authors directly into the book document.

```
arangosh> db._query( \ldots > "FOR b IN books" +
\ldots> "LET authors = (" +
...> " FOR author IN INBOUND b written " + ...> " OPTIONS { " + ...> " bfs: true, " + ...> " uniqueVertices: 'global' " + ...> " } " + ...> " RETURN author " + \ldots > ") " +
...> "RETURN MERGE(b, {authors: authors}) " \ldots> ).toArray();
\Gamma{ "_id" : "books/2980088317", "_key" : "2980088317", "_rev" : "2980088317", "title" : "The beauty of JOINS", "authors" : [ { "_key" : "2938210813", "_id" : "authors/2938210813", "_rev" : "2938210813", "name" : { "first" : "Maxima", "last" : "Musterfrau" } },{ "_key" : "2935261693", "_id" : "authors/2935261693", "_rev" : "2935261693", "name" : { "first" : "John", "last" : "Doe" } } ] } ]
```
If you need the authors and their books, simply reverse the direction.

```
> db._query( ...> "FOR a IN authors " + \ldots> "LET booksByAuthor = ( " +
...> " FOR b IN OUTBOUND a written " + ...> " OPTIONS { " + ...> " bfs: true, " + ...> " uniqueVertices: 'global' " +
```

```
...> RETURN b"
\ldots> ") " +
...> "RETURN MERGE(a, {books: booksByAuthor}) "
...> ).toArray();
\lceil{
   "_id" : "authors/2935261693",
   "_key" : "2935261693",
   "_rev" : "2935261693",
   "name" : {
    "first" : "John",
    "last" : "Doe"
   },
   "books" : [
    {
      "_key" : "2980088317",
      "_id" : "books/2980088317",
      "_rev" : "2980088317",
      "title" : "The beauty of JOINS"
    }
   ]
 },
  {
   "_id" : "authors/2938210813",
   "_key" : "2938210813",
   "_rev" : "2938210813",
   "name" : {
    "first" : "Maxima",
    "last" : "Musterfrau"
   },
   "books" : [
      {
        "_key" : "2980088317",
      "_id" : "books/2980088317",
      "_rev" : "2980088317",
      "title" : "The beauty of JOINS"
    }
   ]
 }
]
```
#### **Authors**: Frank Celler

**Tags**: #join #aql

## <span id="page-16-0"></span>**Using dynamic attribute names in AQL**

### **Problem**

I want an AQL query to return results with attribute names assembled by a function, or with a variable number of attributes.

This will not work by specifying the result using a regular object literal, as object literals require the names and numbers of attributes to be fixed at query compile time.

### **Solution**

There are several solutions to getting dynamic attribute names to work.

### **Subquery solution**

A general solution is to let a subquery or another function to produce the dynamic attribute names, and finally pass them through the ZIP() function to create an object from them.

Let's assume we want to process the following input documents:

```
{ "name" : "test", "gender" : "f", "status" : "active", "type" : "user" }
{ "name" : "dummy", "gender" : "m", "status" : "inactive", "type" : "unknown", "magicFlag" : 23 }
```
Let's also assume our goal for each of these documents is to return only the attribute names that contain the letter a, together with their respective values.

To extract the attribute names and values from the original documents, we can use a subquery as follows:

```
LET documents = [
  { "name" : "test"," gender" : "f", "status" : "active", "type" : "user" },
  { "name" : "dummy", "gender" : "m", "status" : "inactive", "type" : "unknown", "magicFlag" : 23 }
]
FOR doc IN documents
 RETURN (
   FOR name IN ATTRIBUTES(doc)
     FILTER LIKE(name, '%a%')
     RETURN {
       name: name,
        value: doc[name]
      }
  )
```
The subquery will only let attribute names pass that contain the letter a . The results of the subquery are then made available to the main query and will be returned. But the attribute names in the result are still name and value, so we're not there yet.

So let's also employ AQL's zIP() function, which can create an object from two arrays:

- $\bullet$  the first parameter to  $ZIP()$  is an array with the attribute names
- the second parameter to zIP() is an array with the attribute values

Instead of directly returning the subquery result, we first capture it in a variable, and pass the variable's name and value components into ZIP() like this:

```
LET documents = \Gamma{ "name" : "test"," gender" : "f", "status" : "active", "type" : "user" },
  { "name" : "dummy", "gender" : "m", "status" : "inactive", "type" : "unknown", "magicFlag" : 23 }
]
FOR doc IN documents
 LET attributes = (
```

```
FOR name IN ATTRIBUTES(doc)
   FILTER LIKE(name, '%a%')
   RETURN {
    name: name,
     value: doc[name]
   }
\lambdaRETURN ZIP(attributes[*].name, attributes[*].value)
```
Note that we have to use the expansion operator  $($ [\*]  $)$  on attributes because attributes itself is an array, and we want either the name attribute or the value attribute of each of its members.

To prove this is working, here is the above query's result:

```
\Gamma{
    "name": "test",
    "status": "active"
 },
 {
   "name": "dummy",
   "status": "inactive",
    "magicFlag": 23
 }
]
```
As can be seen, the two results have a different amount of result attributes. We can also make the result a bit more dynamic by prefixing each attribute with the value of the name attribute:

```
LET documents = [
 { "name" : "test"," gender" : "f", "status" : "active", "type" : "user" },
  { "name" : "dummy", "gender" : "m", "status" : "inactive", "type" : "unknown", "magicFlag" : 23 }
]
FOR doc IN documents
 LET attributes = (
   FOR name IN ATTRIBUTES(doc)
     FILTER LIKE(name, '%a%')
     RETURN {
       name: CONCAT(doc.name, '-', name),
       value: doc[name]
     }
  )
  RETURN ZIP(attributes[*].name, attributes[*].value)
```
That will give us document-specific attribute names like this:

```
\lceil{
    "test-name": "test",
    "test-status": "active"
 },
  {
    "dummy-name": "dummy",
    "dummy-status": "inactive",
    "dummy-magicFlag": 23
 }
]
```
#### **Using expressions as attribute names (ArangoDB 2.5)**

If the number of dynamic attributes to return is known in advance, and only the attribute names need to be calculated using an expression, then there is another solution.

ArangoDB 2.5 and higher allow using expressions instead of fixed attribute names in object literals. Using expressions as attribute names requires enclosing the expression in extra [ and ] to disambiguate them from regular, unquoted attribute names.

doc.type for the attribute name. We'll also return some other attributes from the original documents, but prefix them with the

documents' \_key attribute values. For this we also need attribute name expressions.

Here is a query showing how to do this. The attribute name expressions all required to be enclosed in [ and ] in order to make this work:

```
LET documents = [
 { "_key" : "3231748397810", "gender" : "f", "status" : "active", "type" : "user" },
 { "_key" : "3231754427122", "gender" : "m", "status" : "inactive", "type" : "unknown" }
]
FOR doc IN documents
 RETURN {
   [ doc.type ] : {
    [ CONCAT(doc._key, "_gender") ] : doc.gender,
     [ CONCAT(doc._key, "_status") ] : doc.status
   }
 }
```
This will return:

```
\lceil{
   "user": {
     "3231748397810_gender": "f",
     "3231748397810_status": "active"
   }
 },
  {
   "unknown": {
     "3231754427122_gender": "m",
     "3231754427122_status": "inactive"
   }
 }
]
```
Note: attribute name expressions and regular, unquoted attribute names can be mixed.

**Author:** Jan Steemann

**Tags**: #aql

## <span id="page-19-0"></span>**Creating test data with AQL**

### **Problem**

I want to create some test documents.

### **Solution**

If you haven't yet created a collection to hold the documents, create one now using the ArangoShell:

```
db._create("myCollection");
```
This has created a collection named *myCollection*.

One of the easiest ways to fill a collection with test data is to use an AQL query that iterates over a range.

Run the following AQL query from the **AQLeditor** in the web interface to insert 1,000 documents into the just created collection:

```
FOR i IN 1..1000
  INSERT { name: CONCAT("test", i) } IN myCollection
```
The number of documents to create can be modified easily be adjusting the range boundary values.

To create more complex test data, adjust the AQL query!

Let's say we also want a status attribute, and fill it with integer values between 1 to (including) 5, with equal distribution. A good way to achieve this is to use the modulo operator ( % ):

```
FOR i IN 1..1000
 INSERT {
   name: CONCAT("test", i),
   status: 1 + (i % 5)
 } IN myCollection
```
To create pseudo-random values, use the RAND() function. It creates pseudo-random numbers between 0 and 1. Use some factor to scale the random numbers, and FLOOR() to convert the scaled number back to an integer.

For example, the following query populates the value attribute with numbers between 100 and 150 (including):

```
FOR i IN 1..1000
 INSERT {
   name: CONCAT("test", i),
    value: 100 + FLOOR(RAND() * (150 - 100 + 1))
  } IN myCollection
```
After the test data has been created, it is often helpful to verify it. The RAND() function is also a good candidate for retrieving a random sample of the documents in the collection. This query will retrieve 10 random documents:

```
FOR doc IN myCollection
  SORT RAND()
 LIMIT 10
  RETURN doc
```
The COLLECT clause is an easy mechanism to run an aggregate analysis on some attribute. Let's say we wanted to verify the data distribution inside the status attribute. In this case we could run:

```
FOR doc IN myCollection
  COLLECT value = doc.value WITH COUNT INTO count
  RETURN {
```
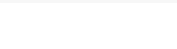

The above query will provide the number of documents per distinct value .

**Author:** Jan Steemann

**Tags**: #aql

## <span id="page-21-0"></span>**Diffing Two Documents in AQL**

### **Problem**

How to create a diff of documents in AQL

## **Solution**

Though there is no built-in AQL function to diff two documents, it is easily possible to build your own like in the following query:

```
/* input document 1*/
LET doc1 = \{"foo" : "bar",
 "a" : 1,
  "b" : 2
}
/* input document 2 */
LET doc2 = \{"foo" : "baz",
 "a" : 2,
  "c" : 3
}
/* collect attributes present in doc1, but missing in doc2 */
LET missing = (
 FOR key IN ATTRIBUTES(doc1)
 FILTER ! HAS(doc2, key)
 RETURN {
   [ key ]: doc1[key]
 }
)
/* collect attributes present in both docs, but that have different values */
LET changed = (
  FOR key IN ATTRIBUTES(doc1)
   FILTER HAS(doc2, key) && doc1[key] != doc2[key]
   RETURN {
      [ key ] : {
       old: doc1[key],
       new: doc2[key]
      }
   }
)
/* collect attributes present in doc2, but missing in doc1 */
LET added = (
 FOR key IN ATTRIBUTES(doc2)
   FILTER ! HAS(doc1, key)
   RETURN {
      [ key ] : doc2[key]
   }
)
/* return final result */
RETURN {
  "missing" : missing,
  "changed" : changed,
  "added" : added
}
```
**Note**: The query may look a bit lengthy, but much of that is due to formatting. A more terse version can be found below.

The above query will return a document with three attributes:

*missing*: Contains all attributes only present in first document (i.e. missing in second document)

*added*: Contains all attributes only present in second document (i.e. missing in first document)

For the two example documents it will return:

```
\mathsf{L}% _{0}\left( \mathcal{M}_{0}\right) ^{2}{
    "missing" : [
      {
         "b" : 2
     }
    ],
    "changed" : [
      {
        "foo" : {
           "old" : "bar",
           "new" : "baz"
        }
       },
      {
         "a" : {
           "old" : 1,
           "new" : 2
        }
      }
    ],
    "added" : [
      {
         "c" : 3
      }
   ]
 }
]
```
That output format was the first that came to my mind. It is of course possible to adjust the query so it produces a different output format.

Following is a version of the same query that can be invoked from JavaScript easily. It passes the two documents as bind parameters and calls db.\_query . The query is now an one-liner (less readable but easier to copy&paste):

```
bindVariables = {
 doc1 : { "foo" : "bar", "a" : 1, "b" : 2 },
 doc2 : { "foo" : "baz", "a" : 2, "c" : 3 }
};
query = "LET doc1 = @doc1, doc2 = @doc2, missing = (FOR key IN ATTRIBUTES(doc1) FILTER ! HAS(doc2, key) RETURN { [ key ]: doc1[
key] }), changed = (FOR key IN ATTRIBUTES(doc1) FILTER HAS(doc2, key) && doc1[key] != doc2[key] RETURN { [ key ] : { old: doc1[
key], new: doc2[key] } }), added = (FOR key IN ATTRIBUTES(doc2) FILTER ! HAS(doc1, key) RETURN { [ key ] : doc2[key] }) RETURN
{ missing : missing, changed : changed, added : added }";
```
result = db.\_query(query, bindVariables).toArray();

**Author:** Jan Steemann

**Tags**: #howto #aql

# <span id="page-23-0"></span>**Avoiding parameter injection in AQL**

## **Problem**

I don't want my AQL queries to be affected by parameter injection.

### **What is parameter injection?**

Parameter injection means that potentially content is inserted into a query, and that injection may change the meaning of the query. It is a security issue that may allow an attacker to execute arbitrary queries on the database data.

It often occurs if applications trustfully insert user-provided inputs into a query string, and do not fully or incorrectly filter them. It also occurs often when applications build queries naively, without using security mechanisms often provided by database software or querying mechanisms.

### **Parameter injection examples**

Assembling query strings with simple string concatenation looks trivial, but is potentially unsafe. Let's start with a simple query that's fed with some dynamic input value, let's say from a web form. A client application or a Foxx route happily picks up the input value, and puts it into a query:

```
/* evil +*/var what = req.params("searchValue"); \prime^* user input value from web form */...
var query = "FOR doc IN collection FILTER doc.value == " + what + " RETURN doc";
db._query(query, params).toArray();
```
The above will probably work fine for numeric input values.

What could an attacker do to this query? Here are a few suggestions to use for the searchValue parameter:

- for returning all documents in the collection: 1 || true
- for removing all documents: 1 || true REMOVE doc IN collection //
- for inserting new documents: 1 || true INSERT { foo: "bar" } IN collection //

It should have become obvious that this is extremely unsafe and should be avoided.

An pattern often seen to counteract this is trying to quote and escape potentially unsafe input values before putting them into query strings. This may work in some situations, but it's easy to overlook something or get it subtly wrong:

```
/* we're sanitzing now, but it's still evil ! */
var value = req.params("searchValue").replace(/'/g, '');
...
var query = "FOR doc IN collection FILTER doc.value == '" + value + "' RETURN doc";
db._query(query, params).toArray();
```
The above example uses single quotes for enclosing the potentially unsafe user input, and also replaces all single quotes in the input value beforehand. Not only may that change the user input (leading to subtle errors such as *"why does my search for O'Brien don't return any results?"*), but it is also unsafe. If the user input contains a backslash at the end (e.g. foo bar\), that backslash will escape the closing single quote, allowing the user input to break out of the string fence again.

It gets worse if user input is inserted into the query at multiple places. Let's assume we have a query with two dynamic values:

query = "FOR doc IN collection FILTER doc.value == '" + value + "' && doc.type == '" + type + "' RETURN doc";

If an attacker inserted  $\land$  for parameter value and  $||$  true REMOVE doc IN collection // for parameter type, then the effective query would become

### **Solution**

Instead of mixing query string fragments with user inputs naively via string concatenation, use either **bind parameters** or a **query builder**. Both can help to avoid the problem of injection, because they allow separating the actual query operations (like FOR, INSERT, REMOVE ) from (user input) values.

This recipe focuses on using bind parameters. This is not to say that query builders shouldn't be used. They were simply omitted here for the sake of simplicity. To get started with a using an AQL query builder in ArangoDB or other JavaScript environments, have a look at aqb (which comes bundled with ArangoDB). Inside ArangoDB, there are also Foxx queries which can be combined with aqb.

#### **What bind parameters are**

Bi[nd](https://www.npmjs.com/package/aqb) parameters in AQL queries are special tokens that act as placeholders for actual values. Here's an example:

FOR doc IN collection FILTER doc.value == @what RETURN doc

In the above query, @what is a bind parameter. In order to execute this query, a value for bind parameter @what must be specified. Otherwise query execution will fail with error 1551 (*no value specified for declared bind parameter*). If a value for @what gets specified, the query can be executed. However, the query string and the bind parameter values (i.e. the contents of the @what bind parameter) will be handled separately. What's in the bind parameter will always be treated as a value, and it can't get out of its sandbox and change the semantic meaning of a query.

#### **How bind parameters are used**

To execute a query with bind parameters, the query string (containing the bind parameters) and the bind parameter values are specified separately (note that when the bind parameter value is assigned, the prefix  $\omega$  needs to be omitted):

```
/* query string with bind parameter */
var query = "FOR doc IN collection FILTER doc.value == @what RETURN doc";
/* actual value for bind parameter */
var params = { what: 42 };
/* run query, specifying query string and bind parameter separately */
db._query(query, params).toArray();
```
If a malicious user would set @what to a value of 1 || true , this wouldn't do any harm. AQL would treat the contents of @what as a single string token, and the meaning of the query would remain unchanged. The actually executed query would be:

```
FOR doc IN collection
 FILTER doc.value == "1 || true"
  RETURN doc
```
Thanks to bind parameters it is also impossible to turn a selection (i.e. read-only) query into a data deletion query.

### **Using JavaScript variables as bind parameters**

There is also a template string generator function aql that can be used to safely (and conveniently) built AQL queries using JavaScript variables and expressions. It can be invoked as follows:

```
const aql = require('@arangodb')aql; // not needed in arangosh
var value = "some input value";
```
Avoiding Parameter Injection

```
var query = aql`FOR doc IN collection
 FILTER doc.value == ${value}
 RETURN doc`;
var result = db._query(query).toArray();
```
Note that an ES6 template string is used for populating the query variable. The string is assembled using the aql generator function which is bundled with ArangoDB. The template string can contain references to JavaScript variables or expressions via \${...} . In the above example, the query references a variable named value . The aql function generates an object with two separate attributes: the query string, containing references to bind parameters, and the actual bind parameter values.

Bind parameter names are automatically generated by the aql function:

```
var value = "some input value";
aq1`FOR doc IN collection FILTER doc.value == ${value} RETURN doc';
{
  "query" : "FOR doc IN collection FILTER doc.value == @value0 RETURN doc",
  "bindVars" : {
    "value0" : "some input value"
  }
}
```
### **Using bind parameters in dynamic queries**

Bind parameters are helpful, so it makes sense to use them for handling the dynamic values. You can even use them for queries that itself are highly dynamic, for example with conditional FILTER and LIMIT parts. Here's how to do this:

```
/* note: this example has a slight issue... hang on reading */
var query = "FOR doc IN collection";
var params = \{ \};
if (useFilter) {
 query += " FILTER doc.value == @what";
  params.what = req.params("searchValue");
}
if (useLimit) {
 /* not quite right, see below */
 query += " LIMIT @offset, @count";
 params.offset = req.params("offset");
 params.count = req.params("count");
}
query += " RETURN doc";
db._query(query, params).toArray();
```
Note that in this example we're back to string concatenation, but without the problem of the query being vulnerable to arbitrary modifications.

#### **Input value validation and sanitation**

Still you should prefer to be paranoid, and try to detect invalid input values as early as possible, at least before executing a query with them. This is because some input parameters may affect the runtime behavior of queries negatively or, when modified, may lead to queries throwing runtime errors instead of returning valid results. This isn't something an attacker should deserve.

LIMIT is a good example for this: if used with a single argument, the argument should be numeric. When LIMIT is given a string value, executing the query will fail. You may want to detect this early and don't return an HTTP 500 (as this would signal attackers that they were successful breaking your application).

Another problem with LIMIT is that high LIMIT values are likely more expensive than low ones, and you may want to disallow using LIMIT values exceeding a certain threshold.

Here's what you could do in such cases:

```
var query = "FOR doc IN collection LIMIT @count RETURN doc";
```

```
var params = 1 count: \pm 00 \muif (useLimit) {
 var count = req.params("count");
 \prime^* abort if value does not look like an integer ^*/if (! preg_matrix(<math>\wedge d+\$/</math>, count)) {
   throw "invalid count value!";
 }
  /* actually turn it into an integer */
  params.count = parseInt(count, 10); // turn into numeric value
}
if (params.count < 1 || params.count > 1000 {
 /* value is outside of accepted thresholds */
 throw "invalid count value!";
}
db._query(query, params).toArray();
```
This is a bit more complex, but that's a price you're likely willing to pay for a bit of extra safety. In reality you may want to use a framework for validation (such as joi which comes bundled with ArangoDB) instead of writing your own checks all over the place.

### **Bind parameter types**

There are two types of bind para[met](https://www.npmjs.com/package/joi)ers in AQL:

 $\bullet$  bind parameters for values: those are prefixed with a single  $\odot$  in AQL queries, and are specified without the prefix when they get their value assigned. These bind parameters can contain any valid JSON value.

Examples: @what , @searchValue

• bind parameters for collections: these are prefixed with @@ in AQL queries, and are replaced with the name of a collection. When the bind parameter value is assigned, the parameter itself must be specified with a single  $\emptyset$  prefix. Only string values are allowed for this type of bind parameters.

Examples: @@collection

The latter type of bind parameter is probably not used as often, and it should not be used together with user input. Otherwise users may freely determine on which collection your AQL queries will operate (note: this may be a valid use case, but normally it is extremely undesired).

**Authors**: Jan Steemann

**Tags**: #injection #aql #security

## <span id="page-27-0"></span>**Writing multi-line AQL queries**

### **Problem**

I want to write an AQL query that spans multiple lines in my JavaScript source code, but it does not work. How to do this?

### **Solution**

AQL supports multi-line queries, and the AQL editor in ArangoDB's web interface supports them too.

When issued programmatically, multi-line queries can be a source of errors, at least in some languages. For example, JavaScript is notoriously bad at handling multi-line (JavaScript) statements, and until recently it had no support for multi-line strings.

In JavaScript, there are three ways of writing a multi-line AQL query in the source code:

- string concatenation
- ES6 template strings
- query builder

Which method works best depends on a few factors, but is often enough a simple matter of preference. Before deciding on any, please make sure to read the recipe for avoiding parameter injection too.

#### **String concatenation**

We want the query FOR doc IN [collection](#page-23-0) FILTER doc.value == @what RETURN doc to become more legible in the source code.

Simply splitting the query string into three lines will leave us with a parse error in JavaScript:

```
/* will not work */
var query = "FOR doc IN collection
            FILTER doc.value == @what
             RETURN doc";
```
Instead, we could do this:

```
var query = "FOR doc IN collection " +
            "FILTER doc.value == @what " +
            "RETURN doc";
```
This is perfectly valid JavaScript, but it's error-prone. People have spent ages on finding subtle bugs in their queries because they missed a single whitespace character at the beginning or start of some line.

Please note that when assembling queries via string concatenation, you should still use bind parameters (as done above with @what ) and not insert user input values into the query string without sanitation.

### **ES6 template strings**

ES6 template strings are easier to get right and also look more elegant. They can be used inside ArangoDB since version 2.5. but some other platforms don't support them et. For example, they can't be used in IE and older node.js versions. So use them if your environment supports them and your code does not need to run on any non-ES6 environments.

Here's the query string declared via an ES6 template string (note that the string must be enclosed in backticks now):

```
var query = `FOR doc IN collection
             FILTER doc.value == @what
             RETURN doc`;
```
The whitespace in the template string-variant is much easier to get right than when doing the string concatenation.

- ES6 template strings can be used to inject JavaScript values into the string dynamically. Substitutions start with the character sequence  $\ast$ {. Care must be taken if this sequence itself is used inside the AQL query string (currently this would be invalid AQL, but this may change in future ArangoDB versions). Additionally, any values injected into the query string using parameter substitutions will not be escaped correctly automatically, so again special care must be taken when using this method to keep queries safe from parameter injection.
- a multi-line template string will actually contain newline characters. This is not necessarily the case when doing string concatenation. In the string concatenation example, we used three lines of source code to create a single-line query string. We could have inserted newlines into the query string there too, but we didn't. Just to point out that the two variants will not create bytewise-identical query strings.

Please note that when using ES6 template strings for your queries, you should still use bind parameters (as done above with @what ) and not insert user input values into the query string without sanitation.

There is a convenience function aql which can be used to safely and easily build an AQL query with substitutions from arbitrary JavaScript values and expressions. It can be invoked like this:

```
const aql = require("@arangodb").aql; // not needed in arangosh
var what = "some input value";
var query = aql`FOR doc IN collection
                    FILTER doc.value == ${what}
                    RETURN doc`;
```
The template string variant that uses aql is both convenient and safe. Internally, it will turn the substituted values into bind parameters. The query string and the bind parameter values will be returned separately, so the result of query above will be something like:

```
{
  "query" : "FOR doc IN collection FILTER doc.value == @value0 RETURN doc",
  "bindVars" : {
   "value0" : "some input value"
 }
}
```
### **Query builder**

ArangoDB comes bundled with a query builder named aqb. That query builder can be used to programmatically construct AQL queries, without having to write query strings at all.

Here's an example of its usage:

```
var qb = require("aqb");
var jobs = db._createStatement({
 query: (
    qb.for('job').in('_jobs')
    .filter(
     qb('pending').eq('job.status')
     .and(qb.ref('@queue').eq('job.queue'))
     .and(qb.ref('@now').gte('job.delayUntil'))
    )
    .sort('job.delayUntil', 'ASC')
    .limit('@max')
    .return('job')
  ),
  bindVars: {
    queue: queue._key,
    now: Date.now(),
    max: queue.maxWorkers - numBusy
 }
}).execute().toArray();
```
advantages:

- flexibility: there is no query string in the source code, so the code can be formatted as desired without having to bother about strings
- validation: the query can be validated syntactically by aqb before being actually executed by the server. Testing of queries also becomes easier. Additionally, some IDEs may provide auto-completion to some extend and thus aid development
- security: built-in separation of query operations (e.g. FOR , FILTER , SORT , LIMIT ) and dynamic values (e.g. user input values)

aqb can be used inside ArangoDB and from node.js and even from within browsers.

**Authors**: Jan Steemann

**Tags**: #aql #aqb #es6

# <span id="page-30-0"></span>**Migrating GRAPH\_\* Functions from 2.8 or earlier to 3.0**

### **Problem**

With the release of 3.0 all GRAPH functions have been dropped from AQL in favor of a more native integration of graph features into the query language. I have used the old graph functions and want to upgrade to 3.0.

Graph functions covered in this recipe:

- GRAPH\_COMMON\_NEIGHBORS
- GRAPH\_COMMON\_PROPERTIES
- GRAPH\_DISTANCE\_TO
- GRAPH\_EDGES
- GRAPH\_NEIGHBORS
- GRAPH\_TRAVERSAL
- GRAPH\_TRAVERSAL\_TREE
- GRAPH\_SHORTEST\_PATH
- GRAPH\_PATHS
- GRAPH\_VERTICES

### **Solution 1: Quick and Dirty (not recommended)**

### **When to use this solution**

I am not willing to invest a lot if time into the upgrade process and i am willing to surrender some performance in favor of less effort. Some constellations may not work with this solution due to the nature of user-defined functions. Especially check for AQL queries that do both modifications and GRAPH\_\* functions.

### **Registering user-defined functions**

This step has to be executed once on ArangoDB for every database we are using.

We connect to arangodb with arangosh to issue the following commands two:

```
var graphs = require("@arangodb/general-graph");
graphs._registerCompatibilityFunctions();
```
These have registered all old GRAPH  $*$  functions as user-defined functions again, with the prefix arangodb:: .

### **Modify the application code**

Next we have to go through our application code and replace all calls to GRAPH\_\* by arangodb::GRAPH\_\* . Now run a testrun of our application and check if it worked. If it worked we are ready to go.

### **Important Information**

The user defined functions will call translated subqueries (as described in Solution 2). The optimizer does not know anything about these subqueries beforehand and cannot optimize the whole plan. Also there might be read/write constellations that are forbidden in userdefined functions, therefore a "really" translated query may work while the user-defined function work around may be rejected.

### **Solution 2: Translating the queries (recommended)**

### **When to use this solution**

I am willing to invest some time on my queries in order to get maximum performance, full query optimization and a better control of my queries. No forcing into the old layout any more.

#### **Before you start**

If you are using vertexExamples which are not only \_id strings do not skip the GRAPH\_VERTICES section, because it will describe how to translate them to AQL. All graph functions using a vertexExample are identical to executing a GRAPH\_VERTICES before and using it's result as start point. Example with NEIGHBORS:

```
FOR res IN GRAPH_NEIGHBORS(@graph, @myExample) RETURN res
```
Is identical to:

```
FOR start GRAPH_VERTICES(@graph, @myExample)
  FOR res IN GRAPH_NEIGHBORS(@graph, start) RETURN res
```
All non GRAPH\_VERTICES functions will only explain the transformation for a single input document's \_id .

### **Options used everywhere**

### **Option edgeCollectionRestriction**

In order to use edge Collection restriction we just use the feature that the traverser can walk over a list of edge collections directly. So the edgeCollectionRestrictions just form this list (exampleGraphEdges):

```
\frac{1}{2} OLD
[..] FOR e IN GRAPH_EDGES(@graphName, @startId, {edgeCollectionRestriction: [edges1, edges2]}) RETURN e
// NEW
[..] FOR v, e IN ANY @startId edges1, edges2 RETURN DISTINCT e._id
```
Note: The @graphName bindParameter is not used anymore and probably has to be removed from the query.

### **Option includeData**

If we use the option includeData we simply return the object directly instead of only the \_id

Example GRAPH\_EDGES:

```
// OLD
[..] FOR e IN GRAPH_EDGES(@graphName, @startId, {includeData: true}) RETURN e
// NEW
[..] FOR v, e IN ANY @startId GRAPH @graphName RETURN DISTINCT e
```
### **Option direction**

The direction has to be placed before the start id. Note here: The direction has to be placed as Word it cannot be handed in via a bindParameter anymore:

```
// OLD
[..] FOR e IN GRAPH_EDGES(@graphName, @startId, {direction: 'inbound'}) RETURN e
// NEW
[..] FOR v, e IN INBOUND @startId GRAPH @graphName RETURN DISTINCT e. id
```
#### **Options minDepth, maxDepth**

If we use the options minDepth and maxDepth (both default 1 if not set) we can simply put them in front of the direction part in the Traversal statement.

#### Example GRAPH\_EDGES:

```
// OLD
[..] FOR e IN GRAPH_EDGES(@graphName, @startId, {minDepth: 2, maxDepth: 4}) RETURN e
// NEW
[..] FOR v, e IN 2..4 ANY @startId GRAPH @graphName RETURN DISTINCT e._id
```
#### **Option maxIteration**

The option maxIterations is removed without replacement. Your queries are now bound by main memory not by an arbitrary number of iterations.

### **GRAPH\_VERTICES**

First we have to branch on the example. There we have three possibilities:

- 1. The example is an \_id string.
- 2. The example is null or {}.
- 3. The example is a non empty object or an array.

#### **Example is '\_id' string**

This is the easiest replacement. In this case we simply replace the function with a call to DOCUMENT :

```
// OLD
[..] GRAPH_VERTICES(@graphName, @idString) [..]
// NEW
[..] DOCUMENT(@idString) [..]
```
NOTE: The @graphName is not required anymore, we may have to adjust bindParameters.

The AQL graph features can work with an id directly, no need to call DOCUMENT before if we just need this to find a starting point.

#### **Example is null or the empty object**

This case means we use all documents from the graph. Here we first have to now the vertex collections of the graph.

1. If we only have one collection (say vertices ) we can replace it with a simple iteration over this collection:

```
// OLD
[..] FOR v IN GRAPH_VERTICES(@graphName, {}) [..]
// NEW
[..] FOR v IN vertices [..]
```
`

NOTE: The @graphName is not required anymore, we may have to adjust bindParameters.

1. We have more than one collection. This is the unfortunate case for a general replacement. So in the general replacement we assume we do not want to exclude any of the collections in the graph. Than we unfortunately have to form a UNION over all these collections. Say our graph has the vertex collections vertices1 , vertices2 , vertices3 we create a sub-query for a single collection for each of them and wrap them in a call to UNION .

```
// OLD
[..] FOR v IN GRAPH_VERTICES(@graphName, {}) [..]
// NEW
[..]
FOR v IN UNION( // We start a UNION
  (FOR v IN vertices1 RETURN v), // For each vertex collection
  (FOR v IN vertices2 RETURN v), // we create the same subquery
  (FOR v IN vertices3 RETURN v)
```
) // Finish with the UNION [..]

NOTE: If you have any more domain knowledge of your graph apply it at this point to identify which collections are actually relevant as this UNION is a rather expensive operation.

If we use the option vertexCollectionRestriction in the original query. The UNION has to be formed by the collections in this restriction instead of ALL collections.

#### **Example is a non-empty object**

First we follow the instructions for the empty object above. In this section we will just focus on a single collection vertices , the UNION for multiple collections is again wrapped around a subquery for each of these collections built in the following way.

Now we have to transform the example into an AQL FILTER statement. Therefore we take all top-level attributes of the example and do an equal comparison with their values. All of these comparisons are joined with an AND because the all have to be fulfilled.

Example:

`

```
\frac{1}{2} OLD
[..] FOR v IN GRAPH_VERTICES(@graphName, {foo: 'bar', the: {answer: 42}}}) [..]
// NEW
[..] FOR v IN vertices
 FILTER v.foo == 'bar' // foo: bar
 AND v.\text{the} = \{\text{answer}: 42\} //the: \{\text{answer}: 42\}[..]
```
#### **Example is an array**

The idea transformation is almost identical to a single non-empty object. For each element in the array we create the filter conditions and than we or -combine them (mind the brackets):

```
\frac{1}{2} OLD
[..] FOR v IN GRAPH_VERTICES(@graphName, [{foo: 'bar', the: {answer: 42}}, {foo: 'baz'}])) [..]
// NEW
[..] FOR v IN vertices
 FILTER (v.foo == 'bar' // foo: bar
   AND v. the == {answer: 42}) //the: {answer: 42}
 OR (v.foo == 'baz')
[..]
```
### **GRAPH\_EDGES**

The GRAPH\_EDGES can be simply replaced by a call to the AQL traversal.

#### **No options**

The default options did use a direction ANY and returned a distinct result of the edges. Also it did just return the edges \_id value.

```
// OLD
[..] FOR e IN GRAPH_EDGES(@graphName, @startId) RETURN e
// NEW
[..] FOR v, e IN ANY @startId GRAPH @graphName RETURN DISTINCT e._id
```
### **Option edgeExamples.**

See GRAPH\_VERTICES on how to transform examples to AQL FILTER. Apply the filter on the edge variable e .

### **GRAPH\_NEIGHBORS**

The GRAPH\_NEIGHBORS is a breadth-first-search on the graph with a global unique check for vertices. So we can replace it by a an AQL traversal with these options.

#### **No options**

The default options did use a direction ANY and returned a distinct result of the neighbors. Also it did just return the neighbors \_id value.

```
// OLD
[..] FOR n IN GRAPH_NEIGHBORS(@graphName, @startId) RETURN n
// NEW
[..] FOR n IN ANY @startId GRAPH @graphName OPTIONS {bfs: true, uniqueVertices: 'global'} RETURN n
```
### **Option neighborExamples**

See GRAPH\_VERTICES on how to transform examples to AQL FILTER. Apply the filter on the neighbor variable n.

### **Option edgeExamples**

See GRAPH\_VERTICES on how to transform examples to AQL FILTER. Apply the filter on the edge variable e .

However this is a bit more complicated as it interferes with the global uniqueness check. For edgeExamples it is sufficent when any edge pointing to the neighbor matches the filter. Using {uniqueVertices: 'global'} first picks any edge randomly. Than it checks against this edge only. If we know there are no vertex pairs with multiple edges between them we can use the simple variant which is save:

```
// OLD
[..] FOR n IN GRAPH_NEIGHBORS(@graphName, @startId, {edgeExample: {label: 'friend'}}) RETURN e
// NEW
[..] FOR n, e IN ANY @startId GRAPH @graphName OPTIONS {bfs: true, uniqueVertices: 'global'} FILTER e.label == 'friend' RETURN
n._id
```
If there may be multiple edges between the same pair of vertices we have to make the distinct check ourselfes and cannot rely on the traverser doing it correctly for us:

```
// OLD
[..] FOR n IN GRAPH_NEIGHBORS(@graphName, @startId, {edgeExample: {label: 'friend'}}) RETURN e
// NEW
[..] FOR n, e IN ANY @startId GRAPH @graphName OPTIONS {bfs: true} FILTER e.label == 'friend' RETURN DISTINCT n._id
```
### **Option vertexCollectionRestriction**

If we use the vertexCollectionRestriction we have to postFilter the neighbors based on their collection. Therefore we can make use of the function IS\_SAME\_COLLECTION :

```
// OLD
```
[..] FOR n IN GRAPH\_NEIGHBORS(@graphName, @startId, {vertexCollectionRestriction: ['vertices1', 'vertices2']}) RETURN e

// NEW

[..] FOR n IN ANY @startId GRAPH @graphName OPTIONS {bfs: true, uniqueVertices: true} FILTER IS\_SAME\_COLLECTION(vertices1, n) O R IS\_SAME\_COLLECTION(vertices2, n) RETURN DISTINCT n.\_id

### **GRAPH\_COMMON\_NEIGHBORS**

GRAPH\_COMMON\_NEIGHBORS is defined as two GRAPH\_NEIGHBORS queries and than forming the INTERSECTION of both queries. How to translate the options please refer to GRAPH\_NEIGHBORS . Finally we have to build the old result format {left, right, neighbors} . If you just need parts of the result you can adapt this query to your specific needs.

```
FOR v IN GRAPH_COMMON_NEIGHBORS(@graphName, 'vertices/1' , 'vertices/2', {direction : 'any'}) RETURN v
// NEW
LET n1 = ( // Neighbors for vertex1Example
 FOR n IN ANY 'vertices/1' GRAPH 'graph' OPTIONS {bfs: true, uniqueVertices: "global"} RETURN n._id
  )
LET n2 = ( // Neighbors for vertex2Example
 FOR n IN ANY 'vertices/2' GRAPH 'graph' OPTIONS {bfs: true, uniqueVertices: "global"} RETURN n._id
  )
LET common = INTERSECTION(n1, n2) // Get the intersection
RETURN { // Produce the original result
 left: 'vertices/1',
 right: 'vertices/2,
 neighbors: common
}
```
NOTE: If you are using examples instead of \_ids you have to add a filter to make sure that the left is not equal to the right start vertex. To give you an example with a single vertex collection vertices , the replacement would look like this:

```
// OLD
FOR v IN GRAPH COMMON NEIGHBORS(@graphName, {name: "Alice"}, {name: "Bob"}) RETURN v
// NEW
FOR left IN vertices
 FILTER left.name == "Alice"
 LET n1 = (FOR n IN ANY left GRAPH 'graph' OPTIONS {bfs: true, uniqueVertices: "global"} RETURN n._id)
 FOR right IN vertices
   FILTER right.name == "Bob"
   FILTER right != left // Make sure left is not identical to right
   LET n2 = (FOR n IN ANY right GRAPH 'graph' OPTIONS {bfs: true, uniqueVertices: "global"} RETURN n._id)
   LET neighbors = INTERSECTION(n1, n2)
    FILTER LENGTH(neighbors) > 0 // Only pairs with shared neighbors should be returned
   RETURN {left: left. id, right: right. id, neighbors: neighbors}
```
#### **GRAPH\_PATHS**

This function computes all paths of the entire graph (with a given minDepth and maxDepth) as you can imagine this feature is extremely expensive and should never be used. However paths can again be replaced by AQL traversal. Assume we only have one vertex collection vertices again.

#### **No options**

By default paths of length 0 to 10 are returned. And circles are not followed.

```
// OLD
RETURN GRAPH_PATHS('graph')
// NEW
FOR start IN vertices
FOR v, e, p IN 0..10 OUTBOUND start GRAPH 'graph' RETURN {source: start, destination: v, edges: p.edges, vertices: p.vertices}
```
### **followCycles**

If this option is set we have to modify the options of the traversal by modifying the uniqueEdges property:

```
// OLD
RETURN GRAPH_PATHS('graph', {followCycles: true})
// NEW
FOR start IN vertices
FOR v, e, p IN 0..10 OUTBOUND start GRAPH 'graph' OPTIONS {uniqueEdges: 'none'} RETURN {source: start, destination: v, edges: p
.edges, vertices: p.vertices}
```
### **GRAPH\_COMMON\_PROPERTIES**
This feature involves several full-collection scans and therefore is extremely expensive. If you really need it you can transform it with the help of ATTRIBUTES , KEEP and ZIP .

#### **Start with single \_id**

```
// OLD
RETURN GRAPH_COMMON_PROPERTIES('graph', "vertices/1", "vertices/2")
// NEW
LET left = DOCUMENT("vertices/1") // get one document
LET right = DOCUMENT("vertices/2") // get the other one
LET shared = (FOR a IN ATTRIBUTES(left) // find all shared attributes
              FILTER left[a] == right[a]OR a = 'id' // always include _id
                RETURN a)
FILTER LENGTH(shared) > 1 // Return them only if they share an attribute
RETURN ZIP([left._id], [KEEP(right, shared)]) // Build the result
```
#### **Start with vertexExamples**

Again we assume we only have a single collection vertices . We have to transform the examples into filters. Iterate over vertices to find all left documents. For each left document iterate over vertices again to find matching right documents. And return the shared attributes as above:

```
// OLD
RETURN GRAPH_COMMON_PROPERTIES('graph', {answer: 42}, {foo: "bar"})
// NEW
FOR left IN vertices
 FILTER left.answer == 42
 LET commons = (
  FOR right IN vertices
     FILTER right.foo == "bar"
     FILTER left != right
     LET shared = (FOR a IN ATTRIBUTES(left)
                    FILTER left[a] == right[a]
                    OR a == 'id'RETURN a)
     FILTER LENGTH(shared) > 1
     RETURN KEEP(right, shared))
 FILTER LENGTH(commons) > 0
  RETURN ZIP([left._id], [commons])
```
#### **GRAPH\_SHORTEST\_PATH**

A shortest path computation is now done via the new SHORTEST\_PATH AQL statement.

#### **No options**

```
\frac{1}{2} OLD
FOR p IN GRAPH_SHORTEST_PATH(@graphName, @startId, @targetId, {direction : 'outbound'}) RETURN p
// NEW
LET p = ( // Run one shortest Path
 FOR v, e IN OUTBOUND SHORTEST_PATH @startId TO @targetId GRAPH @graphName
 // We return objects with vertex, edge and weight for each vertex on the path
 RETURN {vertex: v, edge: e, weight: (IS_NULL(e) ? 0 : 1)}
)
FILTER LENGTH(p) > 0 // We only want shortest paths that actually exist
RETURN { // We rebuild the old format
 vertices: p[*].vertex,
 edges: p[^* FILTER CURRENT.e != null].edge,
  distance: SUM(p[*].weight)
}
```
**Options weight and defaultWeight**

The new AQL SHORTEST\_PATH offers the options weightAttribute and defaultWeight.

```
// 0 nFOR p IN GRAPH_SHORTEST_PATH(@graphName, @startId, @targetId, {direction : 'outbound', weight: "weight", defaultWeight: 80}) RE
TURN p
// NEW
LET p = ( // Run one shortest Path
 FOR v, e IN OUTBOUND SHORTEST_PATH @startId TO @targetId GRAPH @graphName
 // We return objects with vertex, edge and weight for each vertex on the path
 RETURN {vertex: v, edge: e, weight: (IS_NULL(e) ? 0 : (IS_NUMBER(e.weight) ? e.weight : 80))}
\lambdaFILTER LENGTH(p) > 0 // We only want shortest paths that actually exist
RETURN { // We rebuild the old format
 vertices: p[*].vertex,
  edges: pf* FILTER CURRENT.e != null].edge,
 distance: SUM(p[*].weight) // We have to recompute the distance if we need it
}
```
#### **GRAPH\_DISTANCE\_TO**

Graph distance to only differs by the result format from GRAPH\_SHORTEST\_PATH . So we follow the transformation for GRAPH\_SHORTEST\_PATH , remove some unnecessary parts, and change the return format

```
\frac{1}{2} OLD
FOR p IN GRAPH DISTANCE TO(@graphName, @startId, @targetId, {direction : 'outbound'}) RETURN p
// NEW
LET p = ( // Run one shortest Path
 FOR v, e IN OUTBOUND SHORTEST_PATH @startId TO @targetId GRAPH @graphName
 // DIFFERENCE we only return the weight for each edge on the path
 RETURN IS_NULL(e) ? 0 : 1}
)
FILTER LENGTH(p) > 0 // We only want shortest paths that actually exist
RETURN { // We rebuild the old format
 startVertex: @startId,
  vertex: @targetId,
 distance: SUM(p[*].weight)
}
```
#### **GRAPH\_TRAVERSALand GRAPH\_TRAVERSAL\_TREE**

These have been removed and should be replaced by the native AQL traversal. There are many potential solutions using the new syntax, but they largely depend on what exactly you are trying to achieve and would go beyond the scope of this cookbook. Here is one example how to do the transition, using the world graph as data:

In 2.8, it was possible to use GRAPH\_TRAVERSAL() together with a custom visitor function to find leaf nodes in a graph. Leaf nodes are vertices that have inbound edges, but no outbound edges. The visitor function code looked like this:

```
var aqlfunctions = require("org/arangodb/aql/functions");
aqlfunctions.register("myfunctions::leafNodeVisitor", function (config, result, vertex, path, connected) {
 if (connected && connected.length === \theta) {
    return vertex.name + " (" + vertex.type + ")";
 }
});
```
And the AQL query to make use of it:

```
LET params = \{order: "preorder-expander",
 visitor: "myfunctions::leafNodeVisitor",
 visitorReturnsResults: true
}
FOR result IN GRAPH_TRAVERSAL("worldCountry", "worldVertices/world", "inbound", params)
  RETURN result
```
To traverse the graph starting at vertex worldVertices/world using native AQL traversal and a named graph, we can simply do:

```
FOR v IN 0..10 INBOUND "worldVertices/world" GRAPH "worldCountry"
  RETURN v
```
It will give us all vertex documents including the start vertex (because the minimum depth is set to *0*). The maximum depth is set to *10*, which is enough to follow all edges and reach the leaf nodes in this graph.

The query can be modified to return a formatted path from first to last node:

```
FOR v, e, p IN 0..10 INBOUND "worldVertices/world" GRAPH "worldCountry"
  RETURN CONCAT_SEPARATOR(" -> ", p.vertices[*].name)
```
The result looks like this (shortened):

```
\sqrt{ }"World",
  "World -> Africa",
  "World -> Africa -> Cote d'Ivoire",
  "World -> Africa -> Cote d'Ivoire -> Yamoussoukro",
  "World -> Africa -> Angola",
  "World -> Africa -> Angola -> Luanda",
  "World -> Africa -> Chad",
  "World -> Africa -> Chad -> N'Djamena",
  ...
]
```
As we can see, all possible paths of varying lengths are returned. We are not really interested in them, but we still have to do the traversal to go from *World* all the way to the leaf nodes (e.g. *Yamoussoukro*). To determine if a vertex is really the last on the path in the sense of being a leaf node, we can use another traversal of depth 1 to check if there is at least one outgoing edge - which means the vertex is not a leaf node, otherwise it is:

```
FOR v IN 0..10 INBOUND "worldVertices/world" GRAPH "worldCountry"
  FILTER LENGTH(FOR vv IN INBOUND v GRAPH "worldCountry" LIMIT 1 RETURN 1) == 0
  RETURN CONCAT(v.name, " (", v.type, ")")
```
Using the current vertex v as starting point, the second traversal is performed. It can return early after one edge was followed (LIMIT 1), because we don't need to know the exact count and it is faster this way. We also don't need the actual vertex, so we can just RETURN 1 as dummy value as an optimization. The traversal (which is a sub-query) will return an empty array in case of a leaf node, and [ 1 ] otherwise. Since we only want the leaf nodes, we FILTER out all non-empty arrays and what is left are the leaf nodes only. The attributes name and type are formatted the way they were like in the original JavaScript code, but now with AQL. The final result is a list of all capitals:

```
\lceil"Yamoussoukro (capital)",
  "Luanda (capital)",
  "N'Djamena (capital)",
  "Algiers (capital)",
  "Yaounde (capital)",
  "Ouagadougou (capital)",
  "Gaborone (capital)",
  "Asmara (capital)",
  "Cairo (capital)",
  ...
]
```
There is no direct substitute for the GRAPH\_TRAVERSAL\_TREE() function. The advantage of this function was that its (possibly highly nested) result data structure inherently represented the "longest" possible paths only. With native AQL traversal, all paths from minimum to maximum traversal depth are returned, including the "short" paths as well:

```
FOR v, e, p IN 1..2 INBOUND "worldVertices/continent-north-america" GRAPH "worldCountry"
  RETURN CONCAT_SEPARATOR(" <- ", p.vertices[*]._key)
```
Migrating named graph functions to 3.0

 $\sqrt{ }$ 

```
"continent-north-america <- country-antigua-and-barbuda",
  "continent-north-america <- country-antigua-and-barbuda <- capital-saint-john-s",
  "continent-north-america <- country-barbados",
  "continent-north-america <- country-barbados <- capital-bridgetown",
  "continent-north-america <- country-canada",
  "continent-north-america <- country-canada <- capital-ottawa",
  "continent-north-america <- country-bahamas",
  "continent-north-america <- country-bahamas <- capital-nassau"
]
```
A second traversal with depth = 1 can be used to check if we reached a leaf node (no more incoming edges). Based on this information, the "short" paths can be filtered out. Note that a second condition is required: it is possible that the last node in a traversal is not a leaf node if the maximum traversal depth is exceeded. Thus, we need to also let paths through, which contain as many edges as hops we do in the traversal (here: 2).

```
FOR v, e, p IN 1..2 INBOUND "worldVertices/continent-north-america" GRAPH "worldCountry"
  LET other = (
   FOR vv, ee IN INBOUND v GRAPH "worldCountry"
      //FILTER ee != e // needed if traversing edges in ANY direction
      LIMIT 1
      RETURN 1
  \lambdaFILTER LENGTH(other) == \theta || LENGTH(p.edges) == 2
  RETURN CONCAT_SEPARATOR(" <- ", p.vertices[*]._key)
```

```
\Gamma"continent-north-america <- country-antigua-and-barbuda <- capital-saint-john-s",
  "continent-north-america <- country-barbados <- capital-bridgetown",
  "continent-north-america <- country-canada <- capital-ottawa",
  "continent-north-america <- country-bahamas <- capital-nassau"
]
```
The full paths can be returned, but it is not in a tree-like structure as with GRAPH\_TRAVERSAL\_TREE() . Such a data structure can be constructed on client-side if really needed.

```
FOR v, e, p IN 1..2 INBOUND "worldVertices/continent-north-america" GRAPH "worldCountry"
  LET other = (FOR vv, ee IN INBOUND v GRAPH "worldCountry" LIMIT 1 RETURN 1)
  FILTER LENGTH(other) == \theta || LENGTH(p.edges) == 2
  RETURN p
```
Path data (shortened):

```
[
  {
    "edges": [
     {
       "_id": "worldEdges/57585025",
       "_from": "worldVertices/country-antigua-and-barbuda",
        "_to": "worldVertices/continent-north-america",
       "type": "is-in"
     },
      {
        "_id": "worldEdges/57585231",
       "_from": "worldVertices/capital-saint-john-s",
       "_to": "worldVertices/country-antigua-and-barbuda",
       "type": "is-in"
     }
    ],
    "vertices": [
      {
       "_id": "worldVertices/continent-north-america",
       "name": "North America",
        "type": "continent"
     },
      {
        "_id": "worldVertices/country-antigua-and-barbuda",
        "code": "ATG",
```

```
type : country
      },
      {
        "_id": "worldVertices/capital-saint-john-s",
        "name": "Saint John's",
        "type": "capital"
     }
   \, ]
  },
  {
    ...
  }
\, \, \,
```
The first and second vertex of the nth path are connected by the first edge (  $p[n]$ .vertices[0]  $p[n]$ .edges[0]  $\rightarrow$   $p[n]$ .vertices[1] ) and so on. This structure might actually be more convenient to process compared to a tree-like structure. Note that the edge documents are also included, in constrast to the removed graph traversal function.

Contact us via our social channels if you need further help.

**Author:** Michael Hackstein

**Tags**: #howto #aql #migration

# **Migrating anonymous graph Functions from 2.8 or earlier to 3.0**

### **Problem**

With the release of 3.0 all GRAPH functions have been dropped from AQL in favor of a more native integration of graph features into the query language. I have used the old graph functions and want to upgrade to 3.0.

Graph functions covered in this recipe:

- EDGES
- NEIGHBORS
- PATHS
- **TRAVERSAL**
- TRAVERSAL\_TREE

### **Solution**

#### **EDGES**

The EDGES can be simply replaced by a call to the AQL traversal.

#### **No options**

The syntax is slightly different but mapping should be simple:

```
// OLD
[..] FOR e IN EDGES(@@edgeCollection, @startId, 'outbound') RETURN e
// NEW
[..] FOR v, e IN OUTBOUND @startId @@edgeCollection RETURN e
```
#### **Using EdgeExamples**

Examples have to be transformed into AQL filter statements. How to do this please read the GRAPH\_VERTICES section in Migrating GRAPH\_\* Functions from 2.8 or earlier to 3.0. Apply these filters on the edge variable e .

#### **Option [incluceVertices](#page-30-0)**

In order to include the vertices you just use the vertex variable v as well:

```
// OLD
[..] FOR e IN EDGES(@@edgeCollection, @startId, 'outbound', null, {includeVertices: true}) RETURN e
// NEW
[..] FOR v, e IN OUTBOUND @startId @@edgeCollection RETURN {edge: e, vertex: v}
```
NOTE: The direction cannot be given as a bindParameter any more it has to be hard-coded in the query.

#### **NEIGHBORS**

The NEIGHBORS is a breadth-first-search on the graph with a global unique check for vertices. So we can replace it by a an AQL traversal with these options. Due to syntax changes the vertex collection of the start vertex is no longer mandatory to be given. You may have to adjust bindParameteres for this query.

#### **No options**

```
\frac{1}{2} OLD
[..] FOR n IN NEIGHBORS(@@vertexCollection, @@edgeCollection, @startId, 'outbound') RETURN n
// NEW
[..] FOR n IN OUTBOUND @startId @@edgeCollection OPTIONS {bfs: true, uniqueVertices: 'global'} RETURN n._id
```
NOTE: The direction cannot be given as a bindParameter any more it has to be hard-coded in the query.

#### **Using edgeExamples**

Examples have to be transformed into AQL filter statements. How to do this please read the GRAPH\_VERTICES section in Migrating GRAPH\_\* Functions from 2.8 or earlier to 3.0. Apply these filters on the edge variable e which is the second return variable of the traversal statement.

However this is a bit more complicated as it interferes with the global uniqueness check. For edgeExamples it is sufficent when any edge pointing to the neighbor matches the filter. Using [{uniqueVertices:](#page-30-0) 'global'} first picks any edge randomly. Than it checks against this edge only. If we know there are no vertex pairs with multiple edges between them we can use the simple variant which is save:

```
// OLD
[..] FOR n IN NEIGHBORS(@@vertexCollection, @@edgeCollection, @startId, 'outbound', {label: 'friend'}) RETURN n
// NEW
[..] FOR n, e IN OUTBOUND @startId @@edgeCollection OPTIONS {bfs: true, uniqueVertices: 'global'}
FILTER e.label == 'friend'
RETURN n._id
```
If there may be multiple edges between the same pair of vertices we have to make the distinct check ourselfes and cannot rely on the traverser doing it correctly for us:

```
// OLD
[..] FOR n IN NEIGHBORS(@@vertexCollection, @@edgeCollection, @startId, 'outbound', {label: 'friend'}) RETURN n
// NEW
[..] FOR n, e IN OUTBOUND @startId @@edgeCollection OPTIONS {bfs: true}
FILTER e.label == 'friend'
RETURN DISTINCT n._id
```
#### **Option includeData**

If you want to include the data simply return the complete document instead of only the \_id value.

```
// OLD
[..] FOR n IN NEIGHBORS(@@vertexCollection, @@edgeCollection, @startId, 'outbound', null, {includeData: true}) RETURN n
// NEW
[..] FOR n, e IN OUTBOUND @startId @@edgeCollection OPTIONS {bfs: true, uniqueVertices: 'global'} RETURN n
```
#### **PATHS**

This function computes all paths of the entire edge collection (with a given minDepth and maxDepth) as you can imagine this feature is extremely expensive and should never be used. However paths can again be replaced by AQL traversal.

#### **No options**

By default paths of length 0 to 10 are returned. And circles are not followed.

```
// OLD
RETURN PATHS(@@vertexCollection, @@edgeCollection, "outbound")
```

```
// NEW
FOR start IN @@vertexCollection
```

```
FOR v, e, p IN 0..10 OUTBOUND start @@edgeCollection RETURN {source: start, destination: v, edges: p.edges, vertices: p.vertice
s}
```
#### **followCycles**

If this option is set we have to modify the options of the traversal by modifying the uniqueEdges property:

```
\frac{1}{2} OLD
RETURN PATHS(@@vertexCollection, @@edgeCollection, "outbound", {followCycles: true})
// NEW
FOR start IN @@vertexCollection
FOR v, e, p IN 0..10 OUTBOUND start @@edgeCollection OPTIONS {uniqueEdges: 'none'} RETURN {source: start, destination: v, edges
: p.edges, vertices: p.vertices}
```
#### **minDepth and maxDepth**

If this option is set we have to give these parameters directly before the direction.

```
// OLD
RETURN PATHS(@@vertexCollection, @@edgeCollection, "outbound", {minDepth: 2, maxDepth: 5})
// NEW
FOR start IN @@vertexCollection
FOR v, e, p IN 2..5 OUTBOUND start @@edgeCollection
RETURN {source: start, destination: v, edges: p.edges, vertices: p.vertices}
```
#### **TRAVERSALand TRAVERSAL\_TREE**

These have been removed and should be replaced by the native AQL traversal. There are many potential solutions using the new syntax, but they largely depend on what exactly you are trying to achieve and would go beyond the scope of this cookbook. Here is one example how to do the transition, using the world graph as data:

In 2.8, it was possible to use TRAVERSAL() together with a custom visitor function to find leaf nodes in a graph. Leaf nodes are vertices that have inbound edges, but no outbound edges. The visitor function code looked like this:

```
var aqlfunctions = require("org/arangodb/aql/functions");
aqlfunctions.register("myfunctions::leafNodeVisitor", function (config, result, vertex, path, connected) {
  if (connected && connected.length === \theta) {
    return vertex.name + " (" + vertex.type + ")"}
});
```
And the AQL query to make use of it:

```
LET params = \{order: "preorder-expander",
 visitor: "myfunctions::leafNodeVisitor",
  visitorReturnsResults: true
}
FOR result IN TRAVERSAL(worldVertices, worldEdges, "worldVertices/world", "inbound", params)
  RETURN result
```
To traverse the graph starting at vertex worldVertices/world using native AQL traversal and an anonymous graph, we can simply do:

FOR v IN 0..10 INBOUND "worldVertices/world" worldEdges RETURN v

It will give us all vertex documents including the start vertex (because the minimum depth is set to *0*). The maximum depth is set to *10*, which is enough to follow all edges and reach the leaf nodes in this graph.

The query can be modified to return a formatted path from first to last node:

```
FOR v, e, p IN 0..10 INBOUND "worldVertices/world" e
  RETURN CONCAT_SEPARATOR(" -> ", p.vertices[*].name)
```
The result looks like this (shortened):

```
\Gamma"World",
  "World -> Africa",
  "World -> Africa -> Cote d'Ivoire",
  "World -> Africa -> Cote d'Ivoire -> Yamoussoukro",
  "World -> Africa -> Angola",
  "World -> Africa -> Angola -> Luanda",
  "World -> Africa -> Chad",
  "World -> Africa -> Chad -> N'Djamena",
  ...
]
```
As we can see, all possible paths of varying lengths are returned. We are not really interested in them, but we still have to do the traversal to go from *World* all the way to the leaf nodes (e.g. *Yamoussoukro*). To determine if a vertex is really the last on the path in the sense of being a leaf node, we can use another traversal of depth 1 to check if there is at least one outgoing edge - which means the vertex is not a leaf node, otherwise it is:

```
FOR v IN 0..10 INBOUND "worldVertices/world" worldEdges
 FILTER LENGTH(FOR vv IN INBOUND v worldEdges LIMIT 1 RETURN 1) == 0
  RETURN CONCAT(v.name, " (", v.type, ")")
```
Using the current vertex  $v$  as starting point, the second traversal is performed. It can return early after one edge was followed (LIMIT 1), because we don't need to know the exact count and it is faster this way. We also don't need the actual vertex, so we can just RETURN 1 as dummy value as an optimization. The traversal (which is a sub-query) will return an empty array in case of a leaf node, and [ 1 ] otherwise. Since we only want the leaf nodes, we FILTER out all non-empty arrays and what is left are the leaf nodes only. The attributes name and type are formatted the way they were like in the original JavaScript code, but now with AQL. The final result is a list of all capitals:

```
\Gamma"Yamoussoukro (capital)",
  "Luanda (capital)",
  "N'Djamena (capital)",
  "Algiers (capital)",
 "Yaounde (capital)",
  "Ouagadougou (capital)",
  "Gaborone (capital)",
  "Asmara (capital)",
 "Cairo (capital)",
  ...
]
```
There is no direct substitute for the TRAVERSAL\_TREE() function. The advantage of this function was that its (possibly highly nested) result data structure inherently represented the "longest" possible paths only. With native AQL traversal, all paths from minimum to maximum traversal depth are returned, including the "short" paths as well:

```
FOR v, e, p IN 1..2 INBOUND "worldVertices/continent-north-america" worldEdges
  RETURN CONCAT_SEPARATOR(" <- ", p.vertices[*]._key)
```
 $\Gamma$ 

```
"continent-north-america <- country-antigua-and-barbuda",
"continent-north-america <- country-antigua-and-barbuda <- capital-saint-john-s",
"continent-north-america <- country-barbados",
"continent-north-america <- country-barbados <- capital-bridgetown",
"continent-north-america <- country-canada",
"continent-north-america <- country-canada <- capital-ottawa",
"continent-north-america <- country-bahamas",
"continent-north-america <- country-bahamas <- capital-nassau"
```

```
]
```
A second traversal with depth = 1 can be used to check if we reached a leaf node (no more incoming edges). Based on this information, the "short" paths can be filtered out. Note that a second condition is required: it is possible that the last node in a traversal is not a leaf node if the maximum traversal depth is exceeded. Thus, we need to also let paths through, which contain as many edges as hops we do in the traversal (here: 2).

```
FOR v, e, p IN 1..2 INBOUND "worldVertices/continent-north-america" worldEdges
 LET other = (
    FOR vv, ee IN INBOUND v worldEdges
     //FILTER ee != e // needed if traversing edges in ANY direction
     LIMIT 1
     RETURN 1
  )
 FILTER LENGTH(other) == \theta || LENGTH(p.edges) == 2
  RETURN CONCAT_SEPARATOR(" <- ", p.vertices[*]._key)
```

```
\lceil"continent-north-america <- country-antigua-and-barbuda <- capital-saint-john-s",
  "continent-north-america <- country-barbados <- capital-bridgetown",
  "continent-north-america <- country-canada <- capital-ottawa",
  "continent-north-america <- country-bahamas <- capital-nassau"
]
```
The full paths can be returned, but it is not in a tree-like structure as with TRAVERSAL\_TREE() . Such a data structure can be constructed on client-side if really needed.

```
FOR v, e, p IN 1..2 INBOUND "worldVertices/continent-north-america" worldEdges
  LET other = (FOR vv, ee IN INBOUND v worldEdges LIMIT 1 RETURN 1)
 FILTER LENGTH(other) == \theta || LENGTH(p.edges) == 2
  RETURN p
```
Path data (shortened):

```
\Gamma{
    "edges": [
      {
       "_id": "worldEdges/57585025",
       "_from": "worldVertices/country-antigua-and-barbuda",
        "_to": "worldVertices/continent-north-america",
        "type": "is-in"
     },
      {
        "_id": "worldEdges/57585231",
       "_from": "worldVertices/capital-saint-john-s",
        "_to": "worldVertices/country-antigua-and-barbuda",
        "type": "is-in"
     }
    ],
    "vertices": [
     {
        "_id": "worldVertices/continent-north-america",
       "name": "North America",
       "type": "continent"
     },
      {
        "_id": "worldVertices/country-antigua-and-barbuda",
       "code": "ATG",
       "name": "Antigua and Barbuda",
        "type": "country"
     },
      {
        "_id": "worldVertices/capital-saint-john-s",
       "name": "Saint John's",
        "type": "capital"
     }
    ]
  },
  {
    ...
```
The first and second vertex of the nth path are connected by the first edge (  $p[n]$ .vertices[0]  $p[n]$ .edges[0]  $\rightarrow$   $p[n]$ .vertices[1] ) and so on. This structure might actually be more convenient to process compared to a tree-like structure. Note that the edge documents are also included, in constrast to the removed graph traversal function.

Contact us via our social channels if you need further help.

**Author:** Michael Hackstein

**Tags**: #howto #aql #migration

# **Migrating GRAPH\_\* Measurements from 2.8 or earlier to 3.0**

### **Problem**

With the release of 3.0 all GRAPH functions have been dropped from AQL in favor of a more native integration of graph features into the query language. I have used the old graph functions and want to upgrade to 3.0.

Graph functions covered in this recipe:

- GRAPH\_ABSOLUTE\_BETWEENNESS
- GRAPH\_ABSOLUTE\_CLOSENESS
- GRAPH\_ABSOLUTE\_ECCENTRICITY
- GRAPH\_BETWEENNESS
- GRAPH\_CLOSENESS
- GRAPH\_DIAMETER
- **GRAPH\_ECCENTRICITY**
- **GRAPH\_RADIUS**

### **Solution 1: User Defined Funtions**

#### **Registering user-defined functions**

This step has to be executed once on ArangoDB for every database we are using.

We connect to arangodb with arangosh to issue the following commands two:

```
var graphs = require("@arangodb/general-graph");
graphs._registerCompatibilityFunctions();
```
These have registered all old GRAPH\_\* functions as user-defined functions again, with the prefix arangodb:: .

#### **Modify the application code**

Next we have to go through our application code and replace all calls to GRAPH\_\* by arangodb::GRAPH\_\* . Now run a testrun of our application and check if it worked. If it worked we are ready to go.

#### **Important Information**

The user defined functions will call translated subqueries (as described in Solution 2). The optimizer does not know anything about these subqueries beforehand and cannot optimize the whole plan. Also there might be read/write constellations that are forbidden in userdefined functions, therefore a "really" translated query may work while the user-defined function work around may be rejected.

### **Solution 2: Foxx (recommended)**

The general graph module still offers the measurement functions. As these are typically computation expensive and create long running queries it is recommended to not use them in combination with other AQL features. Therefore the best idea is to offer these measurements directly via an API using FOXX.

First we create a new Foxx service. Then we include the general-graph module in the service. For every measurement we need we simply offer a GET route to read this measurement.

As an example we do the GRAPH\_RADIUS :

```
/// ADD FOXX CODE ABOVE
```

```
const joi = require('joi');
```

```
const da require('dedent');
const router = createRouter();
const graphs = require("@arangodb/general-graph");
router.get('/radius/:graph', function(req, res) {
 let graph;
 // Load the graph
 try {
   graph = graphs._graph(req.graph);
 } catch (e) {
   res.throw('not found');
}
 res.json(graphs._radius()); // Return the radius
})
.pathParam('graph', joi.string().required(), 'The name of the graph')
.error('not found', 'Graph with this name does not exist.')
.summary('Compute the Radius')
.description(dd`
 This function computes the radius of the given graph
 and returns it.
`);
```
#### **Author:** Michael Hackstein

**Tags**: #howto #aql #migration

# **Graph**

- Fulldepth Graph-Traversal
- Using a custom Visitor
- [Example](#page-50-0) AQL Queries for Graphs

# <span id="page-50-0"></span>**Fulldepth Graph-Traversal**

### **Problem**

Lets assume you have a database and some edges and vertices. Now you need the node with the most connections in fulldepth.

### **Solution**

You need a custom traversal with the following properties:

- Store all vertices you have visited already
- $\bullet$  If you visit an already visited vertex return the connections  $+1$  and do not touch the edges
- $\bullet$  If you visit a fresh vertex visit all its children and sum up their connections. Store this sum and return it + 1
- Repeat for all vertices.

```
var traversal = require("org/arangodb/graph/traversal");
var knownFilter = function(config, vertex, path) {
 if (config.known[vertex._key] !== undefined) {
   return "prune";
 }
  return "";
};
var sumVisitor = function(config, result, vertex, path) {
 if (config.known[vertex._key] !== undefined) {
   result.sum += config.known[vertex._key];
 } else {
   config.known[vertex._key] = result.sum;
 }
  result.sum += 1;
  return;
};
var config = \elldatasource: traversal.collectionDatasourceFactory(db.e), // e is my edge collection
 strategy: "depthfirst",
 order: "preorder",
  filter: knownFilter,
 expander: traversal.outboundExpander,
 visitor: sumVisitor,
 known: {}
};
var traverser = new traversal.Traverser(config);
var cursor = db.v.all(); // v is my vertex collection
while(cursor.hasNext()) {
 var node = cursor.next();
  traverser.traverse({sum: 0}, node);
}
config.known; // Returns the result of type name: counter. In arangosh this will print out complete result
```
To execute this script accordingly replace db.v and db.e with your collections (v is vertices, e is edges) and write it to a file, e.g. traverse.js, then execute it in arangosh:

cat traverse.js | arangosh

If you want to use it in production you should have a look at the Foxx framework which allows you to store and execute this script on server side and make it accessible via your own API: Foxx

### **Comment**

below config.known contains the result of all vertices, you then can add the sorting on it.

**Author:** Michael Hackstein

**Tags:** #graph

# **Using a custom visitor from node.js**

### **Problem**

I want to traverse a graph using a custom visitor from node.js.

### **Solution**

Use arangojs and an AQL query with a custom visitor.

#### **Installing arangojs**

First [thing](https://www.npmjs.com/package/arangojs) is to install *arangojs*. This can be done using *npm* or *bower*:

npm install arangojs

or

bower install arangojs

#### **Example data setup**

For the following example, we need the example graph and data from here. Please download the code from the link and store it in the filesystem using a filename of world-graph-setup.js . Then start the ArangoShell and run the code from the file:

require("internal").load("/path/to/file/world-graph-setup.js");

The script will create the following two collections and load some data into them:

- v : a collection with vertex documents
- e : an edge collection containing the connections between vertices in v

#### **Registering a custom visitor function**

Let's register a custom visitor function now. A custom visitor function is a JavaScript function that is executed every time the traversal processes a vertex in the graph.

To register a custom visitor function, we can execute the following commands in the ArangoShell:

```
var aqlfunctions = require("org/arangodb/aql/functions");
aqlfunctions.register("myfunctions::leafNodeVisitor", function (config, result, vertex, path, connected) {
 if (connected && connected.length === \Theta) {
    return vertex.name + " (" + vertex.type + ")";
 }
});
```
#### **Invoking the custom visitor**

The following code can be run in node.js to execute an AQL query that will make use of the custom visitor:

```
Database = require('arangojs');
/* connection the database, change as required */
db = new Database('http://127.0.0.1:8529');
\frac{1}{x} the query string \frac{x}{y}
```

```
/* bind parameters */
var bindVars = {
 vertex: "v/world", /* our start vertex */
 options: {
  order: "preorder-expander",
   visitor: "myfunctions::leafNodeVisitor",
   visitorReturnsResults: true
}
};
db.query(query, bindVars, function (err, cursor) {
 if (err) {
   console.log('error: %j', err);
 } else {
   cursor.all(function(err2, list) {
    if (err) {
      console.log('error: %j', err2);
    } else {
      console.log("all document keys: %j", list);
     }
   });
 }
});
```
#### **Author:** Jan Steemann

**Tags**: #graph #traversal #aql #nodejs

# **AQL Example Queries on an Actors and Movies Database**

### **Acknowledgments**

On Stackoverflow the user Vincz asked for some example queries based on graphs. So credits for this questions go to him. The datasets and queries have been taken from the guys of neo4j. Credits and thanks to them. As I also think this examples are yet missing I decided to write this recipe.

# **Problem**

(Copy from Stackoverflow) Given a collection of **actors** and a collection of **movies**. And a **actIn** edges collection (with a **year** property) to connect the vertex.

 $[Actor] \leftarrow act$  in  $\rightarrow$  [Movie]

How could I get:

- All actors who acted in "movie1" OR "movie2"
- All actors who acted in both "movie1" AND "movie2" ?
- All common movies between "actor1" and "actor2" ?
- All actors who acted in 3 or more movies ?
- All movies where exactly 6 actors acted in ?
- The number of actors by movie ?
- The number of movies by actor?
- The number of movies acted in between 2005 and 2010 by actor ?

### **Solution**

During this solution we will be using arangosh to create and query the data. All the AQL queries are strings and can simply be copied over to your favorite driver instead of arangosh.

Create a Test Dataset in arangosh:

```
var actors = db._create("actors");
var movies = db._create("movies");
var actsIn = db._createEdgeCollection("actsIn");
var TheMatrix = movies.save({_key: "TheMatrix", title:'The Matrix', released:1999, tagline:'Welcome to the Real World'})._id;
var Keanu = actors.save({_key: "Keanu", name: Keanu Reeves', born:1964})._id;
var Carrie = actors.save({_key: "Carrie", name: 'Carrie-Anne Moss', born:1967})._id;
var Laurence = actors.save({_key: "Laurence", name:'Laurence Fishburne', born:1961})._id;
var Hugo = actors.save({_key: "Hugo", name: 'Hugo Weaving', born:1960})._id;
var Emil = actors.save({_key: "Emil", name:"Emil Eifrem", born: 1978});
actsIn.save(Keanu, TheMatrix, {roles: ["Neo"], year: 1999});
actsIn.save(Carrie, TheMatrix, {roles: ["Trinity"], year: 1999});
actsIn.save(Laurence, TheMatrix, {roles: ["Morpheus"], year: 1999});
actsIn.save(Hugo, TheMatrix, {roles: ["Agent Smith"], year: 1999});
actsIn.save(Emil, TheMatrix, {roles: ["Emil"], year: 1999});
var TheMatrixReloaded = movies.save({_key: "TheMatrixReloaded", title: "The Matrix Reloaded", released: 2003, tagline: "Free yo
ur mind"});
actsIn.save(Keanu, TheMatrixReloaded, {roles: ["Neo"], year: 2003});
actsIn.save(Carrie, TheMatrixReloaded, {roles: ["Trinity"], year: 2003});
actsIn.save(Laurence, TheMatrixReloaded, {roles: ["Morpheus"], year: 2003});
actsIn.save(Hugo, TheMatrixReloaded, {roles: ["Agent Smith"], year: 2003});
var TheMatrixRevolutions = movies.save({_key: "TheMatrixRevolutions", title: "The Matrix Revolutions", released: 2003, tagline:
"Everything that has a beginning has an end"});
actsIn.save(Keanu, TheMatrixRevolutions, {roles: ["Neo"], year: 2003});
actsIn.save(Carrie, TheMatrixRevolutions, {roles: ["Trinity"], year: 2003});
actsIn.save(Laurence, TheMatrixRevolutions, {roles: ["Morpheus"], year: 2003});
```
actsIn.save(Hugo, TheMatrixRevolutions, {roles: ["Agent Smith"], year: 2003});

var TheDevilsAdvocate = movies.save({\_key: "TheDevilsAdvocate", title:"The Devil's Advocate", released:1997, tagline:'Evil has its winning ways'}).\_id; var Charlize = actors.save({\_key: "Charlize", name: 'Charlize Theron', born:1975}).\_id; var Al = actors.save({\_key: "Al", name:'Al Pacino', born:1940}).\_id; actsIn.save(Keanu, TheDevilsAdvocate, {roles: ["Kevin Lomax"], year: 1997}); actsIn.save(Charlize, TheDevilsAdvocate, {roles: ["Mary Ann Lomax"], year: 1997}); actsIn.save(Al, TheDevilsAdvocate, {roles: ["John Milton"], year: 1997}); var AFewGoodMen = movies.save({\_key: "AFewGoodMen", title:"A Few Good Men", released:1992, tagline:"In the heart of the nation' s capital, in a courthouse of the U.S. government, one man will stop at nothing to keep his honor, and one will stop at nothing to find the truth."}).\_id; var TomC = actors.save({\_key: "TomC", name:'Tom Cruise', born:1962}).\_id; var JackN = actors.save({\_key: "JackN", name: 'Jack Nicholson', born:1937}).\_id; var DemiM = actors.save({\_key: "DemiM", name:'Demi Moore', born:1962}).\_id; var KevinB = actors.save({\_key:"KevinB", name:'Kevin Bacon', born:1958}).\_id; var KieferS = actors.save({\_key:"KieferS", name: 'Kiefer Sutherland', born:1966}).\_id; var NoahW = actors.save({\_key:"NoahW", name:'Noah Wyle', born:1971}).\_id; var CubaG = actors.save({\_key:"CubaG", name:'Cuba Gooding Jr.', born:1968}).\_id; var KevinP = actors.save({\_key:"KevinP", name:'Kevin Pollak', born:1957}).\_id; var JTW =  $actors.save({\text{key: "JTW", name: 'J.T. Walsh', born:1943})$ . id; var JamesM = actors.save({\_key:"JamesM", name:'James Marshall', born:1967}).\_id; var ChristopherG = actors.save({\_key:"ChristopherG", name:'Christopher Guest', born:1948}).\_id; actsIn.save(TomC,AFewGoodMen,{roles:['Lt. Daniel Kaffee'], year: 1992}); actsIn.save(JackN,AFewGoodMen,{roles:['Col. Nathan R. Jessup'], year: 1992}); actsIn.save(DemiM,AFewGoodMen,{roles:['Lt. Cdr. JoAnne Galloway'], year: 1992}); actsIn.save(KevinB,AFewGoodMen,{roles:['Capt. Jack Ross'], year: 1992}); actsIn.save(KieferS,AFewGoodMen,{ roles:['Lt. Jonathan Kendrick'], year: 1992}); actsIn.save(NoahW,AFewGoodMen,{roles:['Cpl. Jeffrey Barnes'], year: 1992}); actsIn.save(CubaG,AFewGoodMen,{ roles:['Cpl. Carl Hammaker'], year: 1992}); actsIn.save(KevinP,AFewGoodMen,{roles:['Lt. Sam Weinberg'], year: 1992}); actsIn.save(JTW,AFewGoodMen,{roles:['Lt. Col. Matthew Andrew Markinson'], year: 1992}); actsIn.save(JamesM,AFewGoodMen,{roles:['Pfc. Louden Downey'], year: 1992}); actsIn.save(ChristopherG,AFewGoodMen,{ roles:['Dr. Stone'], year: 1992}); var TopGun = movies.save({ key:"TopGun", title:"Top Gun", released:1986, tagline:'I feel the need, the need for speed.'}). id; var KellyM = actors.save({\_key:"KellyM", name:'Kelly McGillis', born:1957}).\_id; var ValK = actors.save({\_key:"ValK", name:'Val Kilmer', born:1959}).\_id; var AnthonyE = actors.save({\_key:"AnthonyE", name:'Anthony Edwards', born:1962}).\_id; var TomS = actors.save({\_key:"TomS", name:'Tom Skerritt', born:1933}).\_id; var MegR = actors.save({\_key:"MegR", name:'Meg Ryan', born:1961}).\_id; actsIn.save(TomC,TopGun,{roles:['Maverick'], year: 1986}); actsIn.save(KellyM,TopGun,{roles:['Charlie'], year: 1986});

actsIn.save(ValK,TopGun,{roles:['Iceman'], year: 1986});

actsIn.save(AnthonyE,TopGun,{roles:['Goose'], year: 1986}); actsIn.save(TomS,TopGun,{roles:['Viper'], year: 1986});

actsIn.save(MegR,TopGun,{roles:['Carole'], year: 1986});

var JerryMaguire = movies.save({\_key:"JerryMaguire", title:'Jerry Maguire', released:2000, tagline:'The rest of his life begins now.'}).\_id;

- var ReneeZ = actors.save({\_key:"ReneeZ", name:'Renee Zellweger', born:1969}).\_id;
- var KellyP = actors.save({\_key:"KellyP", name:'Kelly Preston', born:1962}).\_id;
- var JerryO = actors.save({\_key:"JerryO", name:"Jerry O'Connell", born:1974}).\_id;
- var JayM = actors.save({\_key:"JayM", name:'Jay Mohr', born:1970}).\_id;
- var BonnieH = actors.save({\_key:"BonnieH", name:'Bonnie Hunt', born:1961}).\_id; var ReginaK = actors.save({\_key:"ReginaK", name:'Regina King', born:1971}).\_id;
- var JonathanL = actors.save({\_key:"JonathanL", name:'Jonathan Lipnicki', born:1996}).\_id;
- actsIn.save(TomC,JerryMaguire,{roles:['Jerry Maguire'], year: 2000});
- actsIn.save(CubaG, JerryMaguire, {roles:['Rod Tidwell'], year: 2000});
- actsIn.save(ReneeZ,JerryMaguire,{roles:['Dorothy Boyd'], year: 2000});
- actsIn.save(KellyP,JerryMaguire,{roles:['Avery Bishop'], year: 2000});
- actsIn.save(JerryO,JerryMaguire,{roles:['Frank Cushman'], year: 2000});
- actsIn.save(JayM,JerryMaguire,{roles:['Bob Sugar'], year: 2000});
- actsIn.save(BonnieH, JerryMaguire, {roles: ['Laurel Boyd'], year: 2000});
- actsIn.save(ReginaK,JerryMaguire,{roles:['Marcee Tidwell'], year: 2000});
- actsIn.save(JonathanL,JerryMaguire,{roles:['Ray Boyd'], year: 2000});

var StandByMe = movies.save({\_key:"StandByMe", title:"Stand By Me", released:1986, tagline:"For some, it's the last real taste of innocence, and the first real taste of life. But for everyone, it's the time that memories are made of."}).\_id; var RiverP = actors.save({\_key:"RiverP", name:'River Phoenix', born:1970}).\_id; var CoreyF = actors.save({\_key:"CoreyF", name:'Corey Feldman', born:1971}).\_id; var WilW = actors.save({\_key:"WilW", name:'Wil Wheaton', born:1972}).\_id; var JohnC = actors.save({ key:"JohnC", name:'John Cusack', born:1966}). id; var MarshallB = actors.save({\_key:"MarshallB", name:'Marshall Bell', born:1942}).\_id; actsIn.save(WilW,StandByMe,{roles:['Gordie Lachance'], year: 1986});

actsIn.save(RiverP,StandByMe,{roles:['Chris Chambers'], year: 1986}); actsIn.save(JerryO,StandByMe,{roles:['Vern Tessio'], year: 1986}); actsIn.save(CoreyF,StandByMe,{roles:['Teddy Duchamp'], year: 1986}); actsIn.save(JohnC, StandByMe, {roles: ['Denny Lachance'], year: 1986}); actsIn.save(KieferS, StandByMe, {roles: ['Ace Merrill'], year: 1986}); actsIn.save(MarshallB, StandByMe, {roles:['Mr. Lachance'], year: 1986});

var AsGoodAsItGets = movies.save({\_key:"AsGoodAsItGets", title:'As Good as It Gets', released:1997, tagline:'A comedy from the heart that goes for the throat.'}).\_id; var HelenH = actors.save({\_key:"HelenH", name:'Helen Hunt', born:1963}).\_id; var GregK = actors.save({\_key:"GregK", name:'Greg Kinnear', born:1963}).\_id; actsIn.save(JackN,AsGoodAsItGets,{roles:['Melvin Udall'], year: 1997}); actsIn.save(HelenH,AsGoodAsItGets,{roles:['Carol Connelly'], year: 1997}); actsIn.save(GregK,AsGoodAsItGets,{roles:['Simon Bishop'], year: 1997}); actsIn.save(CubaG,AsGoodAsItGets,{roles:['Frank Sachs'], year: 1997}); var WhatDreamsMayCome = movies.save({\_key:"WhatDreamsMayCome", title:'What Dreams May Come', released:1998, tagline:'After life there is more. The end is just the beginning.'}).\_id; var AnnabellaS = actors.save({\_key:"AnnabellaS", name:'Annabella Sciorra', born:1960}).\_id; var MaxS = actors.save({\_key:"MaxS", name:'Max von Sydow', born:1929}).\_id; var WernerH = actors.save({\_key:"WernerH", name:'Werner Herzog', born:1942}).\_id; var Robin = actors.save({\_key:"Robin", name:'Robin Williams', born:1951}). id;

actsIn.save(Robin,WhatDreamsMayCome,{roles:['Chris Nielsen'], year: 1998});

actsIn.save(CubaG,WhatDreamsMayCome,{roles:['Albert Lewis'], year: 1998});

actsIn.save(AnnabellaS,WhatDreamsMayCome,{roles:['Annie Collins-Nielsen'], year: 1998});

actsIn.save(MaxS,WhatDreamsMayCome,{roles:['The Tracker'], year: 1998});

actsIn.save(WernerH,WhatDreamsMayCome,{roles:['The Face'], year: 1998});

var SnowFallingonCedars = movies.save({\_key:"SnowFallingonCedars", title:'Snow Falling on Cedars', released:1999, tagline:'Firs t loves last. Forever.'}).\_id;

var EthanH = actors.save({\_key:"EthanH", name:'Ethan Hawke', born:1970}).\_id;

var RickY = actors.save({ key:"RickY", name:'Rick Yune', born:1971}).\_id:

var JamesC = actors.save({\_key:"JamesC", name:'James Cromwell', born:1940}).\_id;

actsIn.save(EthanH,SnowFallingonCedars,{roles:['Ishmael Chambers'], year: 1999});

actsIn.save(RickY,SnowFallingonCedars,{roles:['Kazuo Miyamoto'], year: 1999});

actsIn.save(MaxS,SnowFallingonCedars,{roles:['Nels Gudmundsson'], year: 1999});

actsIn.save(JamesC,SnowFallingonCedars,{roles:['Judge Fielding'], year: 1999});

var YouveGotMail = movies.save({\_key:"YouveGotMail", title:"You've Got Mail", released:1998, tagline:'At odds in life... in lov e on-line.'}).\_id;

var ParkerP = actors.save({\_key:"ParkerP", name:'Parker Posey', born:1968}).\_id;

var DaveC = actors.save({\_key:"DaveC", name: 'Dave Chappelle', born:1973}).\_id;

var SteveZ = actors.save({\_key:"SteveZ", name: 'Steve Zahn', born:1967}).\_id;

var TomH = actors.save({\_key:"TomH", name:'Tom Hanks', born:1956}).\_id;

actsIn.save(TomH, YouveGotMail, {roles: ['Joe Fox'], year: 1998});

actsIn.save(MegR,YouveGotMail,{roles:['Kathleen Kelly'], year: 1998});

actsIn.save(GregK, YouveGotMail, {roles: ['Frank Navasky'], year: 1998});

actsIn.save(ParkerP,YouveGotMail,{roles:['Patricia Eden'], year: 1998});

- actsIn.save(DaveC, YouveGotMail, {roles:['Kevin Jackson'], year: 1998});
- actsIn.save(SteveZ,YouveGotMail,{roles:['George Pappas'], year: 1998});

var SleeplessInSeattle = movies.save({\_key:"SleeplessInSeattle", title:'Sleepless in Seattle', released:1993, tagline:'What if someone you never met, someone you never saw, someone you never knew was the only someone for you?'}).\_id; var RitaW = actors.save({\_key:"RitaW", name:'Rita Wilson', born:1956}).\_id;

var BillPull = actors.save({\_key:"BillPull", name:'Bill Pullman', born:1953}).\_id;

var VictorG = actors.save({\_key:"VictorG", name:'Victor Garber', born:1949}).\_id;

var RosieO = actors.save({\_key:"RosieO", name:"Rosie O'Donnell", born:1962}).\_id;

actsIn.save(TomH,SleeplessInSeattle,{roles:['Sam Baldwin'], year: 1993});

actsIn.save(MegR,SleeplessInSeattle,{roles:['Annie Reed'], year: 1993});

actsIn.save(RitaW, SleeplessInSeattle, {roles:['Suzy'], year: 1993});

actsIn.save(BillPull,SleeplessInSeattle,{roles:['Walter'], year: 1993});

actsIn.save(VictorG, SleeplessInSeattle, {roles: ['Greg'], year: 1993});

actsIn.save(RosieO,SleeplessInSeattle,{roles:['Becky'], year: 1993});

var JoeVersustheVolcano = movies.save({\_key:"JoeVersustheVolcano", title:'Joe Versus the Volcano', released:1990, tagline:'A st ory of love, lava and burning desire.'}).\_id; var Nathan = actors.save({\_key:"Nathan", name:'Nathan Lane', born:1956}).\_id;

actsIn.save(TomH,JoeVersustheVolcano,{roles:['Joe Banks'], year: 1990});

actsIn.save(MegR,JoeVersustheVolcano,{roles:['DeDe', 'Angelica Graynamore', 'Patricia Graynamore'], year: 1990});

actsIn.save(Nathan,JoeVersustheVolcano,{roles:['Baw'], year: 1990});

var WhenHarryMetSally = movies.save({\_key:"WhenHarryMetSally", title:'When Harry Met Sally', released:1998, tagline:'At odds in life... in love on-line.'}). id:

var BillyC = actors.save({\_key:"BillyC", name:'Billy Crystal', born:1948}).\_id;

var CarrieF = actors.save({\_key:"CarrieF", name:'Carrie Fisher', born:1956}).\_id;

var BrunoK = actors.save({\_key:"BrunoK", name:'Bruno Kirby', born:1949}).\_id;

actsIn.save(BillyC,WhenHarryMetSally,{roles:['Harry Burns'], year: 1998}); actsIn.save(MegR,WhenHarryMetSally,{roles:['Sally Albright'], year: 1998}); actsIn.save(CarrieF,WhenHarryMetSally,{roles:['Marie'], year: 1998}); actsIn.save(BrunoK,WhenHarryMetSally,{roles:['Jess'], year: 1998});

 $\blacktriangleleft$ 

**All actors who acted in "movie1" OR "movie2"**

Say we want to find all actors who acted in "TheMatrix" OR "TheDevilsAdvocate":

First lets try to get all actors for one movie:

db.\_query("FOR x IN ANY 'movies/TheMatrix' actsIn OPTIONS {bfs: true, uniqueVertices: 'global'} RETURN x.\_id").toArray();

Result:

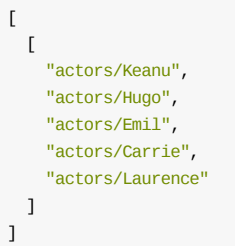

Now we continue to form a UNION\_DISTINCT of two NEIGHBORS queries which will be the solution:

```
db._query("FOR x IN UNION_DISTINCT ((FOR y IN ANY 'movies/TheMatrix' actsIn OPTIONS {bfs: true, uniqueVertices: 'global'} RETUR
N y._id), (FOR y IN ANY 'movies/TheDevilsAdvocate' actsIn OPTIONS {bfs: true, uniqueVertices: 'global'} RETURN y._id)) RETURN x"
).toArray();
```

```
\vert \cdot \vert[
    \Gamma"actors/Emil",
      "actors/Hugo",
      "actors/Carrie",
      "actors/Laurence",
      "actors/Keanu",
      "actors/Al",
      "actors/Charlize"
    ]
 ]
```
### **All actors who acted in both "movie1" AND "movie2" ?**

This is almost identical to the question above. But this time we are not intrested in a UNION but in a INTERSECTION:

```
db._query("FOR x IN INTERSECTION ((FOR y IN ANY 'movies/TheMatrix' actsIn OPTIONS {bfs: true, uniqueVertices: 'global'} RETURN
y._id), (FOR y IN ANY 'movies/TheDevilsAdvocate' actsIn OPTIONS {bfs: true, uniqueVertices: 'global'} RETURN y._id)) RETURN x")
.toArray();
\Gamma
```

```
\Gamma"actors/Keanu"
  ]
]
```
### **All common movies between "actor1" and "actor2" ?**

 $\mathbf{F}$ 

 $\blacktriangleright$ 

This is actually identical to the question about common actors in movie1 and movie2. We just have to change the starting vertices. As an example let's find all movies where Hugo Weaving ("Hugo") and Keanu Reeves are co-starring:

```
db._query("FOR x IN INTERSECTION ((FOR y IN ANY 'actors/Hugo' actsIn OPTIONS {bfs: true, uniqueVertices: 'global'} RETURN y._id
), (FOR y IN ANY 'actors/Keanu' actsIn OPTIONS {bfs: true, uniqueVertices: 'global'} RETURN y._id)) RETURN x").toArray();
\lbrack\lceil"movies/TheMatrixRevolutions",
    "movies/TheMatrixReloaded",
    "movies/TheMatrix"
 ]
]
```
### **All actors who acted in 3 or more movies ?**

This question is different, we cannot make use of the neighbors function here. Instead we will make use of the edge-index and the COLLECT statement of AQL for grouping. The basic idea is to group all edges by their startVertex (which in this dataset is always the actor). Then we remove all actors with less than 3 movies from the result. As I am also interested in the number of movies an actor has acted in, I included the value in the result as well:

```
db._query("FOR x IN actsIn COLLECT actor = x._from WITH COUNT INTO counter FILTER counter >= 3 RETURN {actor: actor, movies: co
unter}").toArray()
```

```
\overline{1}{
    "actor" : "actors/Carrie",
    "movies" : 3
  },
  {
    "actor" : "actors/CubaG",
    "movies" : 4
  },
  {
    "actor" : "actors/Hugo",
   "movies" : 3
 },
  {
    "actor" : "actors/Keanu",
    "movies" : 4
 },
  {
    "actor" : "actors/Laurence",
    "movies" : 3
 },
  {
    "actor" : "actors/MegR",
    "movies" : 5
  },
  {
    "actor" : "actors/TomC",
    "movies" : 3
  },
  {
    "actor" : "actors/TomH",
    "movies" : 3
  }
]
```
### **All movies where exactly 6 actors acted in ?**

The same idea as in the query before, but with equality filter, however now we need the movie instead of the actor, so we return the \_to attribute:

"movies/TopGun", "movies/YouveGotMail"

]

```
db._query("FOR x IN actsIn COLLECT movie = x._to WITH COUNT INTO counter FILTER counter == 6 RETURN movie").toArray()
\lbrack"movies/SleeplessInSeattle",
```
# **The number of actors by movie ?**

We remember in our dataset \_to on the edge corresponds to the movie, so we count how often the same \_to appears. This is the number of actors. The query is almost identical to the ones before but without the FILTER after COLLECT:

db.\_query("FOR x IN actsIn COLLECT movie = x.\_to WITH COUNT INTO counter RETURN {movie: movie, actors: counter}").toArray()

```
\lceil{
    "movie" : "movies/AFewGoodMen",
    "actors" : 11
 },
  {
    "movie" : "movies/AsGoodAsItGets",
   "actors" : 4
 },
  {
    "movie" : "movies/JerryMaguire",
    "actors" : 9
  },
  {
    "movie" : "movies/JoeVersustheVolcano",
    "actors" : 3
 },
  {
    "movie" : "movies/SleeplessInSeattle",
   "actors" : 6
 },
  {
    "movie" : "movies/SnowFallingonCedars",
    "actors" : 4
 },
  {
    "movie" : "movies/StandByMe",
    "actors" : 7
 },
  {
    "movie" : "movies/TheDevilsAdvocate",
    "actors" : 3
  },
  {
    "movie" : "movies/TheMatrix",
    "actors" : 5
 },
  {
    "movie" : "movies/TheMatrixReloaded",
   "actors" : 4
 },
  {
    "movie" : "movies/TheMatrixRevolutions",
   "actors" : 4
 },
  {
    "movie" : "movies/TopGun",
   "actors" : 6
 },
  {
    "movie" : "movies/WhatDreamsMayCome",
    "actors" : 5
  },
  {
```
Example AQL Queries for Graphs

```
"movie" : "movies/WhenHarryMetSally",
   "actors" : 4
 },
{
   "movie" : "movies/YouveGotMail",
   "actors" : 6
}
]
```
# **The number of movies by actor ?**

I think you get the picture by now ;)

"movies" : 1

```
db._query("FOR x IN actsIn COLLECT actor = x._from WITH COUNT INTO counter RETURN {actor: actor, movies: counter}").toArray()
\lceil{
   "actor" : "actors/Al",
   "movies" : 1
 },
 {
   "actor" : "actors/AnnabellaS",
   "movies" : 1
 },
 {
   "actor" : "actors/AnthonyE",
   "movies" : 1
 },
 {
   "actor" : "actors/BillPull",
   "movies" : 1
 },
 {
    "actor" : "actors/BillyC",
   "movies" : 1
 },
 {
   "actor" : "actors/BonnieH",
   "movies" : 1
 },
  {
    "actor" : "actors/BrunoK",
   "movies" : 1
 },
 {
   "actor" : "actors/Carrie",
   "movies" : 3
 },
 {
   "actor" : "actors/CarrieF",
   "movies" : 1
 },
 {
   "actor" : "actors/Charlize",
   "movies" : 1
 },
 {
   "actor" : "actors/ChristopherG",
   "movies" : 1
 },
 {
   "actor" : "actors/CoreyF",
   "movies" : 1
 },
 {
   "actor" : "actors/CubaG",
   "movies" : 4
 },
  {
   "actor" : "actors/DaveC",
```
Example AQL Queries for Graphs

```
}
,
{
   "actor" : "actors/DemiM",
   "movies" : 1"}
,
{
   "actor" : "actors/Emil",
   "movies" : 1
 }
,
{
   "actor" : "actors/EthanH",
   "movies" : 1"}
,
{
   "actor" : "actors/GregK",
   "movies" : 2
 }
,
{
   "actor": "actors/HelenH",
   "movies" : 1"}
,
{
   "actor" : "actors/Hugo",
   "movies" : 3
 }
,
{
   "actor" : "actors/JackN",
   "movies" 2
 }
,
{
   "actor" : "actors/JamesC",
   "movies" : 1"}
,
{
   "actor": "actors/JamesM",
   "movies" : 1
 }
,
{
   "actor": "actors/JayM",
   "movies" : 1"}
,
{
   "actor" : "actors/Jerry0",
   "movies" : 2
 }
,
{
   "actor": "actors/JohnC",
   "movies" 1
 }
,
{
   "actor" : "actors/JonathanL",
   "movies" : 1"}
,
{
   "actor": "actors/JTW",
   "movies" 1
 }
,
{
   "actor": "actors/Keanu",
   "movies" : 4
 }
,
{
   "actor": "actors/KellyM",
   "movies" : 1
 }
,
{
   "actor": "actors/KellyP",
   "movies" 1
 }
,
{
   "actor" : "actors/KevinB",
   "movies" : 1
 }
,
{
   "actor": "actors/KevinP",
   "movies" 1
```

```
}
,
{
   "actor" : "actors/KieferS",
   "movies" : 2
 }
,
{
   "actor": "actors/Laurence",
   "movies" : 3
 }
,
{
   "actor" : "actors/MarshallB",
   "movies" : 1"}
,
{
   "actor": "actors/MaxS",
   "movies" : 2
 }
,
{
   "actor": "actors/MegR",
   "movies" : 5
 }
,
{
   "actor" : "actors/Nathan",
   "movies" : 1"}
,
{
   "actor" : "actors/NoahW",
   "movies" 1
 }
,
{
   "actor" : "actors/ParkerP",
   "movies" : 1"}
,
{
   "actor": "actors/ReginaK",
   "movies" : 1
 }
,
{
   "actor": "actors/ReneeZ",
   "movies" : 1"}
,
{
   "actor" : "actors/RickY",
   "movies" : 1
 }
,
{
   "actor": "actors/RitaW",
   "movies" 1
 }
,
{
   "actor" : "actors/RiverP",
   "movies" : 1"}
,
{
   "actor" : "actors/Robin",
   "movies" 1
 }
,
{
   "actor": "actors/RosieO",
   "movies" : 1"}
,
{
   "actor": "actors/SteveZ",
   "movies" : 1
 }
,
{
   "actor": "actors/TomC",
   "movies" 3
 }
,
{
   "actor": "actors/TomH",
   "movies" : 3
 }
,
{
   "actor": "actors/TomS",
   "movies" 1
```
Example AQL Queries for Graphs

```
},
  {
    "actor" : "actors/ValK",
   "movies" : 1
 },
 {
   "actor" : "actors/VictorG",
   "movies" : 1
 },
  {
    "actor" : "actors/WernerH",
    "movies" : 1
 },
 {
    "actor" : "actors/WilW",
   "movies" : 1
 }
]
```
# **The number of movies acted in between 2005 and 2010 by actor ?**

This query is where a Multi Model database actually shines. First of all we want to use it in production, so we set a skiplistindex on year. This allows as to execute fast range queries like between 2005 and 2010.

```
db.actsIn.ensureSkiplist("year")
```
Now we slightly modify our movies by actor query. However my dataset contains only older movies, so I changed the year range from 1990 - 1995:

```
db._query("FOR x IN actsIn FILTER x.year >= 1990 && x.year <= 1995 COLLECT actor = x._from WITH COUNT INTO counter RETURN {acto
r: actor, movies: counter}").toArray()
```

```
\Gamma{
    "actor" : "actors/BillPull",
    "movies" : 1
 },
 {
   "actor" : "actors/ChristopherG",
   "movies" : 1
 },
 {
   "actor" : "actors/CubaG",
   "movies" : 1
 },
  {
   "actor" : "actors/DemiM",
   "movies" : 1
 },
 {
    "actor" : "actors/JackN",
   "movies" : 1
 },
  {
    "actor" : "actors/JamesM",
    "movies" : 1
 },
  {
   "actor" : "actors/JTW",
   "movies" : 1
 },
  {
   "actor" : "actors/KevinB",
    "movies" : 1
  },
  {
   "actor" : "actors/KevinP",
    "movies" : 1
 },
```

```
accor
                relation of the city points of the contract of the contract of the contract of the contract of the contract of the contract of the contract of the contract of the contract of the contract of the contract of the contract of
       "movies" : 1"}
,
   {
       "actor": "actors/MegR",
       "movies" : 2
    }
,
  {
       "actor": "actors/Nathan",
       "movies" 1
    }
,
  {
       "actor" : "actors/NoahW",
       "movies" : 1
    }
,
  {
       "actor" : "actors/RitaW",
       "movies" 1
    }
,
  {
       "actor" : "actors/RosieO",
       "movies" : 1
    }
,
  {
       "actor": "actors/TomC",
       "movies" 1
    }
,
  {
       "actor": "actors/TomH",
       "movies" : 2
    }
,
  {
       "actor": "actors/VictorG",
       "movies" 1
  }
\bar{1}
```
### **C o m m e n t**

**Author:** Michael Hackstein

**Tags:** #graph #examples

# **Use Cases / Examples**

- Populating a Textbox
- Exporting Data
- [Accessing](#page-66-0) base documents with Java
- Add [XML](#page-68-0) data to ArangoDB with Java

# <span id="page-66-0"></span>**Populating an autocomplete textbox**

## **Problem**

I want to populate an autocomplete textbox with values from a collection. The completions should adjust dynamically based on user input.

# **Solution**

Use a web framework for the client-side autocomplete rendering and event processing. Use a collection with a (sorted) skiplist index and a range query on it to efficiently fetch the completion values dynamically. Connect the two using a simple Foxx route.

#### **Install an example app**

This app contains a jquery-powered web page with an autocomplete textbox. It uses jquery autocomplete, but every other web framework will also do.

The app can be installed as follows:

- [in](https://github.com/jsteemann/autocomplete) the ArangoDB web interface, switch into the **Applications** tab
- there, click *Add Application*
- switch on the *Github* tab
- for *Repository*, enter jsteemann/autocomplete
- for *Version*, enter master
- click *Install*

Now enter a mountpoint for the application. This is the URL path under which the application will become available. For the example app, the mountpoint does not matter. The web page in the example app assumes it is served by ArangoDB, too. So it uses a relative URL autocomplete . This is easiest to set up, but in reality you might want to have your web page served by a different server. In this case, your web page will have to call the app mountpoint you just entered.

To see the example app in action, click on **Open**. The autocomplete textbox should be populated with server data when at least two letters are entered.

#### **Backend code, setup script**

The app also contains a backend route /autocomplete which is called by the web page to fetch completions based on user input. The HTML code for the web page is here.

Contained in the app is a setup script that will create a collection named completions and load some initial data into it. The example app provides autocompletion for US city names, and the setup script populates the collection with about 10K city names.

The setup script also creates a s[kiplis](https://github.com/jsteemann/autocomplete/blob/master/assets/index.html)t index on the lookup attribute, so this attribute can be used for efficient filtering and sorting later. The lookup attribute co[ntains](https://github.com/jsteemann/autocomplete/blob/master/scripts/setup.js) the city names already lower-cased, and the original (*pretty*) names are stored in attribute pretty . This attribute will be returned to users.

#### **Backend code, Foxx route [controller](https://github.com/jsteemann/autocomplete/blob/master/scripts/setup.js#L10561)**

The app contains a controller. The backend action /autocomplete that is called by the web page is also contained herein:

```
controller.get("/autocomplete", function (req, res) {
 // search phrase entered by user
 req.params("q").trim() || "";
 // lower bound for search range
 var begin = searchString.replace(/[^a-zA-Z]/g, " ").toLowerCase();
 if (begin.length == 0) {
   // search phrase is empty - no need to perfom a search at all
   res.json([]);
```

```
∫.
  // upper bound for search range
 var end = begin.substr(0, \text{begin} \cdot 1) + 1) + String.fromCharCode(begin.charCodeAt(begin.length - 1) + 1);
  // bind parameters for query
 var queryParams = {
   "@collection" : "completions",
   "begin" : begin,
   "end" : end
 };
 // the search query
 var query = "FOR doc IN @@collection FILTER doc.lookup >= @begin && doc.lookup < @end SORT doc.lookup RETURN { label: doc.pre
tty, value: doc.pretty, id: doc._key }";
  res.json(db._query(query, queryParams).toArray());
}
```
The backend code first fetches the search string from the URL parameter q . This is what the web page will send us.

Based on the search string, a lookup range is calculated. First of all, the search string is lower-cased and all non-letter characters are removed from it. The resulting string is the lower bound for the lookup. For the upper bound, we can use the lower bound with its last letter character code increased by one.

For example, if the user entered Los A into the textbox, the web page will send us the string Los A in URL parameter q. Lowercasing and removing non-letter characters from the string, we'll get losa . This is the lower bound. The upper bound is losa , with its last letter adjusted to b (i.e. losb ).

Finally, the lower and upper bounds are inserted into the following query using bind parameters @begin and @end :

```
FOR doc IN @@collection
 FILTER doc.lookup >= @begin && doc.lookup < @end
 SORT doc.lookup
  RETURN {
   label: doc.pretty,
   value: doc.pretty,
   id: doc._key
 }
```
The city names in the lookup range will be returned sorted. For each city, three values are returned (the id contains the document key, the other two values are for display purposes). Other frameworks may require a different return format, but that can easily be done by adjusting the AQL query.

#### **Author:** Jan Steemann

**Tags**: #aql #autocomplete #jquery

# <span id="page-68-0"></span>**Exporting Data for Offline Processing**

In this recipe we will learn how to use the export API to extract data and process it with PHP. At the end of the recipe you can download the complete PHP script.

**Note**: The following recipe is written using an ArangoDB server with version 2.6 or higher. You can also use the devel branch, since version 2.6 hasn't been an official release y[et.](https://jsteemann.github.io/blog/2015/04/04/more-efficient-data-exports/)

### **Howto**

#### **Importing example data**

First of all we need some data in an ArangoDB collection. For this example we will use a collection named users which we will populate with 100.000 example documents. This way you can get the data into ArangoDB:

```
# download data file
wget https://jsteemann.github.io/downloads/code/users-100000.json.tar.gz
# uncompress it
tar xvfz users-100000.json.tar.gz
# import into ArangoDB
arangoimport --file users-100000.json --collection users --create-collection true
```
#### **Setting up ArangoDB-PHP**

For this recipe we will use the ArangoDB PHP driver:

```
git clone -b devel "https://github.com/arangodb/arangodb-php.git"
```
We will now write a simple PHP script that [establishe](https://github.com/arangodb/arangodb-php)s a connection to ArangoDB on localhost:

```
<?php
namespace triagens\ArangoDb;
// use the driver's autoloader to load classes
require 'arangodb-php/autoload.php';
Autoloader::init();
// set up connection options
$connectionOptions = array(
   // endpoint to connect to
   ConnectionOptions::OPTION_ENDPOINT => 'tcp://localhost:8529',
   // can use Keep-Alive connection
   ConnectionOptions::OPTION_CONNECTION => 'Keep-Alive',
   // use basic authorization
   ConnectionOptions::OPTION_AUTH_TYPE => 'Basic',
   // user for basic authorization
   ConnectionOptions::OPTION_AUTH_USER => 'root',
   // password for basic authorization
   ConnectionOptions::OPTION_AUTH_PASSWD => '',
   // timeout in seconds
   ConnectionOptions::OPTION_ TIMEOUT => 30,
   // database name
   ConnectionOptions::OPTION_DATABASE => '_system'
   );
try {
  // establish connection
  $connection = new Connection($connectionOptions);
 echo 'Connected!' . PHP_EOL;
```
// TODO: now do something useful with the connection!

Exporting Data

```
} catch (ConnectException $e) {
 print $e . PHP_EOL;
} catch (ServerException $e) {
 print $e . PHP_EOL;
} catch (ClientException $e) {
 print $e . PHP_EOL;
}
```
After running the script you should see connected! in the bash if successful.

#### **Extracting the data**

Now we can run an export of the data in the collection users. Place the following code into the TODO part of the first code:

```
function export($collection, Connection $connection) {
 $fp = fopen('output.json', 'w');if (! $fp) {
  throw new Exception('could not open output file!');
 }
 // settings to use for the export
 $settings = array(
     'batchSize' => 5000, // export in chunks of 5K documents
      '_flat' => true // use simple PHP arrays
     );
  $export = new Export($connection, $collection, $settings);
  // execute the export. this will return an export cursor
 $cursor = $export->execute();
 // statistics
 \text{\$count} = 0;$batches = 0;$bytes = 0;// now we can fetch the documents from the collection in batches
 while ($docs = $cursor->getNextBatch()) {
   $output = '';
   foreach ($docs as $doc) {
     $output .= json_encode($doc) . PHP_EOL;
   }
   // write out chunk
   fwrite($fp, $output);
   // update statistics
   $count += count($docs);
   $bytes += strlen($output);
   ++$batches;
 }
 fclose($fp);
 echo sprintf('written %d documents in %d batches with %d total bytes',
    $count,
     $batches,
     $bytes) . PHP_EOL;
}
// run the export
export('users', $connection);
```
The function extracts all documents from the collection and writes them into an output file output.json . In addition it will print some statistics about the number of documents and the total data size:

written 100000 documents in 20 batches with 40890013 total bytes

#### **Applying some transformations**

#### We now will use PHP to transform data as we extract it:

```
function transformDate($value) {
 return preg_replace('/^(\\d+)-(\\d+)-(\\d+)$/', '\\2/\\3/\\1', $value);
}
function transform(array $document) {
  static $genders = array('male' => 'm', 'female' => 'f');$transformed = array(
     'gender' => $genders[$document['gender']],
      'dob' => transformDate($document['birthday']),
      'memberSince' => transformDate($document['memberSince']),
     'fullName' => $document['name']['first'] . ' ' . $document['name']['last'],
     'email' => $document['contact']['email'][0]
     );
  return $transformed;
}
function export($collection, Connection $connection) {
 $fp = fopen('output-transformed.json', 'w');
 if (! $fp) {
   throw new Exception('could not open output file!');
  }
  // settings to use for the export
  $settings = array(
     'batchSize' => 5000, // export in chunks of 5K documents
      ' flat' => true // use simple PHP arrays
     );
  $export = new Export($connection, $collection, $settings);
  // execute the export. this will return an export cursor
  $cursor = $export->execute();
  // now we can fetch the documents from the collection in batches
  while ($docs = $cursor->getNextBatch()) {
   $output = '';
   foreach ($docs as $doc) {
     $output .= json_encode(transform($doc)) . PHP_EOL;
   }
    // write out chunk
    fwrite($fp, $output);
  }
  fclose($fp);
}
// run the export
export('users', $connection);
```
With this script the following changes will be made on the data:

- rewrite the contents of the gender attribute. female becomes f and male becomes m
- birthday now becomes dob
- the date formations will be changed from YYYY-MM-DD to MM/DD/YYYY
- concatenate the contents of name.first and name.last
- contact.email will be transformed from an array to a flat string
- every other attribute will be removed

**Note:** The output will be in a file named output-transformed.json.

#### **Filtering attributes**

#### **Exclude certain attributes**

```
// settings to use for the export
$settings = array('batchSize' => 5000, // export in chunks of 5K documents
 '_flat' => true, // use simple PHP arrays
 'restrict' => array(
   'type' => 'exclude',
   'fields' => array('_id', '_rev', '_key', 'likes')
 )
);
```
This script will exclude the attributes \_id , \_rev . \_key and likes .

#### **Include certain attributes**

We can also include attributes with the following script:

```
function export($collection, Connection $connection) {
 // settings to use for the export
 $settings = array(
     'batchSize' => 5000, // export in chunks of 5K documents
     '_flat' => true, // use simple PHP arrays
     'restrict' => array(
       'type' => 'include',
       'fields' => array('_key', 'name')
       )
     );
  $export = new Export($connection, $collection, $settings);
  // execute the export. this will return an export cursor
  $cursor = $export->execute();
 // now we can fetch the documents from the collection in batches
 while ($docs = $cursor->getNextBatch()) {
   $output = '';foreach ($docs as $doc) {
     $values = array(
         $doc['_key'],
         $doc['name']['first'] . ' ' . $doc['name']['last']
         );
     $output .= '"' . implode('","', $values) . '"' . PHP_EOL;
   }
   // print out the data directly
   print $output;
 }
}
// run the export
export('users', $connection);
```
In this script only the \_key and name attributes are extracted. In the prints the \_key / name pairs are in CSV format.

**Note**: The whole script can be downloaded.

#### **Using the API without PHP**

The export API REST i[nterface](https://jsteemann.github.io/downloads/code/export-csv.php) can be used with any client that can speak HTTP like curl. With the following command you can fetch the documents from the users collection:

```
curl
 -X POST
 http://localhost:8529/_api/export?collection=users
--data '{"batchSize":5000}'
```
are more documents for the client to fetch. The HTTP will also contain an attribute id if set to *true*.

With the id you can send follow-up requests like this:

curl -X PUT http://localhost:8529/\_api/export/13979338067709

**Authors:** Thomas Schmidts and Jan Steemann

**Tags**: #howto #php

# **How to retrieve documents from ArangoDB without knowing the structure?**

# **Problem**

If you use a NoSQL database it's common to retrieve documents with an unknown attribute structure. Furthermore, the amount and types of attributes may differ in documents resulting from a single query. Another problem is that you want to add one ore more attributes to a document.

In Java you are used to work with objects. Regarding the upper requirements it is possible to directly retrieve objects with the same attribute structure as the document out of the database. Adding attributes to an object at runtime could be very messy.

**Note**: ArangoDB 3.1 and the corresponding Java driver is needed.

### **Solution**

With the latest version of the Java driver of ArangoDB an object called BaseDocument is provided.

The structure is very simple: It only has four attributes:

```
public class BaseDocument {
    String id;
   String key;
    String revision;
    Map<String, Object> properties;
}
```
The first three attributes are the system attributes \_id , \_key and \_rev . The fourth attribute is a HashMap . The key always is a String, the value an object. These properties contain all non system attributes of the document.

The map can contain values of the following types:

• Map

- List
- Boolean
- Number
- String
- null

**Note**: Map and List contain objects, which are of the same types as listed above.

To retrieve a document is similar to the known procedure, except that you use BaseDocument as type.

```
ArangoDB.Builder arango = new ArangoDB.Builder().builder();
DocumentEntity<BaseDocument> myObject = arango.db().collection("myCollection").getDocument("myDocumentKey", BaseDocument.class)
;
```
### **Other resources**

- Tutorial: Java in ten minutes
- Java driver at Github
- Example source code
- [JavaDoc](https://www.arangodb.com/tutorials/tutorial-sync-java-driver/)

**Author**: [gschwab,](https://github.com/arangodb/arangodb-java-driver) Mark Vollmary

**Tags**: [#java](http://arangodb.github.io/arangodb-java-driver/javadoc-4_1/index.html) [#driver](https://github.com/arangodb/arangodb-java-driver/tree/master/src/test/java/com/arangodb/example)

# **How to add XML data to ArangoDB?**

### **Problem**

You want to store XML data files into a database to have the ability to make queries onto them.

**Note**: ArangoDB 3.1 and the corresponding Java driver is needed.

# **Solution**

Since version 3.1.0 the arangodb-java-driver supports writing, reading and querying of raw strings containing the JSON documents.

With JsonML you can convert a XML string into a JSON string and back to XML again.

Converting XML into JSON with JsonML example:

```
String string = "<recipe name=\"bread\" prep_time=\"5 mins\" cook_time=\"3 hours\"> "
       + "<title>Basic bread</title> "
       + "<ingredient amount=\"8\" unit=\"dL\">Flour</ingredient> "
       + "<ingredient amount=\"10\" unit=\"grams\">Yeast</ingredient> "
       + "<ingredient amount=\"4\" unit=\"dL\" state=\"warm\">Water</ingredient> "
       + "<ingredient amount=\"1\" unit=\"teaspoon\">Salt</ingredient> "
       + "<instructions> "
       + "<step>Mix all ingredients together.</step> "
       + "<step>Knead thoroughly.</step> "
       + "<step>Cover with a cloth, and leave for one hour in warm room.</step> "
       + "<step>Knead again.</step> "
       + "<step>Place in a bread baking tin.</step> "
       + "<step>Cover with a cloth, and leave for one hour in warm room.</step> "
       + "<step>Bake in the oven at 180(degrees)C for 30 minutes.</step> "
       + "</instructions> "
       + "</recipe> ";
```
JSONObject jsonObject = JSONML.toJSONObject(string); System.out.println(jsonObject.toString());

#### The converted JSON string:

```
{
   "prep_time" : "5 mins",
  "name" : "bread",
   "cook_time" : "3 hours",
   "tagName" : "recipe",
   "childNodes" : [
      {
         "childNodes" : [
           "Basic bread"
        ],
         "tagName" : "title"
      },
      {
         "childNodes" : [
            "Flour"
        ],
         "tagName" : "ingredient",
         "amount" : 8,
         "unit" : "dL"
      },
      {
         "unit" : "grams",
        "amount" : 10,
         "tagName" : "ingredient",
         "childNodes" : [
            "Yeast"
         ]
      },
```

```
{
         "childNodes" : [
            "Water"
         ],
         "tagName" : "ingredient",
         "amount" : 4,
         "unit" : "dL",
         "state" : "warm"
      },
      {
         "childNodes" : [
            "Salt"
         ],
         "tagName" : "ingredient",
         "unit" : "teaspoon",
         "amount" : 1
      },
      {
         "childNodes" : [
            {
               "tagName" : "step",
               "childNodes" : [
                 "Mix all ingredients together."
               ]
            },
            {
               "tagName" : "step",
               "childNodes" : [
                  "Knead thoroughly."
               ]
            },
            {
               "childNodes" : [
                  "Cover with a cloth, and leave for one hour in warm room."
               ],
               "tagName" : "step"
            },
            {
               "tagName" : "step",
               "childNodes" : [
                  "Knead again."
               ]
            },
            {
               "childNodes" : [
                  "Place in a bread baking tin."
               ],
               "tagName" : "step"
            },
            {
               "tagName" : "step",
               "childNodes" : [
                 "Cover with a cloth, and leave for one hour in warm room."
               \, \, \,},
            {
               "tagName" : "step",
               "childNodes" : [
                  "Bake in the oven at 180(degrees)C for 30 minutes."
               ]
            }
         ],
         "tagName" : "instructions"
      }
  ]
}
```
Saving the converted JSON to ArangoDB example:

```
ArangoDB.Builder arango = new ArangoDB.Builder().build();
ArangoCollection collection = arango.db().collection("testCollection")
DocumentCreateEntity<String> entity = collection.insertDocument(
               jsonObject.toString());
String key = entity.getKey();
```
String rawJsonString = collection.getDocument(key, String.class); String xml = JSONML.toString(rawJsonString); System.out.println(xml);

#### Example output:

```
<recipe _id="RawDocument/6834407522" _key="6834407522" _rev="6834407522"
        cook_time="3 hours" name="bread" prep_time="5 mins">
 <title>Basic bread</title>
 <ingredient amount="8" unit="dL">Flour</ingredient>
 <ingredient amount="10" unit="grams">Yeast</ingredient>
 <ingredient amount="4" state="warm" unit="dL">Water</ingredient>
 <ingredient amount="1" unit="teaspoon">Salt</ingredient>
 <instructions>
   <step>Mix all ingredients together.</step>
   <step>Knead thoroughly.</step>
   <step>Cover with a cloth, and leave for one hour in warm room.</step>
   <step>Knead again.</step>
   <step>Place in a bread baking tin.</step>
   <step>Cover with a cloth, and leave for one hour in warm room.</step>
   <step>Bake in the oven at 180(degrees)C for 30 minutes.</step>
 </instructions>
</recipe>
```
**Note:** The fields mandatory to ArangoDB documents are added; If they break your XML schema you have to remove them.

Query raw data example:

```
String queryString = "FOR t IN testCollection FILTER t.cook_time == '3 hours' RETURN t";
ArangoCursor<String> cursor = arango.db().query(queryString, null, null, String.class);
while (cursor.hasNext()) {
   JSONObject jsonObject = new JSONObject(cursor.next());
   String xml = JSONML.toString(jsonObject);
   System.out.println("XML value: " + xml);
}
```
### **Other resources**

More documentation about the ArangoDB Java driver is available:

- Tutorial: Java in ten minutes
- Java driver at Github
- Example source code
- [JavaDoc](https://www.arangodb.com/tutorials/tutorial-sync-java-driver/)

**Author**: Achim [Brandt,](https://github.com/arangodb/arangodb-java-driver) Mark Vollmary

**Tags**: [#java](http://arangodb.github.io/arangodb-java-driver/javadoc-4_1/index.html) [#driver](https://github.com/arangodb/arangodb-java-driver/tree/master/src/test/java/com/arangodb/example)

# **Administration**

- Using Authentication
- Importing Data
- [Replicating](#page-79-0) Data
- [XCopy](#page-81-0) Install Windows
- [Migrating](#page-85-0) 2.8 to 3.0

# <span id="page-79-0"></span>**Using authentication**

### **Problem**

I want to use authentication in ArangoDB.

### **Solution**

In order to make authentication work properly, you will need to create user accounts first.

Then adjust ArangoDB's configuration and turn on authentication (if it's off).

#### **Set up or adjust user accounts**

ArangoDB user accounts are valid throughout a server instance and users can be granted access to one or more databases. They are managed through the database named \_system .

To manage user accounts, connect with the ArangoShell to the ArangoDB host and the system database:

\$ arangosh --server.endpoint tcp://127.0.0.1:8529 --server.database "\_system"

By default, arangosh will connect with a username root and an empty password. This will work if authentication is turned off.

When connected, you can create a new user account with the following command:

arangosh> require("org/arangodb/users").save("myuser", "mypasswd");

myuser will be the username and mypasswd will be the user's password. Note that running the command like this may store the password literally in ArangoShell's history.

To avoid that, use a dynamically created password, e.g.:

```
arangosh> passwd = require("internal").genRandomAlphaNumbers(20);
arangosh> require("org/arangodb/users").save("myuser", passwd);
```
The above will print the password on screen (so you can memorize it) but won't store it in the command history.

While there, you probably want to change the password of the default root user too. Otherwise one will be able to connect with the default root user and its empty password. The following commands change the root user's password:

```
arangosh> passwd = require("internal").genRandomAlphaNumbers(20);
arangosh> require("org/arangodb/users").update("root", passwd);
```
#### **Turn on authentication**

Authentication is turned on by default in ArangoDB. You should make sure that it was not turned off manually however. Check the configuration file (normally named /etc/arangodb.conf ) and make sure it contains the following line in the server section:

authentication = true

This will make ArangoDB require authentication for every request (including requests to Foxx apps).

If you want to run Foxx apps without HTTP authentcation, but activate HTTP authentication for the built-in server APIs, you can add the following line in the server section of the configuration:

authentication-system-only = true

When finished making changes, you need to restart ArangoDB:

service arangodb restart

### **Check accessibility**

To confirm authentication is in effect, try connecting to ArangoDB with the ArangoShell:

```
$ arangosh --server.endpoint tcp://127.0.0.1:8529 --server.database "_system"
```
The above will implicity use a username root and an empty password when connecting. If you changed the password of the root account as described above, this should not work anymore.

You should also validate that you can connect with a valid user:

```
$ arangosh --server.endpoint tcp://127.0.0.1:8529 --server.database "_system" --server.username myuser
```
You can also use curl to check that you are actually getting HTTP 401 (Unauthorized) server responses for requests that require authentication:

```
$ curl --dump - http://127.0.0.1:8529/_api/version
```
**Author:** Jan Steemann

**Tags**: #authentication #security

# <span id="page-81-0"></span>**Importing data**

### **Problem**

I want to import data from a file into ArangoDB.

### **Solution**

ArangoDB comes with a command-line tool utility named arangoimport . This utility can be used for importing JSON-encoded, CSV, and tab-separated files into ArangoDB.

arangoimport needs to be invoked from the command-line once for each import file. The target collection can already exist or can be created by the import run.

### **Importing JSON-encoded data**

### **Input formats**

There are two supported input formats for importing JSON-encoded data into ArangoDB:

- **line-by-line format**: This format expects each line in the input file to be a valid JSON objects. No line breaks must occur within each single JSON object
- **array format**: Expects a file containing a single array of JSON objects. Whitespace is allowed for formatting inside the JSON array and the JSON objects

Here's an example for the **line-by-line format** looks like this:

```
{"author":"Frank Celler","time":"2011-10-26 08:42:49 +0200","sha":"c413859392a45873936cbe40797970f8eed93ff9","message":"first c
ommit", "user": "f.celler"}
{"author":"Frank Celler","time":"2011-10-26 21:32:36 +0200","sha":"10bb77b8cc839201ff59a778f0c740994083c96e","message":"initial
release","user":"f.celler"}
...
```
Here's an example for the same data in **array format**:

```
\lceil{
    "author": "Frank Celler",
    "time": "2011-10-26 08:42:49 +0200",
    "sha": "c413859392a45873936cbe40797970f8eed93ff9",
    "message": "first commit",
    "user": "f.celler"
  },
  {
    "author": "Frank Celler",
    "time": "2011-10-26 21:32:36 +0200",
    "sha": "10bb77b8cc839201ff59a778f0c740994083c96e",
    "message": "initial release",
    "user": "f.celler"
  },
  ...
]
```
### **Importing JSON data in line-by-line format**

An example data file in **line-by-line format** can be downloaded here. The example file contains all the commits to the ArangoDB repository as shown by git log --reverse .

The following commands will import the data from the file into a collection named commits :

```
wget http://jsteemann.github.io/downloads/code/git-commits-single-line.json
```

```
# actually import data
arangoimport --file git-commits-single-line.json --collection commits --create-collection true
```
Note that no file type has been specified when arangoimport was invoked. This is because json is its default input format.

The other parameters used have the following meanings:

- file : input filename
- collection : name of the target collection
- create-collection : whether or not the collection should be created if it does not exist

The result of the import printed by arangoimport should be:

```
created: 20039
warnings/errors: 0
total: 20039
```
The collection commits should now contain the example commit data as present in the input file.

### **Importing JSON data in array format**

An example input file for the **array format** can be found here.

The command for importing JSON data in **array format** is similar to what we've done before:

```
# download file
wget http://jsteemann.github.io/downloads/code/git-commits-array.json
# actually import data
arangoimport --file git-commits-array.json --collection commits --create-collection true
```
Though the import command is the same (except the filename), there is a notable difference between the two JSON formats: for the **array** format, arangoimport will read and parse the JSON in its entirety before it sends any data to the ArangoDB server. That means the whole input file must fit into arangoimport 's buffer. By default, arangoimport will allocate a 16 MiB internal buffer, and input files bigger than that will be rejected with the following message:

import file is too big. please increase the value of --batch-size (currently 16777216).

So for JSON input files in **array format** it might be necessary to increase the value of --batch-size in order to have the file imported. Alternatively, the input file can be converted to **line-by-line format** manually.

### **Importing CSV data**

Data can also be imported from a CSV file. An example file can be found here.

The --type parameter for the import command must now be set to csv:

```
# download file
wget http://jsteemann.github.io/downloads/code/git-commits.csv
# actually import data
arangoimport --file git-commits.csv --type csv --collection commits --create-collection true
```
For the CSV import, the first line in the input file has a special meaning: every value listed in the first line will be treated as an attribute name for the values in all following lines. All following lines should also have the same number of "columns".

"columns" inside the CSV input file can be left empty though. If a "column" is left empty in a line, then this value will be omitted for the import so the respective attribute will not be set in the imported document. Note that values from the input file that are enclosed in double quotes will always be imported as strings. To import numeric values, boolean values or the null value, don't enclose these

only work when putting the numbers into strings.

Here is an example CSV file:

```
"author", "time", "sha", "message"
"Frank Celler","2011-10-26 08:42:49 +0200","c413859392a45873936cbe40797970f8eed93ff9","first commit"
"Frank Celler","2011-10-26 21:32:36 +0200","10bb77b8cc839201ff59a778f0c740994083c96e","initial release"
...
```
arangoimport supports Windows (CRLF) and Unix (LF) line breaks. Line breaks might also occur inside values that are enclosed with the quote character.

The default separator for CSV files is the comma. It can be changed using the --separator parameter when invoking arangoimport . The quote character defaults to the double quote (**"**). To use a literal double quote inside a "column" in the import data, use two double quotes. To change the quote character, use the --quote parameter. To use a backslash for escaping quote characters, please set the option --backslash-escape to true .

#### **Changing the database and server endpoint**

By default, arangoimport will connect to the default database on 127.0.0.1:8529 with a user named root . To change this, use the following parameters:

- server.database : name of the database to use when importing (default: \_system )
- server.endpoint: address of the ArangoDB server (default: tcp://127.0.0.1:8529)

#### **Using authentication**

arangoimport will by default send an username root and an empty password to the ArangoDB server. This is ArangoDB's default configuration, and it should be changed. To make arangoimport use a different username or password, the following command-line arguments can be used:

- $\bullet$ server.username : username, used if authentication is enabled on server
- server.password : password for user, used if authentication is enabled on server  $\bullet$

The password argument can also be omitted in order to avoid having it saved in the shell's command-line history. When specifying a username but omitting the password parameter, arangoimport will prompt for a password.

#### **Additional parameters**

By default, arangoimport will import data into the specified collection but will not touch existing data. Often it is convenient to first remove all data from a collection and then run the import. arangoimport supports this with the optional --overwrite flag. When setting it to true, all documents in the collection will be removed prior to the import.

**Author:** Jan Steemann

**Tags**: #arangoimport #import

# **Replication**

This Section includes cookbook recipes related to the *Replication* topic.

- Replicating data from different databases
- $\bullet$  Speeding up slave initialization

# <span id="page-85-0"></span>**Replicating data from different databases**

### **Problem**

You have two or more different databases with various data respectively collections in each one of this, but you want your data to be collected at one place.

**Note**: For this solution you need at least Arango 2.0 and you must run the script in every database you want to be collect data from.

### **Solution**

First of all you have to start a server on endpoint:

arangod --server.endpoint tcp://127.0.0.1:8529

Now you have to create two collections and name them *data* and *replicationStatus*

```
db._create("data");
db._create("replicationStatus");
```
Save the following script in a file named *js/common/modules/org/mysync.js*

```
var internal = require("internal");
// maximum number of changes that we can handle
var maxChanges = 1000;
// URL of central node
var transferUrl = "http://127.0.0.1:8599/_api/import?collection=central&type=auto&createCollection=true&complete=true";
var transferOptions = {
 method: "POST",
 timeout: 60
};
// the collection that keeps the status of what got replicated to central node
var replicationCollection = internal.db.replicationStatus;
// the collection containing all data changes
var changesCollection = internal.db.data;
function keyCompare (1, r) {
 if (l.length != r.length) {
   return 1.1ength - r.1ength < 0 ? -1 : 1;
 }
 // length is equal
 for (i = 0; i < 1.length; ++i) {
   if (l[i] != r[i]) {
      return l[i] < r[i] ? -1 : 1;
   }
 }
  return 0;
};
function logger (msg) {
  "use strict";
  require("console").log("%s", msg);
}
function replicate () {
  "use strict";
```
Replicating Data

}

var key = "status"; // const

```
var status, newStatus;
 try {
   // fetch the previous replication state
   status = replicationCollection.document(key);
   newStatus = { _key: key, lastKey: status.lastKey };
 }
  catch (err) {
   // no previous replication state. start from the beginning
   newStatus = \{ _key: key, lastKey: "0" };
  }
  // fetch the latest changes (need to reverse them because `last` returns newest changes first)
  var changes = changesCollection.last(maxChanges).reverse(), change;
  var transfer = [ ];
  for (change in changes) {
   if (changes.hasOwnProperty(change)) {
     var doc = changes[change];
     if (keyCompare(doc._key, newStatus.lastKey) <= 0) {
       // already handled in a previous replication run
       continue;
     }
     // documents we need to transfer
      // if necessary, we could rewrite the documents here, e.g. insert
     // extra values, create client-specific keys etc.
     transfer.push(doc);
     if (keyCompare(doc._key, newStatus.lastKey) > 0) {
       // keep track of highest key
       newStatus.lastKey = doc._key;
     }
   }
  }
  if (transfer.length === \theta) {
   // nothing to do
   logger("nothing to transfer");
   return;
  }
  logger("transferring " + transfer.length + " document(s)");
  // now transfer the documents to the remote server
  var result = internal.download(transferUrl, JSON.stringify(transfer), transferOptions);
 if (result.code >= 200 && result.code <= 202) {
   logger("central server accepted the documents: " + JSON.stringify(result));
  }
  else {
   // error
   logger("central server did not accept the documents: " + JSON.stringify(result));
   throw "replication error";
  }
  // update the replication state
  if (status) {
   // need to update the previous replication state
   replicationCollection.update(key, newStatus);
  }
 else {
   // need to insert the replication state (1st time)
   replicationCollection.save(newStatus);
  }
 logger("deleting old documents");
 // finally remove all elements that we transferred successfully from the changes collection
  // no need to keep them
 transfer.forEach(function (k) {
   changesCollection.remove(k);
 });
exports.execute = function (param) {
```

```
logger("replication wake up");
  replicate();
  logger("replication shutdown");
};
```
Afterwards change the URL of the central node in the script to the one you chosen before - e.g. *tcp://127.0.0.1:8599*

Now register the script as a recurring action:

```
require("internal").definePeriodic(1, 10, "org/arangodb/mysync", "execute", "");
```
**Note**: At this point you can change the time the script will be executed.

### **Comment**

The server started on endpoint will be the central node. It collects changes from the local node by replicating its data. The script will pick up everything that has been changed since the last alteration in your *data* collection. Every 10 seconds - or the time you chosen - the script will be executed and send the changed data to the central node where it will be imported into a collection named *central*. After that the transferred data will be removed from the *data* collection.

If you want to test your script simply add some data to your *data* collection - e.g.:

```
for (i = 0; i < 100; ++i) db.data.save({ value: i });
```
**Author:** Jan Steemann

**Tags:** #database #collection

# **Speeding up slave initialization**

### **Problem**

You have a very big database and want to set up a master-slave replication between two or more ArangoDB instances. Transfering the entire database over the network may take a long time, if the database is big. In order to speed-up the replication initialization process the **slave** can be initialized using a backup of the **master**.

For the following example setup, we will use the instance with endpoint tcp://master.domain.org:8529 as master, and the instance with endpoint tcp://slave.domain.org:8530 as slave.

The goal is to have all data from the database \_system on master replicated to the database \_system on the slave (the same process can be applied for other databases) .

### **Solution**

First of all you have to start the master server, using a command like the above:

arangod --server.endpoint tcp://master.domain.org:8529

Depending on your storage-engine you also want to adjust the following options:

For MMFiles:

```
--wal.historic-logfiles (maximum number of historic logfiles to keep after collection
                              (default: 10))
```
For RocksDB:

--rocksdb.wal-file-timeout (timeout after which unused WAL files are deleted in seconds (default: 10))

The options above prevent the premature removal of old WAL files from the master, and are useful in case intense write operations happen on the master while you are initializing the slave. In fact, if you do not tune these options, what can happen is that the master WAL files do not include all the write operations happened after the backup is taken. This may lead to situations in which the initialized slave is missing some data, or fails to start.

Now you have to create a dump from the master using the tool arangodump :

arangodump --output-directory "dump" --server.endpoint tcp://master.domain.org:8529

Please adapt the arangodump command to your specific case.

The following is a possible arangodump output:

```
Server version: 3.3
Connected to ArangoDB 'tcp://master.domain.org:8529', database: '_system', username: 'root'
Writing dump to output directory 'dump'
Last tick provided by server is: 37276350
# Dumping document collection 'TestNums'...
# Dumping document collection 'TestNums2'...
# Dumping document collection 'frenchCity'...
# Dumping document collection 'germanCity'...
# Dumping document collection 'persons'...
# Dumping edge collection 'frenchHighway'...
# Dumping edge collection 'germanHighway'...
# Dumping edge collection 'internationalHighway'...
# Dumping edge collection 'knows'.
Processed 9 collection(s), wrote 1298855504 byte(s) into datafiles, sent 32 batch(es)
```
In line *4* the last server tick is displayed. This value will be useful when we will start the replication, to have the replicationapplier start replicating exactly from that tick .

Next you have to start the slave:

arangod --server.endpoint tcp://slave.domain.org:8530

If you are running master and slave on the same server (just for test), please make sure you give your slave a different data directory.

Now you are ready to restore the dump with the tool arangorestore :

arangorestore --input-directory "dump" --server.endpoint tcp://slave.domain.org:8530

Again, please adapt the command above in case you are using a database different than \_system .

Once the restore is finished there are two possible approaches to start the replication.

### **Approach 1: All-in-one setup**

Start replication on the slave with arangosh using the following command:

```
arangosh --server.endpoint tcp://slave.domain.org:8530
```

```
db._useDatabase("_system");
require("@arangodb/replication").setupReplication({
 endpoint: "tcp://master.domain.org:8529",
 username: "myuser",
 password: "mypasswd",
 verbose: false,
 includeSystem: false,
 incremental: true,
 autoResync: true
});
```
The following is the printed output:

```
still synchronizing... last received status: 2017-12-06T14:06:25Z: fetching collection keys for collection 'TestNums' from /_ap
i/replication/keys/keys?collection=7173693&to=57482456&serverId=24282855553110&batchId=57482462
still synchronizing... last received status: 2017-12-06T14:06:25Z: fetching collection keys for collection 'TestNums' from /_ap
i/replication/keys/keys?collection=7173693&to=57482456&serverId=24282855553110&batchId=57482462
[\ldots]still synchronizing... last received status: 2017-12-06T14:07:13Z: sorting 10000000 local key(s) for collection 'TestNums'
still synchronizing... last received status: 2017-12-06T14:07:13Z: sorting 10000000 local key(s) for collection 'TestNums'
[...]
still synchronizing... last received status: 2017-12-06T14:09:10Z: fetching master collection dump for collection 'TestNums3',
type: document, id 37276943, batch 2, markers processed: 15278, bytes received: 2097258
still synchronizing... last received status: 2017-12-06T14:09:18Z: fetching master collection dump for collection 'TestNums5',
type: document, id 37276973, batch 5, markers processed: 123387, bytes received: 17039688
[...]
still synchronizing... last received status: 2017-12-06T14:13:49Z: fetching master collection dump for collection 'TestNums5',
type: document, id 37276973, batch 132, markers processed: 9641823, bytes received: 1348744116
still synchronizing... last received status: 2017-12-06T14:13:59Z: fetching collection keys for collection 'frenchCity' from /_
api/replication/keys/keys?collection=27174045&to=57482456&serverId=24282855553110&batchId=57482462
{
  "state" : {
    "running" : true,
    "lastAppliedContinuousTick" : null,
   "lastProcessedContinuousTick" : null,
   "lastAvailableContinuousTick" : null,
    "safeResumeTick" : null,
    "progress" : {
      "time" : "2017-12-06T14:13:59Z",
      "message" : "send batch finish command to url /_api/replication/batch/57482462?serverId=24282855553110",
     "failedConnects" : 0
    },
    "totalRequests" : 0,
    "totalFailedConnects" : 0,
```
Slave Initialization

```
"totalEvents" : 0,
    "totalOperationsExcluded" : 0,
   "lastError" : {
     "errorNum" : 0
   },
    "time" : "2017-12-06T14:13:59Z"
  },
  "server" : {
   "version" : "3.3.devel",
    "serverId" : "24282855553110"
  },
  "endpoint" : "tcp://master.domain.org:8529",
  "database" : "_system"
}
```
This is the same command that you would use to start replication even without taking a backup first. The difference, in this case, is that the data that is present already on the slave (and that has been restored from the backup) this time is not transferred over the network from the master to the slave.

The command above will only check that the data already included in the slave is in sync with the master. After this check, the replication-applier will make sure that all write operations that happened on the master after the backup are replicated on the slave.

While this approach is definitely faster than transferring the whole database over the network, since a sync check is performed, it can still require some time.

### **Approach 2: Apply replication by tick**

In this approach, the sync check described above is not performed. As a result this approach is faster as the existing slave data is not checked. Write operations are executed starting from the tick you provide and continue with the master's available ticks .

This is still a secure way to start replication as far as the correct tick is passed.

As previously mentioned the last tick provided by the master is displayed when using arangodump . In our example the last tick was **37276350**.

First of all you have to apply the properties of the replication, using arangosh on the slave:

```
arangosh --server.endpoint tcp://slave.domain.org:8530
```

```
db._useDatabase("_system");
require("@arangodb/replication").applier.properties({
 endpoint: "tcp://master.domain.org:8529",
 username: "myuser",
 password: "mypasswd",
 verbose: false,
 includeSystem: false,
  incremental: true,
 autoResync: true});
```
Then you can start the replication with the last provided logtick of the master (output of arangodump):

require("@arangodb/replication").applier.start(37276350)

#### The following is the printed output:

```
{
  "state" : {
   "running" : true,
   "lastAppliedContinuousTick" : null,
    "lastProcessedContinuousTick" : null,
    "lastAvailableContinuousTick" : null,
    "safeResumeTick" : null,
    "progress" : {
     "time" : "2017-12-06T13:26:04Z",
     "message" : "applier initially created for database '_system'",
     "failedConnects" : 0
   },
```

```
otal allegebraces : 0,
    "totalEvents" : 0,
    "totalOperationsExcluded" : 0,
   "lastError" : {
     "errorNum" : 0
   },
   "time" : "2017-12-06T13:33:25Z"
 },
  "server" : {
   "version" : "3.3.devel",
    "serverId" : "176090204017635"
 },
  "endpoint" : "tcp://master.domain.org:8529",
  "database" : "_system"
}
```
After the replication has been started with the command above, you can use the applier.state command to check how far the last applied tick on the slave is far from the last available master tick :

```
require("@arangodb/replication").applier.state()
{
  "state" : {
   "running" : true,
   "lastAppliedContinuousTick" : "42685113",
   "lastProcessedContinuousTick" : "42685113",
    "lastAvailableContinuousTick" : "57279944",
    "safeResumeTick" : "37276974",
    "progress" : {
     "time" : "2017-12-06T13:35:25Z",
     "message" : "fetching master log from tick 42685113, first regular tick 37276350, barrier: 0, open transactions: 1",
     "failedConnects" : 0
   },
   "totalRequests" : 190,
   "totalFailedConnects" : 0,
   "totalEvents" : 2704032,
    "totalOperationsExcluded" : 0,
   "lastError" : {
     "errorNum" : 0
   },
    "time" : "2017-12-06T13:35:25Z"
  },
  "server" : {
   "version" : "3.3.devel",
   "serverId" : "176090204017635"
 },
 "endpoint" : "tcp://master.domain.org:8529",
  "database" : "_system"
}
```
#### **Author:** Max Kernbach

**Tags:** #database #replication #arangodump #arangorestore

# **XCopy install ArangoDB on Windows**

### **Problem**

Even if there is a nice guided installer for windows users, not all users prefer this kind of installation. In order to have a portable application XCOPY deployment is necessary.

# **[Solution](http://en.wikipedia.org/wiki/Portable_application)**

As of Version 2.5.1 ArangoDB doesn't rely on registry entries anymore so we can deploy using a ZIP-file.

### **Steps**

### **Unzip archive**

Open an explorer, choose a place where you want ArangoDB to be and unzip the files there. It will create its own toplevel directory with the version number in the string.

### **Alter configuration**

#### **Optional**:

Edit etc\arangodb3\arangod.conf if the default values don't suit your needs like:

- the location of the database files
- ports to bind
- **•** storage engine

and so on.

### **Create Runtime directories**

arangod leans on the existence of some directories in the **var** subdirectory, so you should create them:

```
C:\Program Files\ArangoDB-3.1.11>mkdir var\lib\arangodb
C:\Program Files\ArangoDB-3.1.11>mkdir var\lib\arangodb-apps
```
### **Run arangod**

To start the database simply run it:

C:\Program Files\ArangoDB-3.1.11>usr\bin\arangod

Now it takes a while to open all its databases, load system facilities, bootstrap the JavaScript environments and many more. Once it's ready the output is:

INFO ArangoDB (version 3.1.11 [windows]) is ready for business. Have fun!

Now you can open the administrative webinterface in your browser using http://127.0.0.1:8529/.

### **Installing as service**

If you don't want to run arangod from a cmd-shell each time installing it as a [system](http://127.0.0.1:8529/) service is the right thing to do. This requires administrative privileges. You need to *Run as Administrator* the cmd-shell. First we need to grant the SYSTEM-user access to our database directory, since arangod is going to be running as that user:

Next we can install the service itself:

C:\Program Files\ArangoDB-3.1.11>usr\bin\arangod --install-service

Now you will have a new entry in the **Services** dialog labeled **ArangoDB - the multi-purpose database**. You can start it there or just do it on the commandline using:

C:\Program Files\ArangoDB-3.1.11>NET START ArangoDB

It will take a similar amount of time to start from the comandline above till the service is up and running. Since you don't have any console to inspect the startup, messages of the severity FATAL & ERROR are also output into the windows eventlog, so in case of failure you can have a look at the **Eventlog** in the **Managementconsole**

**Author:** Wilfried Goesgens

**Tags:** #windows #install

# **Installing ArangoDB unattended under Windows**

# **Problem**

The Available NSIS based installer requires user interaction; This may be unwanted for unattended install i.e. via Chocolatey.

# **Solution**

The NSIS installer now offers a "Silent Mode" which allows you to run it non interactive and specify all choices available in the UI via commandline Arguments.

The options are as all other NSIS options specified in the form of /OPTIONNAME=value .

# **Supported options**

*For Installation*:

- PASSWORD Set the database password. Newer versions will also try to evaluate a PASSWORD environment variable
- INSTDIR Installation directory. A directory where you have access to.
- DATABASEDIR Database directory. A directory where you have access to and the databases should be created.
- APPDIR Foxx Services directory. A directory where you have access to.
- INSTALL\_SCOPE\_ALL:
	- 1 AllUsers +Service launch the arangodb service via the Windows Services, install it for all users
	- 0 SingleUser install it into the home of this user, don'launch a service. Eventually create a desktop Icon so the user can do this.
- DESKTOPICON [0/1] whether to create Icons on the desktop to reference arangosh and the webinterface
- PATH
	- 0 don't alter the PATH environment at all
	- 1:
		- $\blacksquare$  INSTALL\_SCOPE\_ALL = 1 add it to the path for all users
		- **INSTALL\_SCOPE\_ALL** = 0 add it to the path of the currently logged in users
- STORAGE\_ENGINE [auto/mmfiles/rocksdb] which storage engine to use (arangodb 3.2 onwards)

*For Uninstallation*:

PURGE\_DB - [0/1] if set to 1 the database files ArangoDB created during its lifetime will be removed too.

# **Generic Options derived from NSIS**

S - silent - don't open the UI during installation

# **Migration from ArangoDB 2.8 to 3.0**

### **Problem**

I want to use ArangoDB 3.0 from now on but I still have data in ArangoDB 2.8. I need to migrate my data. I am running an ArangoDB 3.0 cluster (and possibly a cluster with ArangoDB 2.8 as well).

# **Solution**

The internal data format changed completely from ArangoDB 2.8 to 3.0, therefore you have to dump all data using arangodump and then restore it to the new ArangoDB instance using arangorestore .

General instructions for this procedure can be found in the manual. Here, we cover some additional details about the cluster case.

### **Dumping the data in ArangoDB 2.8**

Basically, dumping the data works with the following command (use arangodump from your ArangoDB 2.8 distribution!):

arangodump --server.endpoint tcp://localhost:8530 --output-directory dump

or a variation of it, for details see the above mentioned manual page and this section. If your ArangoDB 2.8 instance is a cluster, simply use one of the coordinator endpoints as the above --server.endpoint.

### **Restoring the data in ArangoDB 3.0**

The output consists of JSON files in the output directory, two for each collection, one for the structure and one for the data. The data format is 100% compatible with ArangoDB 3.0, except that ArangoDB 3.0 has an additional option in the structure files for synchronous replication, namely the attribute replicationFactor , which is used to specify, how many copies of the data for each shard are kept in the cluster.

Therefore, you can simply use this command (use the arangorestore from your ArangoDB 3.0 distribution!):

arangorestore --server.endpoint tcp://localhost:8530 --input-directory dump

to import your data into your new ArangoDB 3.0 instance. See this page for details on the available command line options. If your ArangoDB 3.0 instance is a cluster, then simply use one of the coordinators as --server.endpoint.

That is it, your data is migrated.

### **Controlling the number of shards and the replication factor**

This procedure works for all four combinations of single server and cluster for source and destination respectively. If the target is a single server all simply works.

So it remains to explain how one controls the number of shards and the replication factor if the destination is a cluster.

If the source was a cluster, arangorestore will use the same number of shards as before, if you do not tell it otherwise. Since ArangoDB 2.8 does not have synchronous replication, it does not produce dumps with the replicationFactor attribute, and so arangorestore will use replication factor 1 for all collections. If the source was a single server, the same will happen, additionally, arangorestore will always create collections with just a single shard.

There are essentially 3 ways to change this behavior:

- 1. The first is to create the collections explicitly on the ArangoDB 3.0 cluster, and then set the --create-collection false flag. In this case you can control the number of shards and the replication factor for each collection individually when you create them.
- 2. The second is to use arangorestore 's options --default-number-of-shards and --default-replication-factor (this option was

introduced in Version 3.0.2) respectively to specify default values, which are taken if the dump files do not specify numbers. This means that all such restored collections will have the same number of shards and replication factor.

3. If you need more control you can simply edit the structure files in the dump. They are simply JSON files, you can even first use a JSON pretty printer to make editing easier. For the replication factor you simply have to add a replicationFactor attribute to the parameters subobject with a numerical value. For the number of shards, locate the shards subattribute of the parameters attribute and edit it, such that it has the right number of attributes. The actual names of the attributes as well as their values do not matter. Alternatively, add a numberOfShards attribute to the parameters subobject, this will override the shards attribute (this possibility was introduced in Version 3.0.2).

Note that you can remove individual collections from your dump by deleting their pair of structure and data file in the dump directory. In this way you can restore your data in several steps or even parallelise the restore operation by running multiple arangorestore processes concurrently on different dump directories. You should consider using different coordinators for the different arangorestore processes in this case.

All these possibilities together give you full control over the sharding layout of your data in the new ArangoDB 3.0 cluster.

# **Show grants function**

# **Problem**

I'm looking for user database grants

# **Solution**

Create a global function in your *.arangosh.rc* file like this:

```
global.show_grants = function () {
       let stmt;
       stmt=db._createStatement({"query": "FOR u in _users RETURN {\"user\": u.user, \"databases\": u.databases}"});
       console.log(stmt.execute().toString());
};
```
Now when you enter in arangosh, you can call **show\_grants()** function.

### **Function out example**

```
[object ArangoQueryCursor, count: 3, hasMore: false]
\mathbf{r}{
    "user" : "foo",
    "databases" : {
      "_system" : "rw",
      "bar" : "rw"
   }
  },
  {
    "user" : "foo2",
    "databases" : {
      "bar" : "rw"
    }
  },
  {
    "user" : "root",
    "databases" : {
      ^{\mathrm{max}} : "rw"
    }
  }
]
```
# **Compiling ArangoDB**

# **Problem**

You want to modify sources or add your own changes to ArangoDB.

# **Solution**

Arangodb, as many other opensource projects nowadays is standing on the shoulder of giants. This gives us a solid foundation to bring you a uniq feature set, but it introduces a lot of dependencies that need to be in place in order to compile arangodb.

Since build infrastructures are very different depending on the target OS, choose your target from the recepies below.

- Compile on Debian
- Compile on Windows
- [RunningCustom](#page-99-0) Build
	- [Recompiling](#page-103-0) jemalloc
	- o [OpenSSL](#page-109-0) 1.1

# <span id="page-99-0"></span>**Compiling on Debian**

# **Problem**

You want to compile and run the devel branch, for example to test a bug fix. In this example the system is Debian based.

### **Solution**

This solution was made using a fresh Debian Testing machine on Amazon EC2. For completeness, the steps pertaining to AWS are also included in this recipe.

### **Launch the VM**

*Optional*

Login to your AWS account and launch an instance of Debian Testing. I used an 'm3.xlarge' since that has a bunch of cores, more than enough memory, optimized network and the instance store is on SSDs which can be switched to provisioned IOPs.

The Current AMI ID's can be found in the Debian Wiki: https://wiki.debian.org/Cloud/AmazonEC2Image/Jessie

### **Upgrade to the very latest version**

*Optional*

Once your EC2 instance is up, login ad admin and sudo su to become root .

First, we remove the backports and change the primary sources.list

```
rm -rf /etc/apt/sources.list.d
echo "deb http://http.debian.net/debian testing main contrib" > /etc/apt/sources.list
echo "deb-src http://http.debian.net/debian testing main contrib" >> /etc/apt/sources.list
```
Update and upgrade the system. Make sure you don't have any broken/unconfigured packages. Sometimes you need to run safe/full upgrade more than once. When you're done, reboot.

apt-get install aptitude aptitude -y update aptitude -y safe-upgrade aptitude -y full-upgrade reboot

### **Install build dependencies**

*Mandatory*

Before you can build ArangoDB, you need a few packages pre-installed on your system.

Login again and install them.

```
sudo aptitude -y install git-core \
   build-essential \
   libssl-dev \
   libjemalloc-dev \
   cmake \
   python2.7 \
sudo aptitude -y install libldap2-dev # Enterprise version only
```
#### Download the Source

#### Download the latest source using *git*:

unix> git clone git://github.com/arangodb/arangodb.git

This will automatically clone the **devel** branch.

Note: if you only plan to compile ArangoDB locally and do not want to modify or push any changes, you can speed up cloning substantially by using the *--single-branch* and *--depth* parameters for the clone command as follows:

unix> git clone --single-branch --depth 1 git://github.com/arangodb/arangodb.git

#### **Setup**

Switch into the ArangoDB directory

unix> cd arangodb unix> mkdir build unix> cd build

In order to generate the build environment please execute

unix> cmake ..

to setup the Makefiles. This will check the various system characteristics and installed libraries. If you installed the compiler in a non standard location, you may need to specify it:

cmake -DCMAKE\_C\_COMPILER=/opt/bin/gcc -DCMAKE\_CXX\_COMPILER=/opt/bin/g++ ..

If you compile on MacOS, you should add the following options to the cmake command:

cmake .. -DOPENSSL\_ROOT\_DIR=/usr/local/opt/openssl -DCMAKE\_OSX\_DEPLOYMENT\_TARGET=10.11

If you also plan to make changes to the source code of ArangoDB, you may want to compile with the Debug build type:

cmake .. -DCMAKE\_BUILD\_TYPE=Debug

The Debug target enables additional sanity checks etc. which would slow down production binaries. If no build type is specified, ArangoDB will be compiled with build type RelWithDebInfo , which is a compromise between good performance and medium debugging experience.

Other options valuable for development:

-DUSE\_MAINTAINER\_MODE=On

Needed if you plan to make changes to AQL language (which is implemented using a lexer and parser files in arangod/Aq1/grammar.y and arangod/Aql/tokens.ll ) or if you want to enable runtime assertions. To use the maintainer mode, your system has to contain the tools FLEX and BISON.

-DUSE\_BACKTRACE=On

Use this option if you want to have C++ stacktraces attached to your exceptions. This can be useful to more quickly locate the place where an exception or an assertion was thrown. Note that this option will slow down the produces binaries a bit and requires building with maintainer mode.

-DUSE\_OPTIMIZE\_FOR\_ARCHITECTURE=On

Compile on Debian

This will optimize the binary for the target architecture, potentially enabling more compiler optimizations, but making the resulting binary less portable.

ArangoDB will then automatically use the configuration from file *etc/relative/arangod.conf*.

-DUSE\_FAILURE\_TESTS=On

This option activates additional code in the server that intentionally makes the server crash or misbehave (e.g. by pretending the system ran out of memory) when certain tests are run. This option is useful for writing tests.

-DUSE\_JEMALLOC=Off

By default ArangoDB will be built with a bundled version of the JEMalloc allocator. This however will not work when using runtime analyzers such as ASAN or Valgrind. In order to use these tools for instrumenting an ArangoDB binary, JEMalloc must be turned off during compilation.

### **shared memory**

Gyp is used as makefile generator by V8. Gyp requires shared memory to be available, which may not if you i.e. compile in a chroot. You can make it available like this:

```
none /opt/chroots/ubuntu_precise_x64/dev/shm tmpfs rw,nosuid,nodev,noexec 0 2
devpts /opt/chroots/ubuntu_precise_x64/dev/pts devpts gid=5,mode=620 0 0
```
#### **Compilation**

Compile the programs (server, client, utilities) by executing

make

in the build subdirectory. This will compile ArangoDB and create the binary executable in file build/bin/arangod .

#### **Starting and testing**

Check the binary by starting it using the command line.

unix> build/bin/arangod -c etc/relative/arangod.conf --server.endpoint tcp://127.0.0.1:8529 /tmp/database-dir

This will start up the ArangoDB and listen for HTTP requests on port 8529 bound to IP address 127.0.0.1. You should see the startup messages similar to the following:

```
2016-06-01T12:47:29Z [29266] INFO ArangoDB xxx ...
2016-06-10T12:47:29Z [29266] INFO using endpoint 'tcp://127.0.0.1.8529' for non-encrypted requests
2016-06-01T12:47:30Z [29266] INFO Authentication is turned on
2016-60-01T12:47:30Z [29266] INFO ArangoDB (version xxx) is ready for business. Have fun!
```
If it fails with a message about the database directory, please make sure the database directory you specified exists and can be written into.

Use your favorite browser to access the URL

http://127.0.0.1:8529/

This should bring up ArangoDB's web interface.

### **Re-building ArangoDB after an update**

To stay up-to-date with changes made in the main ArangoDB repository, you will need to pull the changes from it and re-run make .

unix> git pull unix> (cd build && make)

From time to time there will be bigger structural changes in ArangoDB, which may render the old Makefiles invalid. Should this be the case and make complains about missing files etc., the following commands should fix it:

```
unix> rm -rf build/*
unix> cd build && cmake .. < cmake options go here>
unix> (cd build && make)
```
Note that the above commands will run a full rebuild of ArangoDB and all of its third-party components. That will take a while to complete.

### **Installation**

In a local development environment it is not necessary to install ArangoDB somewhere, because it can be started from within the source directory as shown above.

If there should be the need to install ArangoDB, execute the following command:

(cd build && sudo make install)

#### The server will by default be installed in

/usr/local/sbin/arangod

The configuration file will be installed in

/usr/local/etc/arangodb3/arangod.conf

The database will be installed in

/usr/local/var/lib/arangodb3

#### The ArangoShell will be installed in

/usr/local/bin/arangosh

You should add an arangodb user and group (as root), plus make sure it owns these directories:

```
useradd -g arangodb arangodb
chown -R arangodb:arangodb /usr/local/var/lib/arangodb3-apps/
chown -R arangodb:arangodb /tmp/database-dir/
```
Note: The installation directory will be different if you use one of the precompiled packages. Please check the default locations of your operating system, e. g. /etc and /var/lib .

When upgrading from a previous version of ArangoDB, please make sure you inspect ArangoDB's log file after an upgrade. It may also be necessary to start ArangoDB with the *--database.auto-upgrade* parameter once to perform required upgrade or initialization tasks.

**Author:** Patrick Huber **Author:** Wilfried Goesgens

**Tags:** #debian #driver

# <span id="page-103-0"></span>**Compiling ArangoDB under Windows**

### **Problem**

I want to compile ArangoDB 3.0 and onwards under Windows.

**Note:** For this recipe you need at least ArangoDB 3.0; For ArangoDB version before 3.0 look at the old Compiling ArangoDB under Windows.

### **[Solution](https://docs.arangodb.com/2.8/Cookbook/CompilingUnderWindows.html)**

With ArangoDB 3.0 a complete cmake environment was introduced. This also streamlines the dependencies on windows. We suggest to use chocolatey.org to install most of the dependencies. For sure most projects offer their own setup & install packages, chocolatey offers a simplified way to install them with less user interactions. You can even use chocolatey via the brand new ansibles 2.0 winrm facility to do unattended installations of some software on windows - the cool thing linux guys always told you about.

### **In[gredients](https://chocolatey.org/)**

First install the choco package manager by pasting this tiny cmdlet into a command window *(needs to be run with Administrator privileges; Right click start menu, Command Prompt (Admin))*:

@powershell -NoProfile -ExecutionPolicy Bypass -Command "iex ((new-object net.webclient).DownloadString('https://chocolatey.org /install.ps1'))" && SET PATH=%PATH%;%ALLUSERSPROFILE%\chocolatey\bin

### **Visual Studio and its Compiler**

Since choco currently fails to alter the environment for Microsoft Visual Studio, we suggest to download and install Visual Studio by hand. Currently Visual Studio 2015 is the only supported option.

You need to make sure that it installs the option "Programming Languages / C++", else cmake will fail to dectect it later on.

After it successfully installed, start it once, so it can finish its [setup.](https://www.visualstudio.com/en-us/products/visual-studio-community-vs.aspx)

### **More dependencies**

Now you can invoke the choco package manager for an unattended install of the dependencies *(needs to be run with Administrator privileges again)*:

```
choco install -y cmake.portable nsis python2 procdump windbg wget nuget.commandline
```
Then we fetch the OpenSSL library via the nuget commandline client *(doesn't need Administrator privileges)*:

nuget install openssl

### **Optional**

If you intend to run the unit tests or compile from git, you also need *(needs to be run with Administrator privileges again)*:

choco install -y git winflexbison ruby

Close and reopen the Administrator command window in order to continue with the ruby devkit:

```
choco install -y ruby2.devkit
```
*privileges)*:

```
wget https://raw.githubusercontent.com/arangodb/arangodb/devel/UnitTests/HttpInterface/Gemfile
set PATH=%PATH%;C:\tools\DevKit2\bin;C:\tools\DevKit2\mingw\bin
gem install bundler
bundler
```
Note that the V8 build scripts and gyp aren't compatible with Python 3.x hence you need python2!

#### **Building ArangoDB**

Download and extract the release tarball from https://www.arangodb.com/download/

Or clone the github repository, and checkout the branch or tag you need (devel, 3.0)

```
git clone https://github.com/arangodb/arangodb.git -b devel
cd arangodb
```
Generate the Visual studio project files, and check back that cmake discovered all components on your system:

```
mkdir Build64
cd Build64
cmake -G "Visual Studio 14 Win64" ..
```
Note that in some cases cmake struggles to find the proper python interpreter (i.e. the cygwin one won't work). You can force overrule it by appending:

-DPYTHON\_EXECUTABLE:FILEPATH=C:/tools/python2/python.exe

You can now load these in the Visual Studio IDE or use cmake to start the build:

cmake --build . --config RelWithDebInfo

The binaries need the ICU datafile icudt541.dat, which is automatically copied into the directory containing the executable.

# **For development, unit tests and documentation: Cygwin (Optional)**

The documentation and unit tests still require a cygwin environment. Here are the hints how to get it properly installed:

You need at least make from cygwin. Cygwin also offers a cmake . Do **not** install the cygwin cmake.

You should also issue these commands to generate [user](https://www.cygwin.com/) informations for the cygwin commands:

```
mkpasswd > /etc/passwd
mkgroup > /etc/group
```
Turning ACL off (noacl) for all mounts in cygwin fixes permissions troubles that may appear in the build:

```
# /etc/fstab
#
# This file is read once by the first process in a Cygwin process tree.
# To pick up changes, restart all Cygwin processes. For a description
# see https://cygwin.com/cygwin-ug-net/using.html#mount-table
# noacl = Ignore Access Control List and let Windows handle permissions<br>C:/cygwin64/bin /usr/bin ntfs binary,auto,noacl 0 0<br>C:/cygwin64/bin /usr/bin ntfs
C:/cygwin64/bin /usr/bin ntfs binary,auto,noacl
C:/cygwin64/lib /usr/lib ntfs binary,auto,noacl 0 0
C:/cygwin64 / ntfs override,binary,auto,noacl 0 0
```
none /cygdrive cygdrive binary, posix=0, user, noacl 0 0

### **Enable native symlinks for Cygwin and git**

Cygwin will create proprietary files as placeholders by default instead of actually symlinking files. The placeholders later tell Cygwin where to resolve paths to. It does not intercept every access to the placeholders however, so that 3rd party scripts break. Windows Vista and above support real symlinks, and Cygwin can be configured to make use of it:

```
# use actual symlinks to prevent documentation build errors
# (requires elevated rights!)
export CYGWIN="winsymlinks:native"
```
Note that you must run Cygwin as administrator or change the Windows group policies to allow user accounts to create symlinks ( gpedit.msc if available).

BTW: You can create symlinks manually on Windows like:

```
mklink /H target/file.ext source/file.ext
mklink /D target/path source/path
mklink /J target/path source/path/for/junction
```
And in Cygwin:

ln -s source target

### **Making the ICU database publically available**

If you intend to use the machine for development purposes, it may be more practical to copy it to a common place:

cp 3rdParty/V8/V8-5.0.71.39/third\_party/icu/source/data/in/icudtl.dat /cygdrive/c/Windows/icudt54l.dat

And configure your environment (yes this instruction remembers to the hitchhikers guide to the galaxy...) so that ICU\_DATA points to c:\\Windows . You do that by opening the explorer, right click on This PC in the tree on the left, choose Properties in the opening window Advanced system settings , in the Popup Environment Variables , another popup opens, in the System Variables part you click New , And variable name: ICU\_DATA to the value: c:\\Windows

Compile on Windows

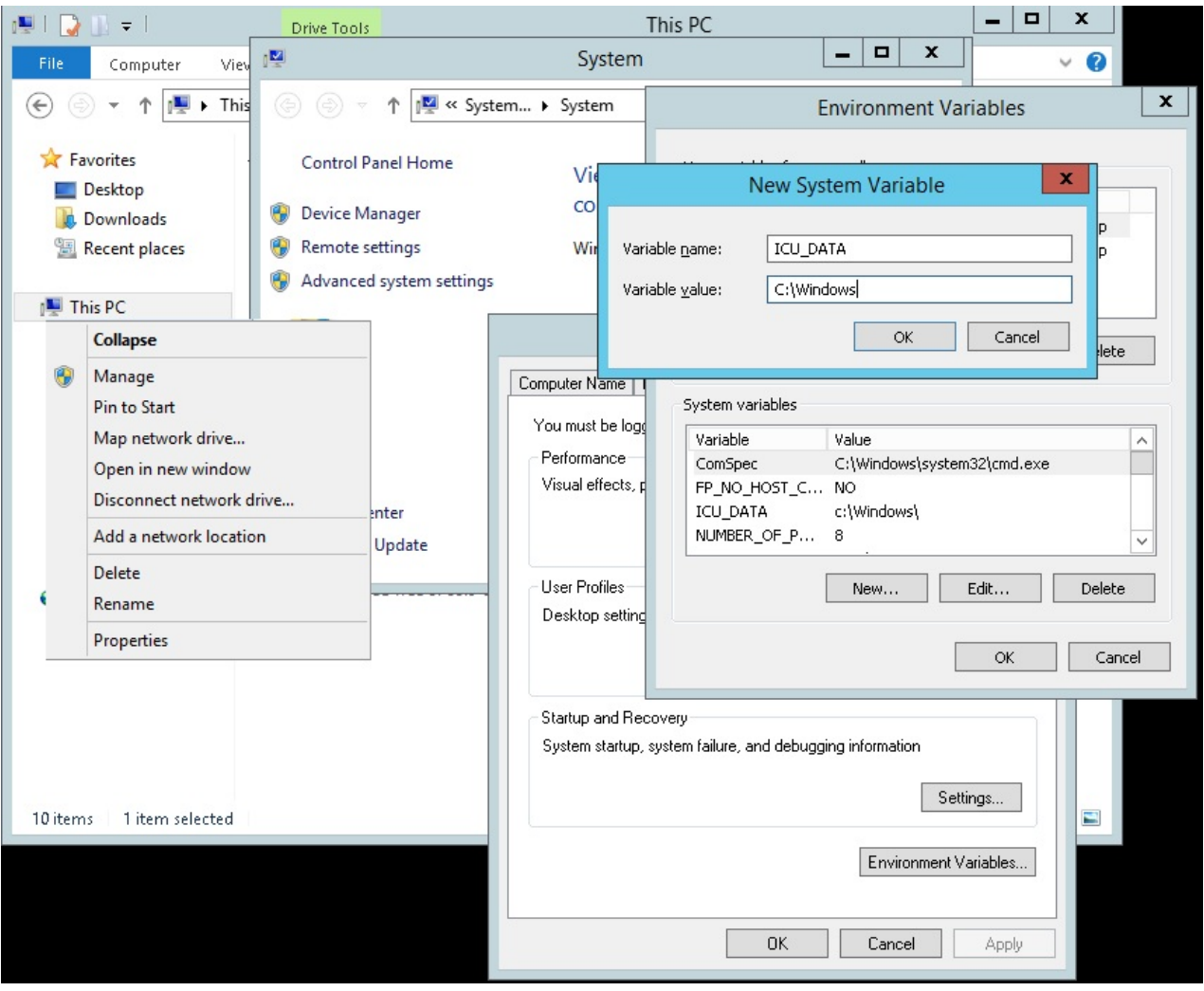

# **Running Unit tests (Optional)**

You can then run the unit tests in the cygwin shell like that:

```
build64/bin/RelWithDebInfo/arangosh.exe \
-c etc/relative/arangosh.conf \
--log.level warning \
--server.endpoint tcp://127.0.0.1:1024 \
--javascript.execute UnitTests/unittest.js \backslash- - \sqrt{ }all \backslash--ruby c:/tools/ruby22/bin/ruby \
  --rspec c:/tools/ruby22/bin/rspec \
 --buildType RelWithDebInfo \
 --skipNondeterministic true \
  --skipTimeCritical true
  --skipBoost true \
```

```
--skipGeo true
```
# **Documentation (Optional)**

NodeJS *(needs to be run with Administrator privileges again)*:

choco install -y nodejs

#### Gitbook:

```
npm install -g gitbook-cli
```
git clone https://github.com/triAGENS/markdown-pp.git cd markdown-pp python setup.py install

#### Ditaa:

Download and install: http://ditaa.sourceforge.net/#download

**Authors**: Frank Celler, Wilfried Goesgens and Simran Brucherseifer.

**Tags**: #windows
# **OpenSSL**

OpenSSL 1.1 is on its way to mainstream. So far (ArangoDB 3.2) has only been thorougly tested with OpenSSL 1.0 and 1.1 is unsupported.

Building against 1.1 will currently result in a compile error:

```
/arangodb/arangodb/lib/SimpleHttpClient/SslClientConnection.cpp:224:14: error: use of undeclared identifier 'SSLv2_method'
     meth = SSLv2\_method();
             \Lambda/arangodb/arangodb/lib/SimpleHttpClient/SslClientConnection.cpp:239:14: warning: 'TLSv1_method' is deprecated [-Wdeprecated-dec
larations]
     meth = TLSv1_method();
             \Lambda/usr/include/openssl/ssl.h:1612:45: note: 'TLSv1_method' has been explicitly marked deprecated here
DEPRECATEDIN_1_1_0(__owur const SSL_METHOD *TLSv1_method(void)) /* TLSv1.0 */
                                             \lambda/arangodb/arangodb/lib/SimpleHttpClient/SslClientConnection.cpp:243:14: warning: 'TLSv1_2_method' is deprecated [-Wdeprecated-d
eclarations]
     meth = TLSv1_2_method();
```
You should install openssl 1.0 (should be possible to install it alongside 1.1).

After that help cmake to find the 1.0 variant.

Example on Arch Linux:

```
cmake -DOPENSSL_INCLUDE_DIR=/usr/include/openssl-1.0/ -DOPENSSL_SSL_LIBRARY=/usr/lib/libssl.so.1.0.0 -DOPENSSL_CRYPTO_LIBRARY=/
usr/lib/libcrypto.so.1.0.0 <SOURCE_PATH>
```
After that ArangoDB should compile fine.

## **Running a custom build**

## **Problem**

You've already built a custom version of ArangoDB and want to run it. Possibly in isolation from an existing installation or you may want to re-use the data.

## **Solution**

First, you need to build your own version of ArangoDB. If you haven't done so already, have a look at any of the Compiling recipes.

This recipe assumes you're in the root directory of the ArangoDB distribution and compiling has successfully finished.

### **Running in isolation**

This part shows how to run your custom build with an empty database directory

```
# create data directory
mkdir /tmp/arangodb
# run
bin/arangod \
    --configuration etc/relative/arangod.conf\
     --database.directory /tmp/arangodb
```
### **Running with data**

This part shows how to run your custom build with the config and data from a pre-existing stable installation.

ArangoDB's developers may change the db file format and after running with a changed file format, there may be no way back. Alternatively you can run your build in isolation and dump and restore the data from the stable to your custom build.

When running like this, you must run the db as the arangod user (the default installed by the package) in order to have write access to the log, database directory etc. Running as root will likely mess up the file permissions - good luck fixing that!

```
# become root first
su
# now switch to arangod and run
su - arangod
bin/arangod --configuration /etc/arangodb/arangod.conf
```
**Author:** Patrick Huber

**Tags:** #build

# **Jemalloc**

#### **This article is only relevant if you intend to compile arangodb on Ubuntu 16.10 or debian testing**

On more modern linux systems (development/floating at the time of this writing) you may get compile / link errors with arangodb regarding jemalloc. This is due to compilers switching their default behaviour regarding the PIC - Position Independend Code. It seems common that jemalloc remains in a stage where this change isn't followed and causes arangodb to error out during the linking phase.

From now on cmake will detect this and give you this hint:

```
the static system jemalloc isn't suitable! Recompile with the current compiler or disable using `-DCMAKE_CXX_FLAGS=-no-pie -DCM
AKE_C_FLAGS=-no-pie`
```
Now you've got three choices.

### **Doing without jemalloc**

Fixes the compilation issue, but you will get problems with the glibcs heap fragmentation behaviour which in the longer run will lead to an ever increasing memory consumption of ArangoDB.

So, while this may be suitable for development / testing systems, its definitely not for production.

### **Disabling PIC altogether**

This will build an arangod which doesn't use this compiler feature. It may be not so nice for development builds. It can be achieved by specifying these options on cmake:

```
-DCMAKE_CXX_FLAGS=-no-pie -DCMAKE_C_FLAGS=-no-pie
```
### **Recompile jemalloc**

The smartest way is to fix the jemalloc libraries packages on your system so its reflecting that new behaviour. On debian / ubuntu systems it can be achieved like this:

```
apt-get install automake debhelper docbook-xsl xsltproc dpkg-dev
apt source jemalloc
cd jemalloc*
dpkg-buildpackage
cd ..
dpkg -i *jemalloc*deb
```
# **Cloud, DCOS and Docker**

## **Amazon Web Services (AWS)**

- Running on AWS
- Update on AWS

# **M[icrosoft](#page-112-0) Azure**

• Running on Azure

# **Docker**

- Docker ArangoDB
- Docker with NodeJS App

# **Gi[antSwarm](#page-116-0)**

In the GiantSwarm

# **Mesos / DCOS**

- ArangoDB in Mesos
- DC/OS: Full example

# <span id="page-112-0"></span>**Running ArangoDB on AWS**

ArangoDB is available as AMI on the AWS Marketplace.

(If you've already a running ArangoDB image on AWS and need an update, please have a look at Updating ArangoDB on AWS).

Here is a quick guide how to start:

- Go the ArangoDB marketplace, select the latest version and click on **Continue**
- Use the **1-Click Launch** tab and select the size of the instance (**EC2 Instance Type**) you [wish](#page-114-0) to use.
- Now you can continue with a click on **Accept Terms & Launch with 1-Click**.

**Note**: If you do not [have](https://aws.amazon.com/marketplace/search/results/ref=dtl_navgno_search_box?page=1&searchTerms=arangodb) a key pair a warning will appear after clicking and you will be asked to generate a key pair.

You successfully launched an ArangoDB instance on AWS.

 $\left[\times\right]$ 

AWS hourly usage fees apply when the instance is running. These fees will appear on your monthly bill.

### Thank you! An instance of this software will be deployed on EC2 soon after your subscription completes.

- will receive an email shortly to confirm your subscription.
- Once you are subscribed, an instance of this software will be deployed on EC2.
- . The software will be ready in 2-3 minutes.

#### **Usage Instructions**

Once the instance is running, connect to it by using the public instance IP and the port 8529 (e.g.: http//12.13.14.15:8529). For further information refer to https://docs.arangodb.com/FirstSteps/README.htmln.

#### **Software Installation Details**

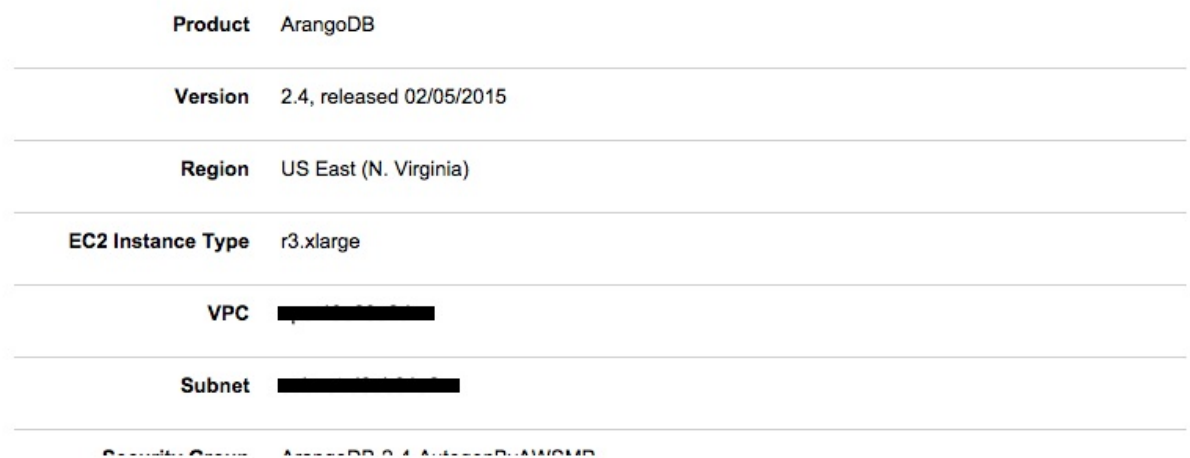

The ArangoDB Web-Interface can be reached using the **Access Software** button or via public instance IP and the Port 8529 (e.g.: http://12.13.14.15:8529) The default user is root and the password is the Instance ID (You can find the Instance ID on the instance list).

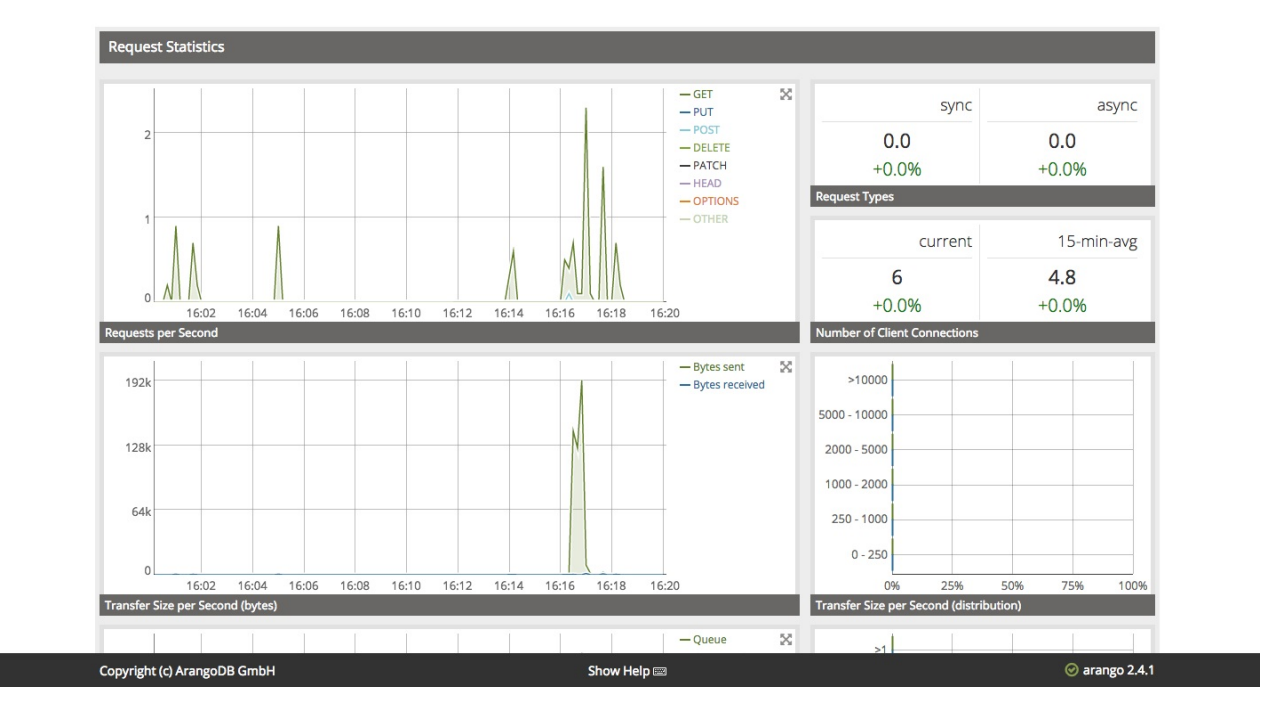

If you want to learn more about ArangoDB, start with the [ArangoDB First Steps][../../Manual/GettingStarted/index.html] in our Documentation or try one of our Tutorials or Cookbook recipes.

**Author**: Ingo Friepoertner

**Tags** : #aws, #amazon, #howto

## <span id="page-114-0"></span>**Updating an ArangoDB Image on AWS**

If you run an ArangoDB on AWS and used the provided AMI in the AWS Marketplace, you at some point want to update to the latest release. The process to submit and publish a new ArangoDB image to the marketplace takes some time and you might not find the latest release in the marketplace store yet.

However, updating to the latest version is not that hard.

First, log in to the virtual machine with the user *ubuntu* and the public DNS name of the instance.

ssh ubuntu@ec2-XX-XX-XXX-XX.us-west-2.compute.amazonaws.com

To start an update to a known version of ArangoDB you can use:

```
sudo apt-get update
sudo apt-get install arangodb=2.5.7
```
To upgrade an ArangoDB instance to a new major version (from 2.5.x to 2.6.x), use:

sudo apt-get install arangodb

You might get a warning that the configuration file has changed:

```
Configuration file '/etc/arangodb/arangod.conf'
==> Modified (by you or by a script) since installation.
==> Package distributor has shipped an updated version.
 What would you like to do about it ? Your options are:
  Y or I : install the package maintainer's version
  N or O : keep your currently-installed version
    D : show the differences between the versions
    Z : start a shell to examine the situation
The default action is to keep your current version.
*** arangod.conf (Y/I/N/O/D/Z) [default=N] ?
```
You should stay with the current configuration (type "N"), as there are some changes made in the configuration for AWS. If you type "Y" you will lose access from your applications to the database so make sure that database directory and server endpoint are valid.

```
--server.database-directory
  needs to be `/vol/...` for AWS
--server.endpoint
  needs to be `tcp://0.0.0.0:8529` for AWS
```
If you update to a new major version, you will be asked to upgrade so that a database migration can be started:

```
sudo service arangodb upgrade
sudo service arangodb start
```
Now ArangoDB should be back to normal.

For now we have to stick with this manual process but e might create a simpler update process in the future. Please provide feedback how you use our Amazon AMI and how we can improve your user experience.

**Author**: Ingo Friepoertner

**Tags:** #aws #upgrade

# **ArangoDB in Microsoft Azure**

I want to use ArangoDB in Microsoft Azure

## **How to**

The short answer is: go to

https://vmdepot.msopentech.com/

type in "ArangoDB", select the version you require and press "Create Virtual Machine".

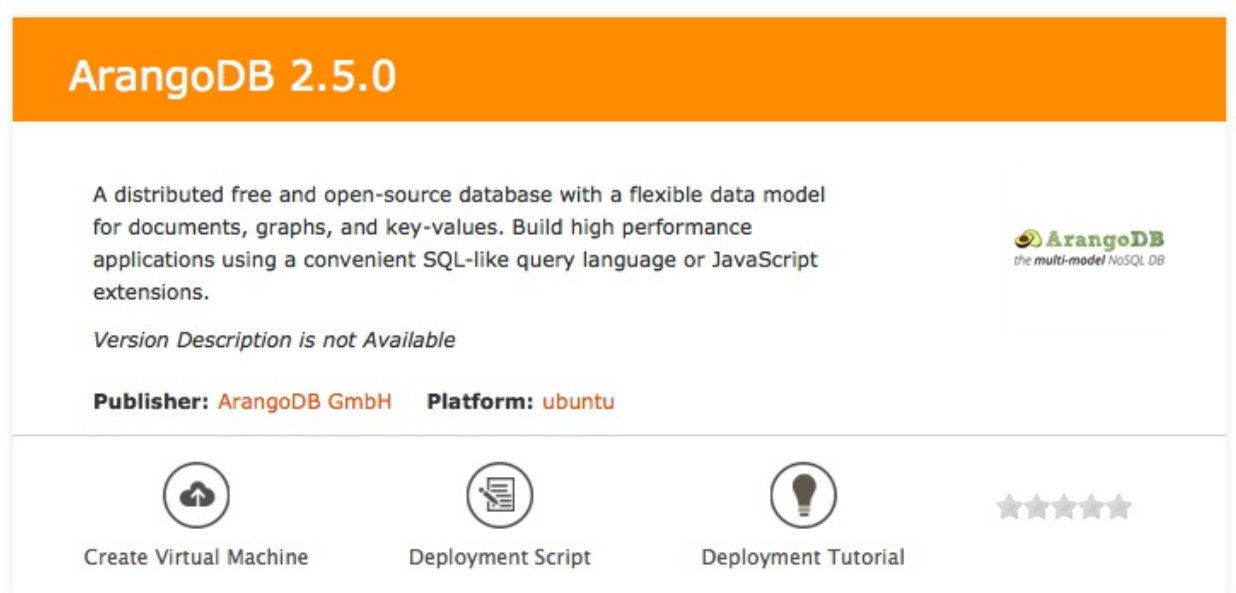

#### 1

Follow the instructions given there and within minutes you have a running ArangoDB instance in Microsoft Azure. You will receive an email as soon as your machine is ready.

Assume your machine is called myarangodb , than you can access ArangoDB pointing your browser to

http://myarangodb.cloudapp.net:8529

Please note that for security reasons the default instance is password protected.

However, the password for "root" is empty. So, please log in and change the password as soon as possible.

**Authors**: Frank Celler

**Tags**: #azure, #howto

# <span id="page-116-0"></span>**How to run ArangoDB in a Docker container**

# **Problem**

How do you make ArangoDB run in a Docker container?

## **Solution**

ArangoDB is now available as an official repository in the Docker Hub (@see documentation there).

**Author:** Frank Celler

**Tags:** #docker #howto

## **ArangoDB, NodeJS and Docker**

## **Problem**

I'm looking for a head start in using the ArangoDB docker image.

### **Solution**

We will use the guesser game for ArangoDB from

```
https://github.com/arangodb/guesser
```
This is a simple game guessing animals or things. It learns while playing and stores the learned information in an ArangoDB instance. The game is written using the express framework.

**Note**: You need to switch to the docker branch.

The game has the two components

- front-end with node.js and express
- back-end with ArangoDB and Foxx

Therefore the guesser game needs two docker containers, one container for the node.js server to run the front-end code and one container for ArangoDB for the storage back-end.

#### **Node Server**

The game is itself can be install via NPM or from github. There is an image available from dockerhub called arangodb/example-guesser which is based on the Dockerfile from github.

You can either build the docker container locally or simply use the available one from docker hub.

```
unix> docker run -p 8000:8000 -e nolink=1 arangodb/example-guesser
Starting without a database link
Using DB-Server http://localhost:8529
Guesser app server listening at http://0.0.0.0:8000
```
This will start-up node and the guesser game is available on port 8000. Now point your browser to port 8000. You should see the startup screen. However, without a storage backend it will be pretty useless. Therefore, stop the container and proceed with the next step.

If you want to build the container locally, check out the guesser game from

https://github.com/arangodb/example-guesser

Switch into the docker/node subdirectory and execute docker build . .

#### **ArangoDB**

ArangoDB is already available on docker, so we start an instance

```
unix> docker run --name arangodb-guesser arangodb/arangodb
show all options:
 docker run -e help=1 arangodb
```
starting ArangoDB in stand-alone mode

simplicity.

#### **Guesser Game**

#### **Some Testing**

Use the guesser game image to start the ArangoDB shell and link the ArangoDB instance to it.

```
unix> docker run --link arangodb-guesser:db-link -it arangodb/example-guesser arangosh --server.endpoint @DB_LINK_PORT_8529_TCP
@
```
The parameter --link arangodb-guesser:db-link links the running ArangoDB into the application container and sets an environment variable DB\_LINK\_PORT\_8529\_TCP which points to the exposed port of the ArangoDB container:

DB\_LINK\_PORT\_8529\_TCP=tcp://172.17.0.17:8529

Your IP may vary. The command arangosh ... at the end of docker command executes the ArangoDB shell instead of the default node command.

```
Welcome to arangosh 2.3.1 [linux]. Copyright (c) ArangoDB GmbH
Using Google V8 3.16.14 JavaScript engine, READLINE 6.3, ICU 52.1
Pretty printing values.
Connected to ArangoDB 'tcp://172.17.0.17:8529' version: 2.3.1, database: '_system', username: 'root'
```
Type 'tutorial' for a tutorial or 'help' to see common examples arangosh [\_system]>

#### The important line is

Connected to ArangoDB 'tcp://172.17.0.17:8529' version: 2.3.1, database: '\_system', username: 'root'

It tells you that the application container was able to connect to the database back-end. Press Control-D to exit.

#### **Start Up The Game**

Ready to play? Start the front-end container with the database link and initialize the database.

unix> docker run --link arangodb-guesser:db-link -p 8000:8000 -e init=1 arangodb/example-guesser

Use your browser to play the game at the address http://127.0.0.1:8000/. The

-e init=1

is only need the first time you start-up the front-end and only [once.](http://127.0.0.1:8000/) The next time you run the front-end or if you start a second frontend server use

unix> docker run --link arangodb-guesser:db-link -p 8000:8000 arangodb/example-guesser

**Author**: Frank Celler

**Tags**: #docker

## **ArangoDB in the Giant Swarm using Docker containers**

## **Problem**

I want to use ArangoDB in the Giant Swarm with Docker containers.

## **Solution**

Giant Swarm allows you to describe and deploy your application by providing a simple JSON description. The current weather app is a good example on how to install an application which uses two components, namely node and redis .

My colleague Max has written a guesser game with various front-ends and ArangoDB as backend. In order to get the feeling of being part of the Giant Swarm, I have started to set up this game in the swarm.

### **First Steps**

The guesser game consists of a front-end written as express [applicat](https://giantswarm.io)ion in node and a storage back-end using ArangoDB and a small API developed with Foxx.

The front-end application is available as image

```
arangodb/example-guesser
```
and the ArangoDB back-end with the Foxx API as

arangodb/example-guesser-db

The dockerfiles used to create the images are available from github

https://github.com/arangodb/guesser

#### **Set up the Swarm**

Set up your swarm environment as described in the documentation. Create a configuration file for the swarm called arangodb.json and fire up the application

```
{
  "app_name": "guesser",
  "services": [
    {
      "service_name": "guesser-game",
      "components": [
        {
          "component_name": "guesser-front-end",
          "image": "arangodb/example-guesser",
          "ports": [ 8000 ],
          "dependencies": [
            { "name": "guesser-back-end", "port": 8529 }
          ],
          "domains": { "guesser.gigantic.io": 8000 }
        },
        {
          "component_name": "guesser-back-end",
          "image": "arangodb/example-guesser-db",
          "ports": [ 8529 ]
       }
     ]
   }
  \, \, \,}
```
This defines an application guesser with a single service guesser-game . This service has two components guesser-front-end and guesser-back-end . The docker images are downloaded from the standard docker repository.

The line

"domains": { "guesser.gigantic.io": 8000 }

exposes the internal port 8000 to the external port on port 80 for the host guesser.gigantic.io .

In order to tell Giant Swarm about your application, execute

unix> swarm create arangodb.json Creating 'arangodb' in the 'fceller/dev' environment... App created successfully!

This will create an application called guesser .

unix> swarm status guesser App guesser is down service component instanceid status guesser-game guesser-back-end 5347e718-3d27-4356-b530-b24fc5d1e3f5 down guesser-game guesser-front-end 7cf25b43-13c4-4dd3-9a2b-a1e32c43ae0d down

We see the two components of our application. Both are currently powered down.

#### **Startup the Guesser Game**

Starting your engines is now one simple command

unix> swarm start guesser Starting application guesser... Application guesser is up

Now the application is up

```
unix> swarm status guesser
App guesser is up
service component instanceid status
guesser-game guesser-back-end 5347e718-3d27-4356-b530-b24fc5d1e3f5 up
guesser-game guesser-front-end 7cf25b43-13c4-4dd3-9a2b-a1e32c43ae0d up
```
Point your browser to

http://guesser.gigantic.io

and guess an animal.

If you want to check the log files of an instance you can ask the swarm giving it the instance id. For example, the back-end

```
unix> swarm logs 5347e718-3d27-4356-b530-b24fc5d1e3f5
2014-12-17 12:34:57.984554 +0000 UTC - systemd - Stopping User guesser-back-end...
2014-12-17 12:36:28.074673 +0000 UTC - systemd - 5cfe11d6-343e-49bb-8029-06333844401f.service stop-sigterm timed out. Killing.
2014-12-17 12:36:28.077821 +0000 UTC - systemd - 5cfe11d6-343e-49bb-8029-06333844401f.service: main process exited, code=killed
, status=9/KILL
2014-12-17 12:36:38.213245 +0000 UTC - systemd - Stopped User guesser-back-end.
2014-12-17 12:36:38.213543 +0000 UTC - systemd - Unit 5cfe11d6-343e-49bb-8029-06333844401f.service entered failed state.
2014-12-17 12:37:55.074158 +0000 UTC - systemd - Starting User guesser-back-end...
2014-12-17 12:37:55.208354 +0000 UTC - docker - Pulling repository arangodb/example-guesser-db
2014-12-17 12:37:56.995122 +0000 UTC - docker - Status: Image is up to date for arangodb/example-guesser-db:latest
2014-12-17 12:37:57.000922 +0000 UTC - systemd - Started User guesser-back-end.
2014-12-17 12:37:57.707575 +0000 UTC - docker - --> starting ArangoDB
```
 $221$   $221$   $201$   $201$   $200$   $200$   $200$   $210$   $200$   $210$   $210$   $200$   $210$   $200$ 2014-12-17 12:38:28.59025 +0000 UTC - docker - --> ready for business

and the front-end

```
unix> swarm logs 7cf25b43-13c4-4dd3-9a2b-a1e32c43ae0d
2014-12-17 12:35:10.139684 +0000 UTC - systemd - Stopping User guesser-front-end...
2014-12-17 12:36:40.32462 +0000 UTC - systemd - aa7756a4-7a87-4633-bea3-e416d035188b.service stop-sigterm timed out. Killing.
2014-12-17 12:36:40.327754 +0000 UTC - systemd - aa7756a4-7a87-4633-bea3-e416d035188b.service: main process exited, code=killed
, status=9/KILL
2014-12-17 12:36:50.567911 +0000 UTC - systemd - Stopped User guesser-front-end.
2014-12-17 12:36:50.568204 +0000 UTC - systemd - Unit aa7756a4-7a87-4633-bea3-e416d035188b.service entered failed state.
2014-12-17 12:38:04.796129 +0000 UTC - systemd - Starting User guesser-front-end...
2014-12-17 12:38:04.921273 +0000 UTC - docker - Pulling repository arangodb/example-guesser
2014-12-17 12:38:06.459366 +0000 UTC - docker - Status: Image is up to date for arangodb/example-guesser:latest
2014-12-17 12:38:06.469988 +0000 UTC - systemd - Started User guesser-front-end.
2014-12-17 12:38:07.391149 +0000 UTC - docker - Using DB-Server http://172.17.0.183:8529
2014-12-17 12:38:07.613982 +0000 UTC - docker - Guesser app server listening at http://0.0.0.0:8000
```
#### **Scaling Up**

Your game becomes a success. Well, scaling up the front-end is trivial.

Simply change your configuration file and recreate the application:

```
{
  "app_name": "guesser",
  "services": [
    {
      "service_name": "guesser-game",
      "components": [
        {
          "component_name": "guesser-front-end",
          "image": "arangodb/example-guesser",
          "ports": [ 8000 ],
          "dependencies": [
            { "name": "guesser-back-end", "port": 8529 }
          ],
          "domains": { "guesser.gigantic.io": 8000 },
          "scaling_policy": { "min": 2, "max": 2 }
        },
        {
          "component_name": "guesser-back-end",
          "image": "arangodb/example-guesser-db",
          "ports": [ 8529 ]
        }
     ]
   }
  ]
}
```
The important line is

"scaling\_policy": { "min": 2, "max": 2 }

It tells the swarm to use two front-end containers. In later version of the swarm you will be able to change the number of containers in a running application with the command:

> swarm scaleup guesser/guesser-game/guesser-front-end --count=1 Scaling up component guesser/guesser-game/guesser-front-end by 1...

We at ArangoDB are hard at work to make scaling up the back-end database equally easy. Stay tuned for new releases in early 2015...

**Authors**: Frank Celler

**Tags**: #docker, #giantswarm, #howto

## **ArangoDB on Apache Mesos using Marathon and Docker**

### **Problem**

I want to use ArangoDB in Apache Mesos with Docker containers.

## **Solution**

Mesos in its newest version makes it very easy to use ArangoDB, because Mesos has added support for docker containers. Together with Marathon to start the front-end and back-end parts of an application, installation is straight forward.

My colleague Max has written a guesser game with various front-ends and ArangoDB as backend. In order to get the feeling of being part of the Mesosphere, I have started to set up this game in an DigitalOcean en[vironm](https://docs.mesosphere.com/tutorials/launch-docker-container-on-mesosphere/)ent.

### **First Steps**

The guesser game consists of a front-end written as express application in node and a storage back-end using ArangoDB and a small API developed with the Foxx microservices framework.

The front-end application is available as image

arangodb/example-guesser

and the ArangoDB back-end with the Foxx API as

arangodb/example-guesser-db

The dockerfiles used to create the images are available from github

https://github.com/arangodb/guesser

### **Set Up the Environment**

Follow the instructions on Mesosphere to setup an environment with docker support. You should end up with ssh access to the Mesos master.

### **Set Up the Applic[ation](https://mesosphere.com)**

For this tutorial we bind the database to a fixed port on the Mesos environment. Please note, that the mesosphere uses HAproxy to map the global port to the real host and port. The servers created by Mesosphere will have a HAproxy defined on all masters and slaves.

That means, if we chose 32333 as service port for the database, it will be reachable on this port on all masters and slaves. The app definition for the database looks like

```
{
 "id": "/guesser/database",
 "apps": [
    {
      "id": "/guesser/database/arangodb",
      "container": {
        "docker": {
          "image": "arangodb/example-guesser-db",
          "network": "BRIDGE",
           "portMappings": [
               { "containerPort": 8529, "hostPort": 0, "servicePort": 32222, "protocol": "tcp" }
          ]
        }
      },
```
ArangoDB in Mesos

```
"cpus": 0.2,
       "mem": 512.0,
       "instances": 1
    }
  ]
}
```
This will start the docker image for the back-end and binds the port to 32222.

Inside the docker container an environment variable HOST is set be the mesos slave to point to the slave. The front-end can therefore access port 32222 on this host to contact the HAproxy, gaining access to the database.

The app definition for the front-end looks like

```
{
  "id": "/guesser/frontend",
  "apps": [
     {
       "id": "/guesser/frontend/node",
       "container": {
        "docker": {
           "image": "arangodb/example-guesser",
           "network": "BRIDGE",
           "portMappings": [
               { "containerPort": 8000, "hostPort": 0, "servicePort": 32221, "protocol": "tcp" }
           ]
        }
       },
       "cpus": 0.2,
       "mem": 256.0,
       "instances": 1
    }
  ]
}
```
Marathon allows to define a group of applications with dependencies between the components. The front-end depends on the back-end, therefore the complete group definitions looks like

```
{
  "id": "/guesser",
  "groups": [
  {
    "id": "/guesser/database",
    "apps": [
     {
      "id": "/guesser/database/arangodb",
       "container": {
      "docker": {
         "image": "arangodb/example-guesser-db",
         "network": "BRIDGE",
         "portMappings": [
           { "containerPort": 8529, "hostPort": 0, "servicePort": 32222, "protocol": "tcp" }
        ]
      }
       },
       "cpus": 0.2,
       "mem": 512.0,
       "instances": 1
    }
     ]
  },
  {
    "id": "/guesser/frontend",
    "dependencies": ["/guesser/database"],
    "apps": [
     {
      "id": "/guesser/frontend/node",
       "container": {
       "docker": {
        "image": "arangodb/example-guesser",
        "network": "BRIDGE",
         "portMappings": [
```

```
{ "containerPort": 8000, "hostPort": 0, "servicePort": 32221, "protocol": "tcp" }
         ]
       }
       },
       "cpus": 0.2,
       "mem": 256.0,
       "instances": 1
    }
    ]
  }
  ]
}
```
This starts one instance of the back-end called /guesser/database/arangodb and one instance of the front-end called /guesser/frontend/node . The front-end depends on the back-end.

In order to fire up the guesser game save the above definition in a file guesser.json and execute

curl -X PUT -H "Accept: application/json" -H "Content-Type: application/json" 127.0.0.1:8080/v2/groups -d "`cat guesser.json`"

on the mesos master.

If you now switch to the Marathon console on port 8080 , you should see apps, namely /guesser/database/arangodb and /guesser/frontend/node .

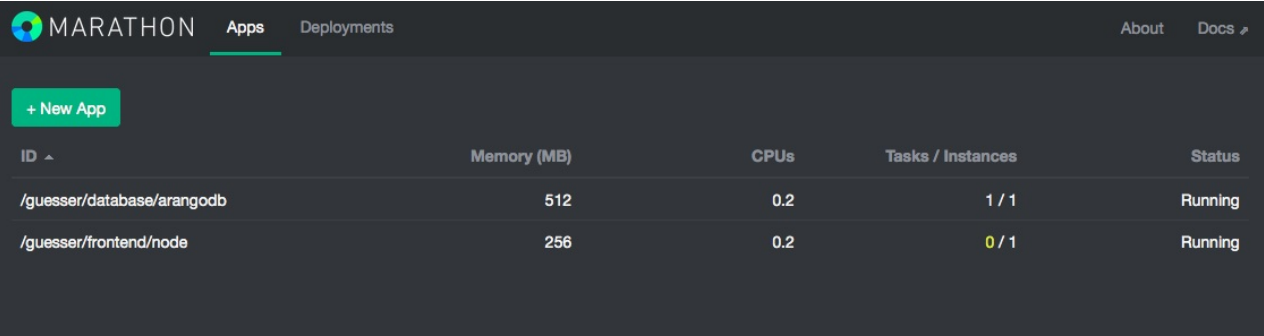

If you access port 32222 , you should see the ArangoDB console.

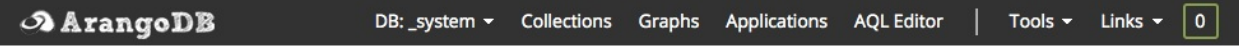

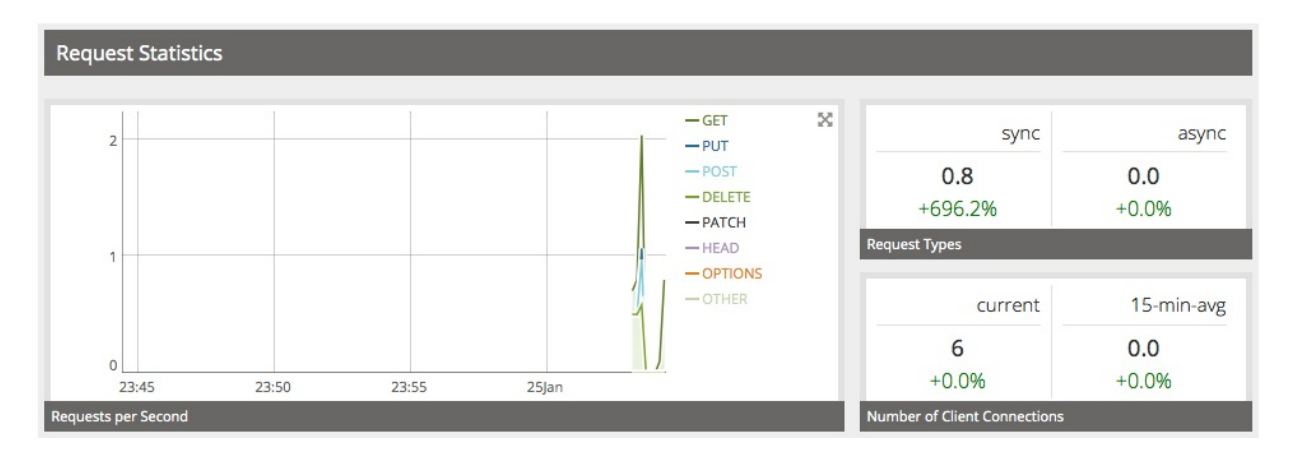

And finally, on port 32211 , you can play the guesser game.

## guesser - a guessing game that learns

### Welcome, think of a thing or an animal, I will try to guess it!

But first, enter your name: and click Start when you are ready.

### **Scaling Up**

Your game becomes a success. Well, scaling up the front-end is trivial. Simply, go to the marathon page and scale up /guesser/frontend/node .

**Authors**: Frank Celler

**Tags**: #docker, #mesos, #mesosphere, #howto

# **Deploying a highly available application using ArangoDB and Foxx on DC/OS**

## **Problem**

How can I deploy an application using ArangoDB on DC/OS and make everything highly available?

## **Solution**

To achieve this goal several individual components have to be combined.

### **Install DC/OS**

Go to https://dcos.io/install/ and follow the instructions to install DC/OS

Also make sure to install the dcos CLI.

### **Install [ArangoDB](https://dcos.io/install/)**

Once your cluster is DC/OS cluster is ready install the package arangodb3 from the universe tab (default settings are fine)

Detailed instructions may be found in the first chapters of our DC/OS tutorial here:

https://dcos.io/docs/1.7/usage/tutorials/arangodb/

To understand how ArangoDB ensures that it is highly available make sure to read the cluster documentation here:

ArangoDB Architecture [Documentation](https://dcos.io/docs/1.7/usage/tutorials/arangodb/)

### **Deploy a load balancer for the coordinators**

Once ArangoDB is installed and healthy you can access the cluster via one of the coordinators.

To do so from the outside DC/OS provides a nice and secure gateway through their admin interface.

However this is intended to be used from the outside only. Applications using ArangoDB as its data store will want to connect to the coordinators from the inside. You could check the task list within DC/OS to find out the endpoints where the coordinators are listening. However these are not to be trusted: They can fail at any time, the number of coordinators might change due to up- and downscaling or someone might even kill a full DC/OS Agent and tasks may simply fail and reappear on a different endpoint.

In short: Endpoints are temporary .

To mitigate this problem we have built a special load balancer for these coordinators.

To install it:

```
$ git clone https://github.com/arangodb/arangodb-mesos-haproxy
```
- \$ cd arangodb-mesos-haproxy
- \$ dcos marathon app add marathon.json

Afterwards you can use the following endpoint to access the coordinators from within the cluster:

tcp://arangodb-proxy.marathon.mesos:8529

To make it highly available you can simply launch a few more instances using the marathon web interface. Details on how to do this and how to deploy an application using the UI can be found here: https://dcos.io/docs/1.7/usage/tutorials/marathon/marathon101/

### **Our test application**

which you can find here:

This application has some application code and a Foxx microservice.

#### **[Deploying](https://github.com/arangodb/guesser) the Foxx service**

Open the ArangoDB interface (via the Services tab in the DC/OS interface) and go to Services.

Enter /guesser as mount directory Choose github on the tab and enter the following repository:

ArangoDB/guesser

Choose master as version.

Press Install

#### **Deploy the application**

Finally it is time to deploy the application code. We have packaged everything into a docker container. The only thing that is missing is some connection info for the database. This can be provided via environment variables through marathon.

Open the marathon webinterface in your DC/OS cluster ( Services and then marathon ).

Then click Create application

On the top right you can change to the JSON view. Paste the following config:

```
{
  "id": "/guesser",
  "cmd": null,
  "cpus": 1,
  "mem": 128,
  "disk": 0,
  "instances": 3,
  "container": {
   "type": "DOCKER",
    "volumes": [],
    "docker": {
      "image": "arangodb/example-guesser",
      "network": "BRIDGE",
      "portMappings": [
        {
          "containerPort": 8000,
          "hostPort": 0,
          "servicePort": 10004,
          "protocol": "tcp"
       }
      ],
      "privileged": false,
      "parameters": [],
      "forcePullImage": true
    }
  },
  "labels":{
    "HAPROXY_GROUP":"external"
  },
  "env": {
    "ARANGODB_SERVER": "http://arangodb-proxy.marathon.mesos:8529",
    "ARANGODB_ENDPOINT": "tcp://arangodb-proxy.marathon.mesos:8529"
  }
}
```
As you can see we are providing the ARANGODB\_ENDPOINT as an environment variable. The docker container will take that and use it when connecting. This configuration injection via environment variables is considered a docker best practice and this is how you should probably create your applications as well.

It is highly available right away as we launched 3 instances. To scale it up or down simply use the scale buttons in the marathon UI.

### **Make it publically available**

For this to work we need another tool, namely marathon-lb

Install it:

dcos package install marathon-lb

After installation it will scan all marathon applications for a special set of labels and make these applications available to the public.

To make the guesser application available to the public you first have to determine a hostname that points to the external loadbalancer in your environment. When installing using the cloudformation template on AWS this is the hostname of the so called public slave . You can find it in the output tab of the cloudformation template.

In my case this was:

mop-publicslaveloa-3phq11mb7oez-1979417947.eu-west-1.elb.amazonaws.com

In case there are uppercased letters please take *extra care* to lowercase them as the marathon-lb will fail otherwise.

Edit the settings of the guesser app in the marathon UI and add this hostname as the label HAPROXY\_0\_VHOST either using the UI or using the JSON mode:

```
[...]
  "labels": {
    "HAPROXY_GROUP": "external",
    "HAPROXY_0_VHOST": "mop-publicslaveloa-3phq11mb7oez-1979417947.eu-west-1.elb.amazonaws.com"
 },
[...]
```
To scale it up and thus making it highly available increase the instances count within marathon.

For more detailed information and more configuration options including SSL etc be sure to check the documentation:

https://docs.mesosphere.com/1.7/usage/service-discovery/marathon-lb/usage/

#### **Accessing the guesser game**

After marathon-lb has reloaded its [configuration](https://docs.mesosphere.com/1.7/usage/service-discovery/marathon-lb/usage/) (which should happen almost immediately) you should be able to access the guesser game by pointing a web browser to your hostname.

Have fun!

#### **Conclusion**

There are quite a few components involved in this process but once you are finished you will have a highly resilient system which surely was worth the effort. None of the components involved is a single point of failure.

**Author:** Andreas Streichardt

**Tags:** #docker #howto #dcos #cluster #ha

# **Running ArangoDB on DC/OS with Mesos Containers**

Since DC/OS 1.8 a new way of running containers in Mesos clouds has become available. It re-uses the docker on-disk format and distribution infrastructure, but pairs it with management features that make it a better fit for DC/OS environments.

With ArangoDB 3.2.6 we introduce the possibility to instanciate an ArangoDB Clusters using the Mesos containerizer. You can deploy clusters with it by unchecking the USEDOCKER checkmark:

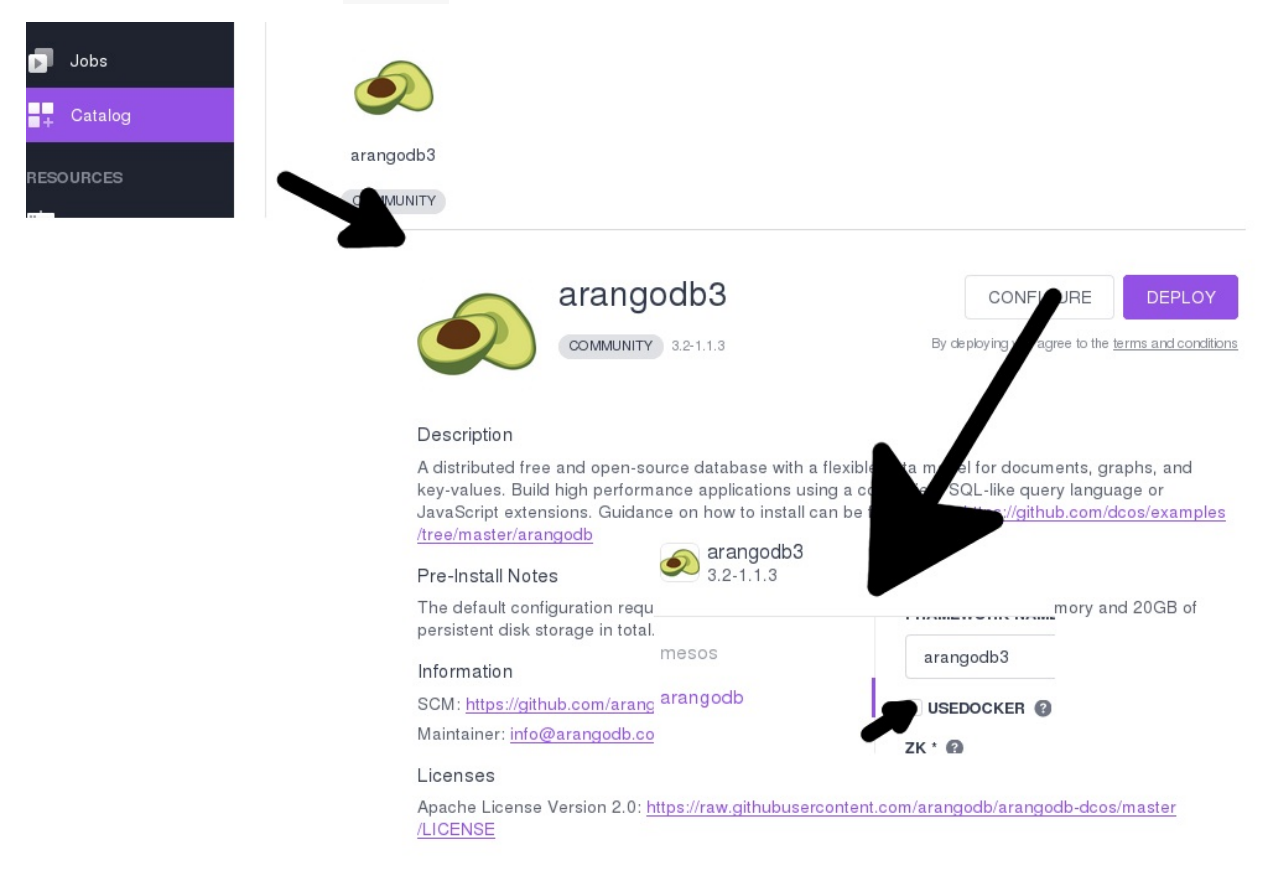

Once the ArangoDB framework task is up and running you can revalidate its running using the Mesos container engine by clicking on the task, and scroll all the way down in the *Details* tab:

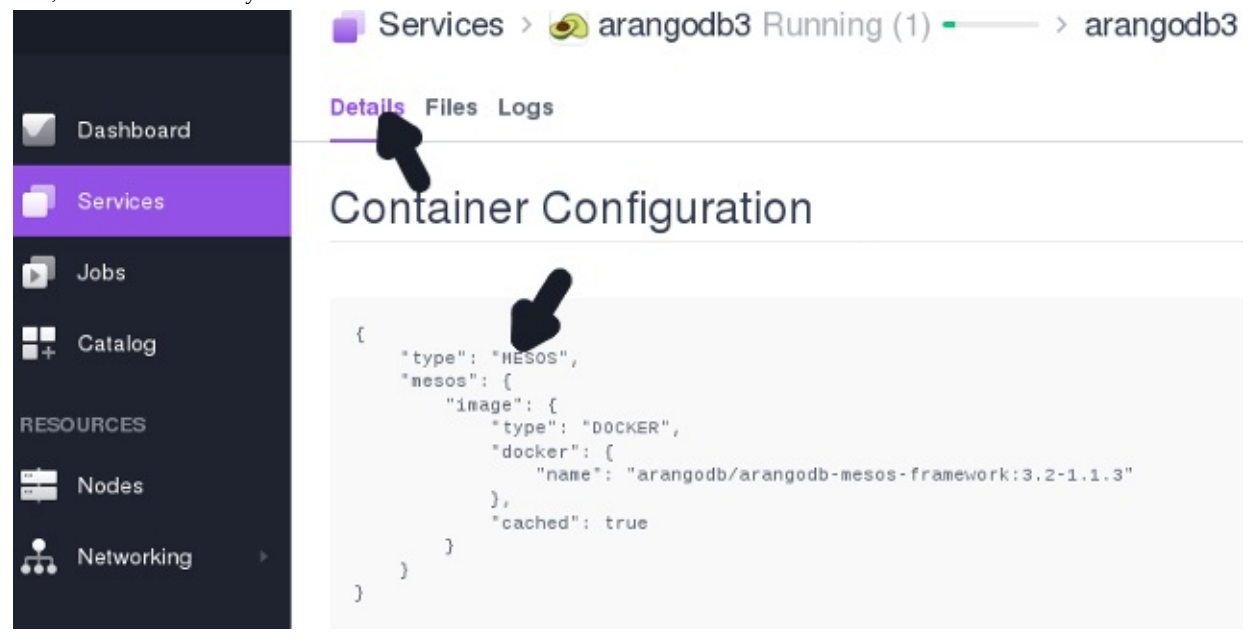

Using the DC/OS cli we can now also list the running tasks:

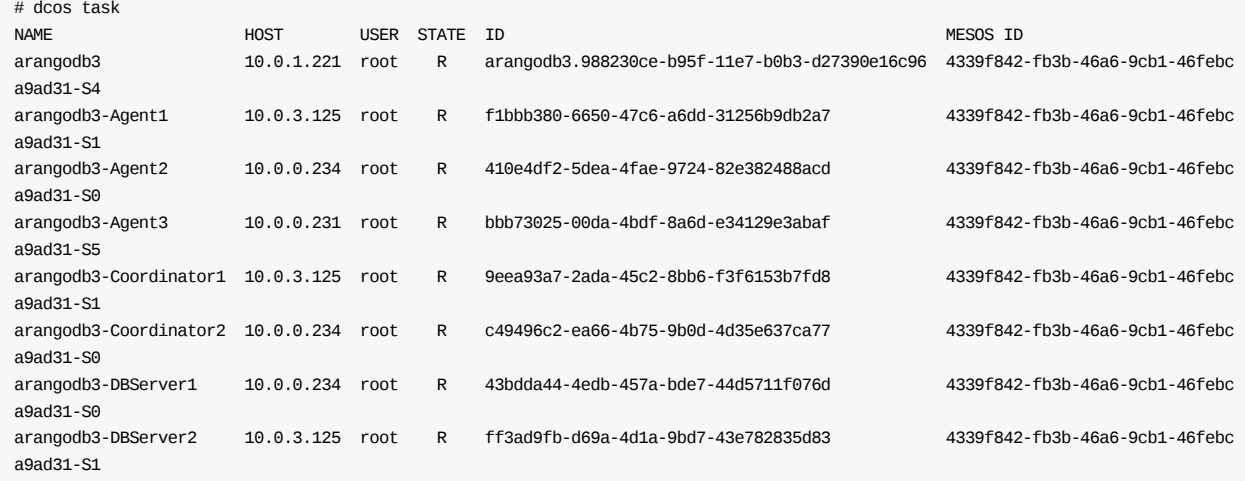

And find the running ArangoDB cluster. We can now use the DC/OS cli to gain a shell on the framework container by picking its ID from the 5th column:

dcos task exec -it arangodb3.988230ce-b95f-11e7-b0b3-d27390e16c96 bash

Which will give us an interactive shell in that container. Since the container is stripped down to the bare minimum, we may want to install a bunch of tools for better inspecting the current state:

root@ip-10-0-1-221:/mnt/mesos/sandbox# export PATH=\$PATH:/usr/sbin:/sbin; \ apt-get update; \ apt-get install curl net-tools procps netcat jq

We then can i.e. inspect the running tasks:

```
root@ip-10-0-1-221:/mnt/mesos/sandbox# ps -eaf
UID PID PPID C STIME TTY TIME CMD
root 1 0 0 08:36 ? 00:00:00 /opt/mesosphere/active/mesos/libexec/mesos/mesos-containerizer launch
root 6 1 0 08:36 ? 00:00:00 mesos-executor --launcher_dir=/opt/mesosphere/active/mesos/libexec/mesos --sandbox_directory=
/mnt/mesos/sandbo
root 16 6 0 08:36 ? 00:00:01 ./arangodb-framework --webui_port=10452 --framework_port=10453 --webui=http://10.0.1.221:1045
2 framework --fra
root 38 16 0 08:37 ? 00:00:00 haproxy -f /tmp/arango-haproxy.conf -sf 37
root 40 1 0 08:42 ? 00:00:00 /opt/mesosphere/active/mesos/libexec/mesos/mesos-containerizer launch
root 41 40 0 08:42 ? 00:00:00 bash
root 460 41 0 08:44 ? 00:00:00 ps -eaf
```
# <span id="page-132-0"></span>**Monitoring ArangoDB using collectd**

## **Problem**

The ArangoDB web interface shows a nice summary of the current state. I want to see similar numbers in my monitoring system so I can analyze the system usage post mortem or send alarms on failure.

## **Solution**

Collectd is an excellent tool to gather all kinds of metrics from a system and deliver it to a central monitoring like Graphite and / or Nagios.

### **[Ingred](http://collectd.org)ients**

[For](http://www.nagios.org/) this recipe you need to install the following tools:

- collectd  $>= 5.4.2$  The aggregation Daemon
- kcollectd for inspecting the data

### **Co[nfiguring](https://collectd.org/) collectd**

For [aggregatin](https://www.forwiss.uni-passau.de/~berberic/Linux/kcollectd.html)g the values we will use the cURL-JSON plug-in. We will store the values using the Round-Robin-Database writer(RRD) which kcollectd can later on present to you.

We assume your collectd comes from your distribution and reads its config from /etc/collectd/collectd.conf . Since this file tends to become pretty unreadable quickly, we use the [include](https://collectd.org/wiki/index.php/Plugin:cURL-JSON) mechanism:

```
<Include "/etc/collectd/collectd.conf.d">
 Filter "*.conf"
</Include>
```
This way we can make each metric group on compact set config files. It consists of three components:

- loading the plug-in
- adding metrics to the TypesDB
- $\bullet$  the configuration for the plug-in itself

#### **rrdtool**

We will use the Round-Robin-Database as storage backend for now. It creates its own database files of fixed size for each specific time range. Later you may choose more advanced writer-plug-ins, which may do network distribution of your metrics or integrate the above mentioned Graphite or your already established monitoring, etc.

For the RRD we will go [pretty](http://oss.oetiker.ch/rrdtool/) much with defaults:

```
# Load the plug-in:
LoadPlugin rrdtool
<Plugin rrdtool>
  DataDir "/var/lib/collectd/rrd"
# CacheTimeout 120
# CacheFlush 900
# WritesPerSecond 30
# CreateFilesAsync false
# RandomTimeout 0
#
# The following settings are rather advanced
# and should usually not be touched:
# StepSize 10
# HeartBeat 20
```

```
H = 188112000# XFF 0.1
</Plugin>
```
### **cURLJSON**

Collectd comes with a wide range of metric aggregation plug-ins. Many tools today use JSON as data formatting grammar; so does ArangoDB.

Therefore a plug-in offering to fetch JSON documents via HTTP is the perfect match to query ArangoDBs administrative Statistics interface:

```
# Load the plug-in:
LoadPlugin curl_json
# we need to use our own types to generate individual names for our gauges:
# TypesDB "/etc/collectd/arangodb_types.db"
<Plugin curl_json>
 # Adjust the URL so collectd can reach your arangod:
 <URL "http://localhost:8529/_db/_system/_admin/statistics">
   # Set your authentication to Aardvark here:
   User "root"
   # Password "bar"
   <Key "http/requestsTotal">
      Type "gauge"
   </Key>
   <Key "http/requestsPatch">
      Type "gauge"
   </Key>
   <Key "http/requestsPut">
      Type "gauge"
   </Key>
   <Key "http/requestsOther">
      Type "gauge"
   </Key>
   <Key "http/requestsAsync">
      Type "gauge"
   </Key>
   <Key "http/requestsPost">
      Type "gauge"
   </Key>
   <Key "http/requestsOptions">
      Type "gauge"
   </Key>
   <Key "http/requestsHead">
      Type "gauge"
   </Key>
   <Key "http/requestsGet">
      Type "gauge"
   </Key>
   <Key "http/requestsDelete">
      Type "gauge"
   </Key>
   <Key "system/minorPageFaults">
      Type "gauge"
   </Key>
   <Key "system/majorPageFaults">
      Type "gauge"
   </Key>
   <Key "system/userTime">
      Type "gauge"
   </Key>
   <Key "system/systemTime">
      Type "gauge"
   </Key>
   <Key "system/numberOfThreads">
      Type "gauge"
   </Key>
    <Key "system/virtualSize">
      Type "gauge"
    </Key>
```
<Key "system/residentSize">

Type "gauge" < / K e y > <Key "system/residentSizePercent"> Type "gauge" < / K e y > <Key "server/threads/running"> Type "gauge" < / K e y > <Key "server/threads/queued"> Type "gauge" < / K e y > <Key "server/threads/working"> Type "gauge" < / K e y > <Key "server/threads/blocked"> Type "gauge" < / K e y > <Key "server/uptime"> Type "gauge" < / K e y > <Key "server/physicalMemory"> Type "gauge" < / K e y > <Key "server/v8Context/available"> Type "gauge" < / K e y > <Key "server/v8Context/max"> Type "gauge" < / K e y > <Key "server/v8Context/busy"> Type "gauge" < / K e y > <Key "server/v8Context/dirty"> Type "gauge" < / K e y > <Key "server/v8Context/free"> Type "gauge" < / K e y > <Key "client/totalTime/count"> Type "client\_totalTime\_count" < / K e y > <Key "client/totalTime/sum"> Type "client\_totalTime\_sum" < / K e y > <Key "client/totalTime/counts/0"> Type "client\_totalTime\_counts0" < / K e y > <Key "client/bytesReceived/count"> Type "client\_bytesReceived\_count" < / K e y > <Key "client/bytesReceived/sum"> Type "client\_bytesReceived\_sum" < / K e y > <Key "client/bytesReceived/counts/0"> Type "client\_bytesReceived\_counts0" < / K e y > <Key "client/requestTime/count"> Type "client\_requestTime\_count" < / K e y > <Key "client/requestTime/sum"> Type "client\_requestTime\_sum" < / K e y > <Key "client/requestTime/counts/0"> Type "client\_requestTime\_counts0" < / K e y > <Key "client/connectionTime/count"> Type "client\_connectionTime\_count" < / K e y >

<Key "client/connectionTime/sum">

```
Type "client_connectionTime_sum"
   </Key>
   <Key "client/connectionTime/counts/0">
      Type "client_connectionTime_counts0"
   </Key>
   <Key "client/queueTime/count">
      Type "client_queueTime_count"
   </Key>
   <Key "client/queueTime/sum">
      Type "client_queueTime_sum"
   </Key>
    <Key "client/queueTime/counts/0">
      Type "client_queueTime_counts0"
    </Key>
   <Key "client/bytesSent/count">
      Type "client_bytesSent_count"
    </Key>
   <Key "client/bytesSent/sum">
      Type "client_bytesSent_sum"
   </Key>
   <Key "client/bytesSent/counts/0">
      Type "client_bytesSent_counts0"
    </Key>
   <Key "client/ioTime/count">
      Type "client_ioTime_count"
    </Key>
   <Key "client/ioTime/sum">
      Type "client_ioTime_sum"
    </Key>
   <Key "client/ioTime/counts/0">
      Type "client_ioTime_counts0"
   </Key>
   <Key "client/httpConnections">
      Type "gauge"
   </Key>
  </URL>
</Plugin>
```
To circumvent the shortcoming of the curl\_JSON plug-in to only take the last path element as name for the metric, we need to give them a name using our own types.db file in /etc/collectd/arangodb\_types.db :

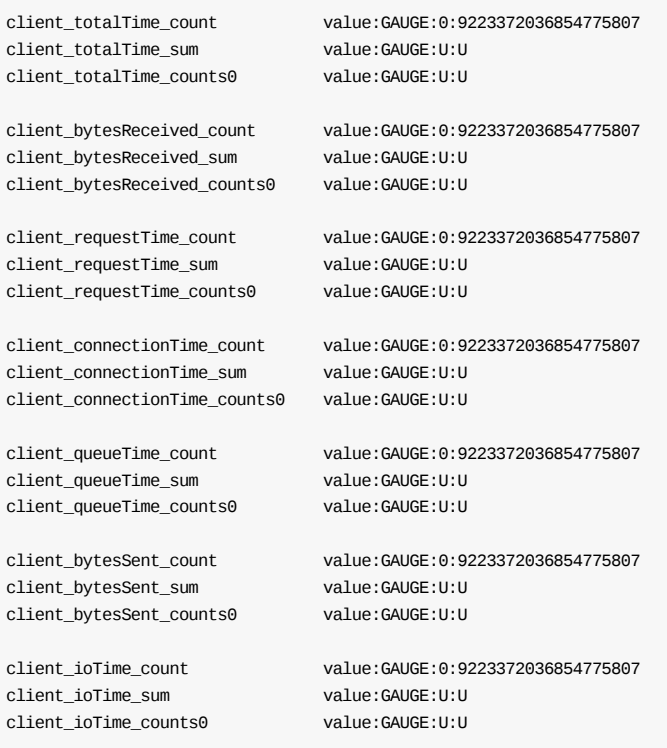

Please note that you probably need to uncomment this line from the main collectd.conf:

# TypesDB "/usr/share/collectd/types.db" "/etc/collectd/my\_types.db"

in order to make it still load its main types definition file.

#### **Rolling your own**

You may want to monitor your own metrics from ArangoDB. Here is a simple example how to use the config :

```
{
 "testArray":[1,2],
 "testArrayInbetween":[{"blarg":3},{"blub":4}],
 "testDirectHit":5,
"testSubLevelHit":{"oneMoreLevel":6}
}
```
This config snippet will parse the JSON above:

```
<Key "testArray/0">
 Type "gauge"
 # Expect: 1
</Key>
<Key "testArray/1">
 Type "gauge"
  # Expect: 2
</Key>
<Key "testArrayInbetween/0/blarg">
 Type "gauge"
  # Expect: 3
</Key>
<Key "testArrayInbetween/1/blub">
 Type "gauge"
  # Expect: 4
</Key>
<Key "testDirectHit">
 Type "gauge"
 # Expect: 5
</Key>
<Key "testSubLevelHit/oneMoreLevel">
 Type "gauge"
  # Expect: 6
</Key
```
#### **Get it served**

Now we will (re)start collectd so it picks up our configuration:

/etc/init.d/collectd start

We will inspect the syslog to revalidate nothing went wrong:

```
Mar 3 13:59:52 localhost collectd[11276]: Starting statistics collection and monitoring daemon: collectd.
Mar 3 13:59:52 localhost systemd[1]: Started LSB: manage the statistics collection daemon.
Mar 3 13:59:52 localhost collectd[11283]: Initialization complete, entering read-loop.
```
Collectd adds the hostname to the directory address, so now we should have files like these:

-rw-r--r-- 1 root root 154888 Mar 2 16:53 /var/lib/collectd/rrd/localhost/curl\_json-default/gauge-numberOfThreads15M.rrd

Now we start kcollectd to view the values in the RRD file:

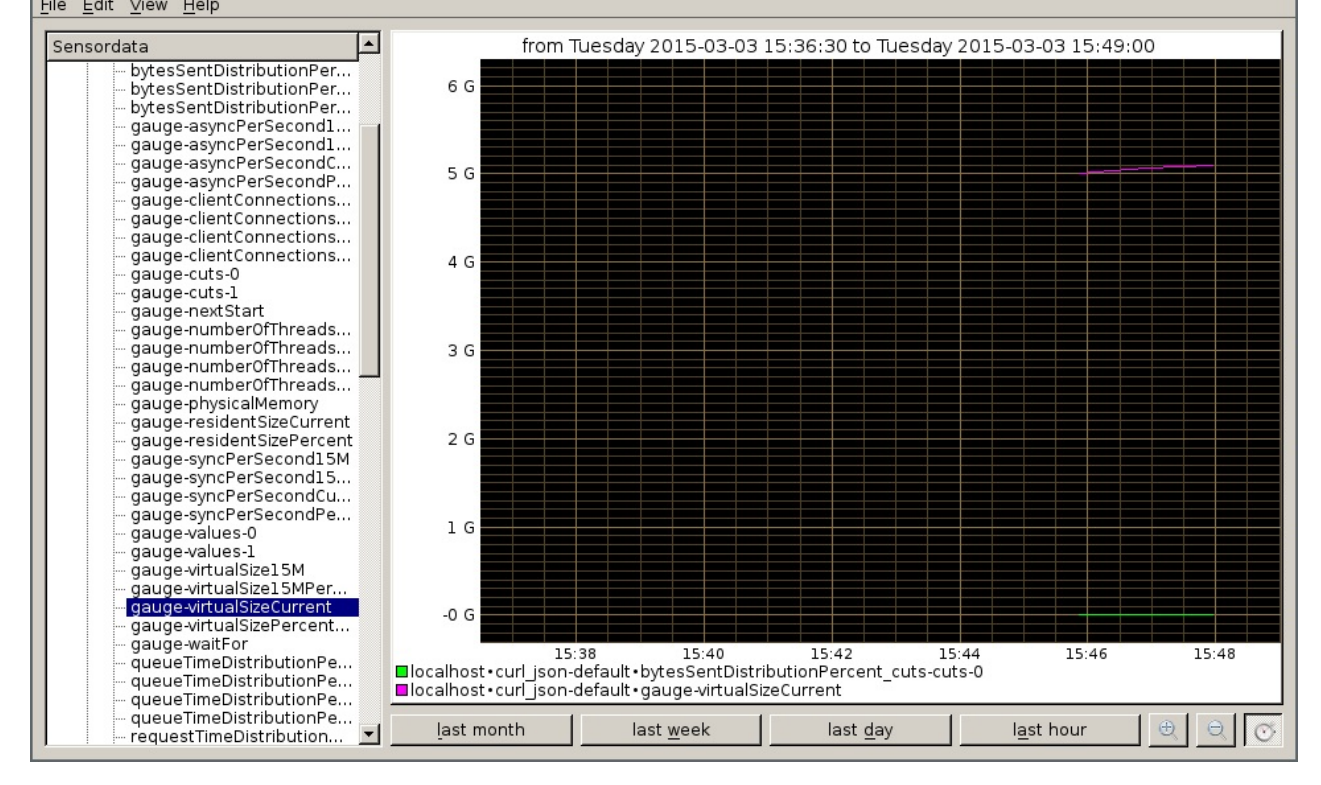

Since we started putting values in just now, we need to choose 'last hour' and zoom in a little more to inspect the values.

Finished with this dish, wait for more metrics to come in other recipes.

**Author:** Wilfried Goesgens

**Tags:** #json #monitoring

# **Monitoring replication slave**

**Note**: this recipe is working with ArangoDB 2.5, you need a collectd curl\_json plugin with correct boolean type mapping.

## **Problem**

How to monitor the slave status using the collectd curl\_JSON plugin.

## **Solution**

Since arangodb reports the replication status in JSON, integrating it with the collectd curl\_JSON plugin should be an easy exercise. However, only very recent versions of collectd will handle boolean flags correctly.

Our test master/slave setup runs with the the master listening on tcp://127.0.0.1:8529 and the slave (which we query) listening on tcp://127.0.0.1:8530 . They replicate a dabatase by the name testDatabase [.](#page-132-0)

Since replication appliers are active per database and our example doesn't use the default \_system , we need to specify its name in the URL like this: db/testDatabase.

We need to parse a document from a request like this:

curl --dump - http://localhost:8530/\_db/testDatabase/\_api/replication/applier-state

If the replication is not running the document will look like that:

```
{
  "state": {
   "running": false,
   "lastAppliedContinuousTick": null,
   "lastProcessedContinuousTick": null,
   "lastAvailableContinuousTick": null,
   "safeResumeTick": null,
   "progress": {
     "time": "2015-11-02T13:24:07Z",
      "message": "applier shut down",
     "failedConnects": 0
   },
   "totalRequests": 1,
   "totalFailedConnects": 0,
   "totalEvents": 0,
   "totalOperationsExcluded": 0,
   "lastError": {
     "time": "2015-11-02T13:24:07Z",
     "errorMessage": "no start tick",
     "errorNum": 1413
   },
    "time": "2015-11-02T13:31:53Z"
  },
  "server": {
   "version": "2.7.0",
   "serverId": "175584498800385"
 },
  "endpoint": "tcp://127.0.0.1:8529",
  "database": "testDatabase"
}
```
A running replication will return something like this:

```
{
  "state": {
   "running": true,
   "lastAppliedContinuousTick": "1150610894145",
   "lastProcessedContinuousTick": "1150610894145",
```

```
"safeResumeTick": "1150610894145",
  "progress": {
    "time": "2015-11-02T13:49:56Z",
    "message": "fetching master log from tick 1150610894145",
    "failedConnects": 0
  },
  "totalRequests": 12,
  "totalFailedConnects": 0,
  "totalEvents": 2,
  "totalOperationsExcluded": 0,
  "lastError": {
    "errorNum": 0
 },
  "time": "2015-11-02T13:49:57Z"
},
"server": {
 "version": "2.7.0",
  "serverId": "175584498800385"
},
"endpoint": "tcp://127.0.0.1:8529",
"database": "testDatabase"
```

```
}
```
We create a simple collectd configuration in /etc/collectd/collectd.conf.d/slave\_testDatabase.conf that matches our API:

```
TypesDB "/etc/collectd/collectd.conf.d/slavestate_types.db"
<Plugin curl_json>
 # Adjust the URL so collectd can reach your arangod slave instance:
 <URL "http://localhost:8530/_db/testDatabase/_api/replication/applier-state">
  # Set your authentication to that database here:
  # User "foo"
   # Password "bar"
   <Key "state/running">
      Type "boolean"
    </Key>
   <Key "state/totalOperationsExcluded">
      Type "counter"
    </Key>
   <Key "state/totalRequests">
      Type "counter"
    </Key>
   <Key "state/totalFailedConnects">
      Type "counter"
    </Key>
  </URL>
</Plugin>
```
To get nice metric names, we specify our own types.db file in /etc/collectd/collectd.conf.d/slavestate\_types.db :

boolean value:ABSOLUTE:0:1

So, basically state/running will give you  $\theta$  / 1 if its (not / ) running through the collectd monitor.

**Author:** Wilfried Goesgens

**Tags:** #monitoring #foxx #json

## **Monitoring ArangoDB Cluster network usage**

### **Problem**

We run a cluster and want to know whether the traffic is unbalanced or something like that. We want a cheap estimate which host has how much traffic.

## **Solution**

As we already run Collectd as our metric-hub, we want to utilize it to also give us these figures. A very cheap way to generate these values are the counters in the IPTables firewall of our system.

### **Ingredients**

For this recipe you need to install the following tools:

- collectd: the aggregation Daemon
- kcollectd for inspecting the data
- iptables should come with your Linux distribution
- **•** ferm for compact firewall code
- we [base](https://collectd.org/) on Monitoring with Collecd recipe for understanding the basics about collectd

### **Ge[tti](http://ferm.foo-projects.org/download/2.2/ferm.html#basic_iptables_match_keywords)[ng](http://en.wikipedia.org/wiki/Iptables) the state and the Ports of your cluster**

Now we need to find out the current [configuratio](#page-132-0)n of our cluster. For the time being we assume you simply issued

./scripts/startLocalCluster.sh

to get you set up. So you know you've got two DB-Servers - one Coordinator, one agent:

```
ps -eaf |grep arango
arangod 21406 1 1 16:59 pts/14 00:00:00 bin/etcd-arango --data-dir /var/tmp/tmp-21550-1347489353/shell_server/agentar
ango4001 --name agentarango4001 --bind-addr 127.0.0.1:4001 --addr 127.0.0.1:4001 --peer-bind-addr 127.0.0.1:7001 --peer-addr 12
7.0.0.1:7001 --initial-cluster-state new --initial-cluster agentarango4001=http://127.0.0.1:7001
arangod 21408 1 4 16:56 pts/14 00:00:01 bin/arangod --database.directory cluster/data8629 --cluster.agency-endpoint t
cp://localhost:4001 --cluster.my-address tcp://localhost:8629 --server.endpoint tcp://localhost:8629 --log.file cluster/8629.lo
g
arangod 21410 1 5 16:56 pts/14 00:00:02 bin/arangod --database.directory cluster/data8630 --cluster.agency-endpoint t
cp://localhost:4001 --cluster.my-address tcp://localhost:8630 --server.endpoint tcp://localhost:8630 --log.file cluster/8630.lo
g
arangod 21416 1 5 16:56 pts/14 00:00:02 bin/arangod --database.directory cluster/data8530 --cluster.agency-endpoint t
cp://localhost:4001 --cluster.my-address tcp://localhost:8530 --server.endpoint tcp://localhost:8530 --log.file cluster/8530.lo
g
```
We can now check which ports they occupied:

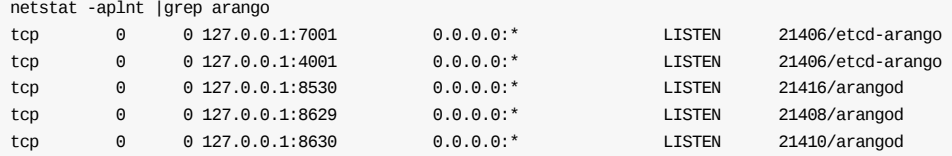

- The agent has 7001 and 4001. Since it's running in single server mode its cluster port (7001) should not show any traffic, port 4001 is the interesting one.
- Claus This is the coordinator. Your Application will talk to it on port 8530
- Pavel This is the first DB-Server; Claus will talk to it on port 8629
- Perry This is the second DB-Server; Claus will talk to it on port 8630

Since the usual solution using shell scripts calling iptables brings the DRY principle to a grinding hold, we need something better. Here ferm comes to the rescue - It enables you to produce very compact and well readable firewall configurations.

According to the ports we found in the last section, we will configure our firewall in /etc/ferm/ferm.conf , and put the identities into the comments so we have a persistent naming scheme:

```
# blindly forward these to the accounting chain:
@def $ARANGO_RANGE=4000:9000;
@def &TCP_ACCOUNTING($PORT, $COMMENT, $SRCCHAIN) = {
   @def $FULLCOMMENT=@cat($COMMENT, "_", $SRCCHAIN);
   dport $PORT mod comment comment $FULLCOMMENT NOP;
}
@def &ARANGO ACCOUNTING($CHAINNAME) = {
# The coordinators:
   &TCP_ACCOUNTING(8530, "Claus", $CHAINNAME);
# The db-servers:
   &TCP_ACCOUNTING(8629, "Pavel", $CHAINNAME);
   &TCP_ACCOUNTING(8630, "Perry", $CHAINNAME);
# The agency:
   &TCP_ACCOUNTING(4001, "etcd_client", $CHAINNAME);
# it shouldn't talk to itself if it is only running with a single instance:
   &TCP_ACCOUNTING(7007, "etcd_cluster", $CHAINNAME);
}
table filter {
   chain INPUT {
       proto tcp dport $ARANGO_RANGE @subchain "Accounting" {
           &ARANGO_ACCOUNTING("input");
       }
       policy DROP;
       # connection tracking
       mod state state INVALID DROP;
       mod state state (ESTABLISHED RELATED) ACCEPT;
       # allow local packet
       interface lo ACCEPT;
       # respond to ping
       proto icmp ACCEPT;
       # allow IPsec
       proto udp dport 500 ACCEPT;
       proto (esp ah) ACCEPT;
       # allow SSH connections
       proto tcp dport ssh ACCEPT;
   }
   chain OUTPUT {
       policy ACCEPT;
       proto tcp dport $ARANGO_RANGE @subchain "Accounting" {
           &ARANGO_ACCOUNTING("output");
       }
       # connection tracking
       #mod state state INVALID DROP;
       mod state state (ESTABLISHED RELATED) ACCEPT;
   }
   chain FORWARD {
       policy DROP;
       # connection tracking
       mod state state INVALID DROP;
       mod state state (ESTABLISHED RELATED) ACCEPT;
   }
}
```
**Note**: This is a very basic configuration, mainly with the purpose to demonstrate the accounting feature - so don't run this in production)

We now use the iptables command line utility directly to review the status our current setting:

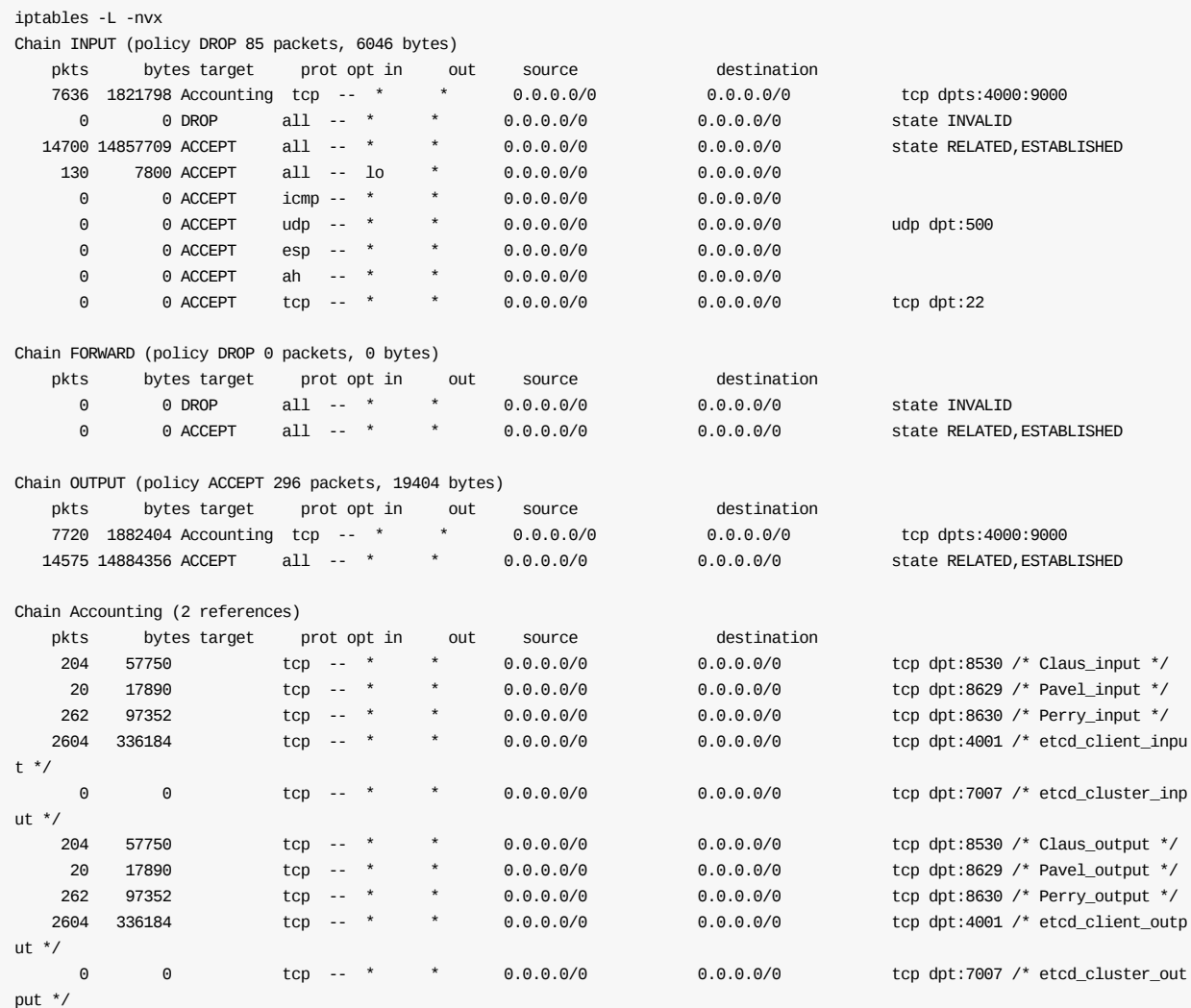

You can see nicely the Accounting sub-chain with our comments. These should be pretty straight forward to match. We also see the **pkts** and **bytes** columns. They contain the current value of these counters of your system.

Read more about linux firewalling and ferm configuration to be sure you do the right thing.

#### **Configuring Collectd to pick up these values**

Since your system now [generates](http://lartc.org) these [numbers,](http://ferm.foo-projects.org/download/2.2/ferm.html) we want to configure collectd with its iptables plugin to aggregate them.

We do so in the /etc/collectd/collectd.conf.d/iptables.conf :

```
LoadPlugin iptables
<Plugin iptables>
 Chain filter "Accounting" "Claus_input"
 Chain filter "Accounting" "Pavel_input"
Chain filter "Accounting" "Perry_input"
Chain filter "Accounting" "etcd_client_input"
Chain filter "Accounting" "etcd_cluster_input"
Chain filter "Accounting" "Claus_output"
 Chain filter "Accounting" "Pavel_output"
 Chain filter "Accounting" "Perry_output"
 Chain filter "Accounting" "etcd_client_output"
 Chain filter "Accounting" "etcd_cluster_output"
</Plugin>
```
#### We can inspect our values with kcollectd:

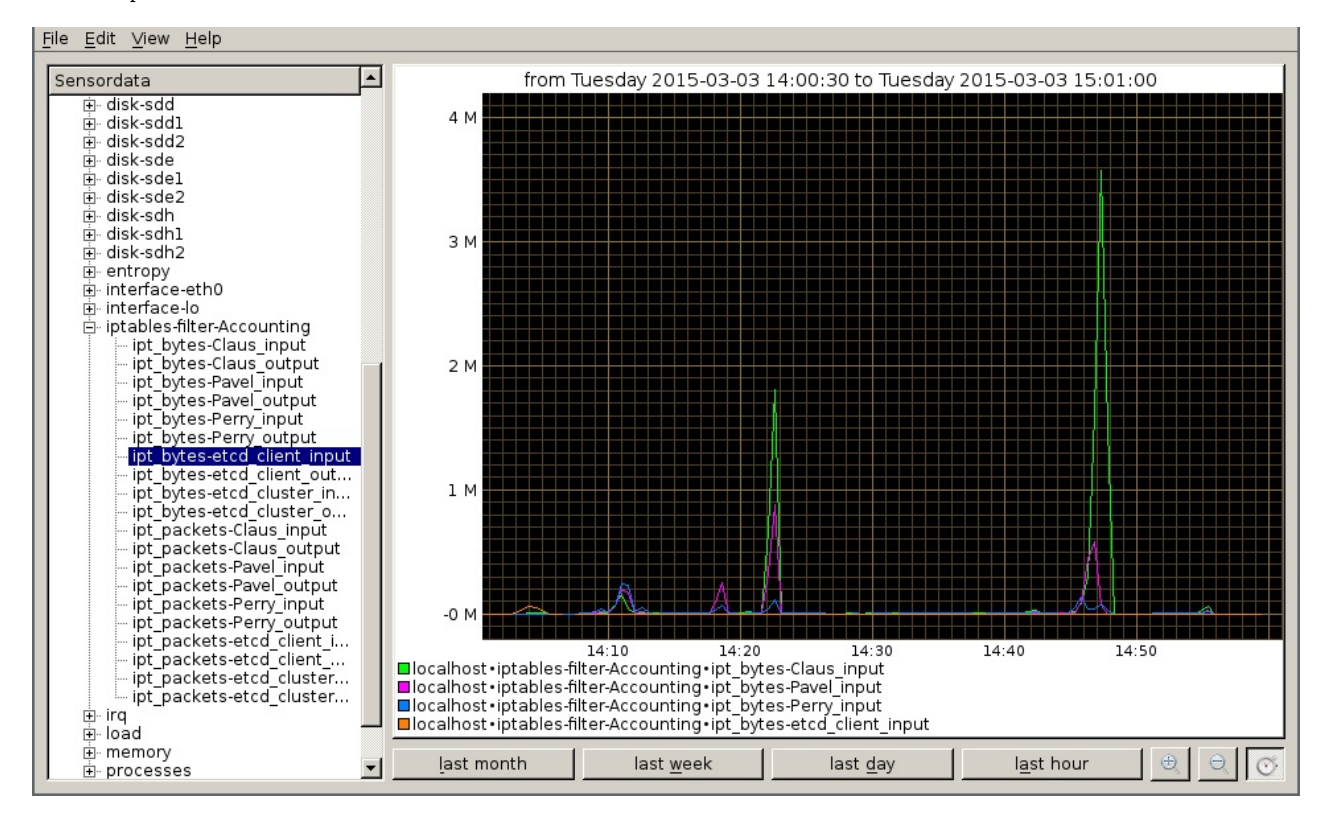

**Author:** Wilfried Goesgens

**Tags:** #monitoring
# **Monitoring other relevant metrics of ArangoDB**

### **Problem**

Aside of the values which ArangoDB already offers for monitoring, other system metrics may be relevant for continuously operating ArangoDB. be it a single instance or a cluster setup. Collectd offers a pleathora of plugins - lets have a look at some of them which may be useful for us.

### **Solution**

### **Ingedients**

For this recipe you need to install the following tools:

- collectd: The metrics aggregation Daemon
- we base on Monitoring with Collecd recipe for understanding the basics about collectd

#### **Disk [usa](https://collectd.org/)ge**

You may want to monitor that [ArangoDB](#page-132-0) doesn't run out of disk space. The df Plugin can aggregate these values for you.

First we need to find out which disks are used by your ArangoDB. By default you need to find **/var/lib/arango** in the mountpoints. Since nowadays many virtual file systems are also mounted on a typical \*nix system we want to sort the output of mount:

```
mount | sort
/dev/sda3 on /local/home type ext4 (rw,relatime,data=ordered)
/dev/sda4 on / type ext4 (rw,relatime,data=ordered)
/dev/sdb1 on /mnt type vfat (rw,relatime,fmask=0022,dmask=0022,codepage=437,iocharset=utf8,shortname=mixed,errors=remount-ro)
binfmt_misc on /proc/sys/fs/binfmt_misc type binfmt_misc (rw,relatime)
cgroup on /sys/fs/cgroup/blkio type cgroup (rw,nosuid,nodev,noexec,relatime,blkio)
....
udev on /dev type devtmpfs (rw,relatime,size=10240k,nr inodes=1022123,mode=755)
```
So here we can see the mountpoints are /, /local/home, /mnt/ so /var/lib/ can be found on the root partition (/) /dev/sda3 here. A production setup may be different so the OS doesn't interfere with the services.

The collectd configuration /etc/collectd/collectd.conf.d/diskusage.conf looks like this:

```
LoadPlugin df
<Plugin df>
 Device "/dev/sda3"
 # Device "192.168.0.2:/mnt/nfs"
 # MountPoint "/home"
 # FSType "ext4"
 # ignore rootfs; else, the root file-system would appear twice, causing
  # one of the updates to fail and spam the log
 FSType rootfs
 # ignore the usual virtual / temporary file-systems
 FSType sysfs
 FSType proc
 FSType devtmpfs
 FSType devpts
 FSType tmpfs
 FSType fusectl
 FSType cgroup
 IgnoreSelected true
 # ReportByDevice false
 # ReportReserved false
  # ReportInodes false
  # ValuesAbsolute true
  # ValuesPercentage false
</Plugin>
```
Another interesting metric is the amount of data read/written to disk - its an estimate how busy your ArangoDB or the whole system currently is. The Disk plugin aggregates these values.

According to the mountpoints above our configuration /etc/collectd/collectd.conf.d/disk\_io.conf looks like this:

```
LoadPlugin disk
<Plugin disk>
 Disk "hda"
 Disk "/sda[23]/"
  IgnoreSelected false
</Plugin>
```
#### **CPU Usage**

While the ArangoDB self monitoring already offers some overview of the running threads etc. you can get a deeper view using the Process Plugin.

If you're running a single Arango instance, a simple match by process name is sufficient,

```
/etc/collectd/collectd.conf.d/arango_process.conf looks like this:
```
LoadPlugin processes <Plugin processes> Process "arangod" </Plugin>

If you're running a cluster, you can match the specific instances by command-line parameters,

/etc/collectd/collectd.conf.d/arango\_cluster.conf looks like this:

```
LoadPlugin processes
<Plugin processes>
 ProcessMatch "Claus" "/usr/bin/arangod .*--cluster.my-address *:8530"
 ProcessMatch "Pavel" "/usr/bin/arangod .*--cluster.my-address *:8629"
 ProcessMatch "Perry" "/usr/bin/arangod .*--cluster.my-address *:8630"
 Process "etcd-arango"
</Plugin>
```
#### **More Plugins**

As mentioned above, the list of available plugins is huge; Here are some more one could be interested in:

- use the CPU Plugin to monitor the overall CPU utilization
- use the Memory Plugin to monitor main memory availability
- use the Swap Plugin to see whether excess RAM usage forces the system to page and thus slow down
- Ethernet Statistics with whats going on at your Network cards to get a more broad overview of network traffic
- you may Tail [logfile](https://collectd.org/wiki/index.php/CPU)s like an apache request log and pick specific requests by regular expressions
- Parse t[abular](https://collectd.org/wiki/index.php/Plugin:Memory) files in the /proc file system
- you can use [filters](https://collectd.org/documentation/manpages/collectd.conf.5.shtml#plugin_swap) to reduce the amount of data created by plugins (i.e. if you have many CPU cores, you may want the combined [result\).](https://collectd.org/wiki/index.php/Plugin:Ethstat) It can also decide where to route data and to which writer plugin
- while you may [have](https://collectd.org/wiki/index.php/Plugin:Tail) seen that metrics are stored at a fixed rate or frequency, your metrics (i.e. the durations of web requests) may come in a [random](https://collectd.org/wiki/index.php/Plugin:Table) & higher frequency. Thus you want to burn them down to a fixed frequency, and know Min/Max/Average/Median. So you want to [Ag](https://collectd.org/documentation/manpages/collectd.conf.5.shtml#filter_configuration)gregate values using the statsd pattern.
- You may start rolling your own in Python, java, Perl or for sure in C, the language collectd is implemented in

Finally while kcollectd is nice to get a quick success at inspecting your collected metrics during working your way into collectd, its not as sufficient for operating a [production](https://collectd.org/wiki/index.php/Plugin:StatsD) site. Since collectds default storage RRD is already widespread in system monitoring, there are many webfrontents to choose for the visualiz[ation.](https://collectd.org/wiki/index.php/Plugin:Python) So[me](https://collectd.org/wiki/index.php/Plugin:Java) of [them](https://collectd.org/wiki/index.php/Plugin:Perl) replace the [RR](https://collectd.org/wiki/index.php/Plugin_architecture)D storage by simply adding a writer plugin, most prominent the Graphite graphing framework with the Graphite writer which allows you to combine random metrics in single graphs - to find coincidences in your data you never dreamed of.

If you [already](https://collectd.org/wiki/index.php/List_of_front-ends) run Nagios you can use the Nagios tool to submit values.

**Author:** Wilfried Goesgens

**Tags:** #monitoring

# **Monitoring your Foxx applications**

**Note**: this recipe is working with ArangoDB 2.5 Foxx

# **Problem**

How to integrate a Foxx application into a monitoring system using the collectd curl\_JSON plugin.

## **Solution**

Since Foxx native tongue is JSON, integrating it with the collectd curl\_JSON plugin should be an easy exercise. We have a Foxx-Application which can receive Data and write it into a collection. We specify an easy input Model:

```
Model = Foxx.Model.extend({
 schema: {
   // Describe the attributes with Joi here
   '_key': Joi.string(),
   'value': Joi.number()
 }
});
```
And use a simple Foxx-Route to inject data into our collection:

```
/** Creates a new FirstCollection
 *
* Creates a new FirstCollection-Item. The information has to be in the
 * requestBody.
 */
controller.post('/firstCollection', function (req, res) {
 var firstCollection = req.params('firstCollection');
 firstCollection.attributes.Date = Date.now();
 res.json(FirstCollection_repo.save(firstCollection).forClient());
}).bodyParam('firstCollection', {
 description: 'The FirstCollection you want to create',
  type: FirstCollection
});
```
Which we may do using cURL :

```
echo '{"value":1 ,"_key":"13"}' | \
 curl -d @- http://localhost:8529/_db/_system/collectable_foxx/data/firstCollection/firstCollection
```
We'd expect the value to be in the range of 1 to 5. Maybe the source of this data is a web-poll or something similar.

We now add another Foxx-route which we want to link with collectd :

```
/**
* we use a group-by construct to get the values:
*/
var db = require('org/arangodb').db;
var searchQuery = 'FOR x IN @@collection FILTER x.Date >= @until collect value=x.value with count into counter RETURN {[[CONCAT
("choice", value)] : counter }';
controller.get('/firstCollection/lastSeconds/:nSeconds', function (req, res) {
 var until = Date.now() - req.params('nSeconds') * 1000;res.json(
   db._query(searchQuery, {
     '@collection': FirstCollection_repo.collection.name(),
      'until': until
   }).toArray()
  );
}).pathParam('nSeconds', {
  description: 'look up to n Seconds into the past',
```
});

We inspect the return document using curl and jq for nice formatting:

```
curl 'http://localhost:8529/_db/_system/collectable_foxx/data/firstCollection/firstCollection/lastSeconds/10' |jq "."
[
  {
   "1": 3
    "3": 7
 }
]
```
We have to design the return values in a way that collectd's config syntax can simply grab it. This Route returns an object with flat key values where keys may range from 0 to 5. We create a simple collectd configuration in /etc/collectd/collectd.conf.d/foxx\_simple.conf that matches our API:

```
# Load the plug-in:
LoadPlugin curl_json
# we need to use our own types to generate individual names for our gauges:
TypesDB "/etc/collectd/collectd.conf.d/foxx_simple_types.db"
<Plugin curl_json>
 # Adjust the URL so collectd can reach your arangod:
 <URL "http://localhost:8529/_db/_system/collectable_foxx/data/firstCollection/firstCollection/lastSeconds/10">
  # Set your authentication to Aardvark here:
  # User "foo"
  # Password "bar"
   <Key "choice0">
     Type "the_values"
    </Key>
   <Key "choice1">
     Type "first_values"
    </Key>
   <Key "choice2">
      Type "second_values"
    </Key>
   <Key "choice3">
      Type "third_values"
    </Key>
   <Key "choice4">
      Type "fourth_values"
    </Key>
   <Key "choice5">
      Type "fifth_values"
    </Key>
  </URL>
</Plugin>
```
To get nice metric names, we specify our own types.db file in /etc/collectd/collectd.conf.d/foxx\_simple\_types.db :

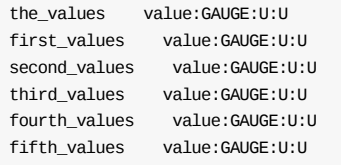

#### **Author:** Wilfried Goesgens

**Tags:** #monitoring #foxx #json